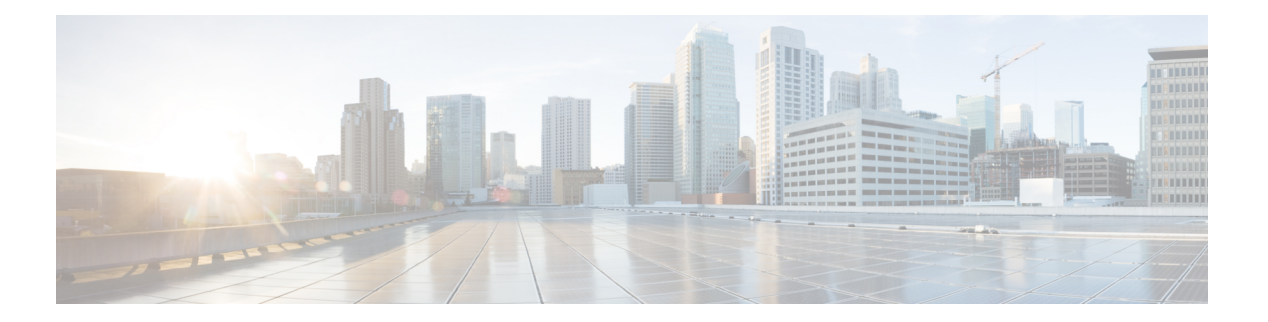

# **IP ACL** の設定

この章では、Cisco NX-OS デバイスの IP アクセス コントロール リスト(ACL)を設定する方 法について説明します。

特に指定がなければ、IP ACL は IPv4 および IPv6 の ACL を意味します。

この章は、次の項で構成されています。

- ACL [について](#page-0-0), on page 1
- IP ACL [の前提条件](#page-20-0), on page 21
- IP ACL [の注意事項と制約事項](#page-21-0) (22 ページ)
- IP ACL [のデフォルト設定](#page-29-0), on page 30
- IP ACL [の設定](#page-29-1), on page 30
- IP ACL [の設定の確認](#page-69-0), on page 70
- IP ACL [の統計情報のモニタリングとクリア](#page-72-0) (73 ページ)
- IP ACL [の設定例](#page-73-0), on page 74
- システム ACL [について](#page-74-0) (75 ページ)
- オブジェクト [グループの設定](#page-78-0), on page 79
- オブジェクト [グループの設定の確認](#page-82-0), on page 83
- [時間範囲の設定](#page-83-0), on page 84
- [時間範囲設定の確認](#page-87-0), on page 88
- IP ACL [に関する追加情報](#page-88-0), on page 89

# <span id="page-0-0"></span>**ACL** について

ACL とは、トラフィックのフィルタリングに使用する順序付きのルール セットのことです。 各ルールには、パケットがルールに一致するために満たさなければならない条件のセットが規 定されています。デバイスは、ある ACL がパケットに適用されると判断すると、そのすべて のルールの条件にパケットを照合し、テストします。最初に一致したルールで、そのパケット が許可されるか拒否されるかが決定されます。一致するものがなければ、デバイスは適用可能 な暗黙のルールを適用します。デバイスは、許可されたパケットの処理を続行し、拒否された パケットはドロップします。

ACLを使用すると、ネットワークおよび特定のホストを、不要なトラフィックや望ましくない トラフィックから保護できます。たとえば、ACLを使用して、厳重にセキュリティ保護された ネットワークからインターネットにHTTPトラフィックが流入するのを禁止できます。また、 特定のサイトへのHTTPトラフィックだけを許可することもできます。その場合は、サイトの IP アドレスが、IP ACL に指定されているかどうかによって判定します。

### **ACL** のタイプと適用

セキュリティ トラフィック フィルタリングには次のタイプの ACL を使用できます。

#### **IPv4 ACL**

IPv4 トラフィックだけに適用されます。

#### **IPv6 ACL**

IPv6 トラフィックだけに適用されます。

#### **MAC ACL**

デバイスにより MAC ACL のみが非 IP トラフィックに適用されます。

IP および MAC ACL には以下の種類のアプリケーションがあります。

#### ポート **ACL**

レイヤ 2 トラフィックのフィルタリング

#### **UDF** ベースの一致による **MAC ACL**

UDF ベースのマッチングで MAC ACL をフィルタリングします。

#### ルータ **ACL**

レイヤ 3 トラフィックのフィルタリング

#### **VLAN ACL**

VLAN トラフィックのフィルタリング

#### **VTY ACL**

仮想テレタイプ(VTY)トラフィックのフィルタリング

I

次の表に、セキュリティ ACL の適用例の概要を示します。

**Table 1:** セキュリティ **ACL** の適用

| 適用                        | サポートするインターフェイス                                                                                                    | サポートする ACL のタイプ                                                                                                    |
|---------------------------|----------------------------------------------------------------------------------------------------|----------------------------------------------------------------------------------------------------|
| ポート<br>ACL                | • レイヤ2インターフェイス<br>•レイヤ2イーサネットポートチャ<br>ネル インターフェイス<br>ポート ACL をトランク ポートに適用<br>すると、その ACL は、当該トランク<br>ポート上のすべての VLAN 上のトラ<br>フィックをフィルタリングします。                                                                  | $\cdot$ IPv4 ACL<br>• Cisco Nexus 9200、9300、および<br>9300-EX シリーズ スイッチの UDF<br>ベースのマッチングで IPv4 ACLを<br>サポートします。<br>$\cdot$ IPv6 ACL<br>•9300-EX シリーズ スイッチの UDF<br>ベースのマッチングで IPv6 ACLを<br>サポートします。<br>• MAC ACL<br>• UDF ベースのマッチングを行う<br>MAC ACL <sub>o</sub> |
| ルータ<br><b>ACL</b>         | • VLAN インターフェイス<br>•物理層3インターフェイス<br>•レイヤ3イーサネットサブイン<br>ターフェイス<br>•レイヤ3イーサネットポートチャ<br>ネル インターフェイス<br>• 管理インターフェイス<br><b>Note</b><br>VLANインターフェイスを設<br>定するには、先にVLANイン<br>ターフェイスをグローバルに<br>イネーブルにする必要があり<br>ます。 | $\cdot$ IPv4 ACL<br>$\cdot$ IPv6 ACL<br><b>Note</b><br>MAC ACL は、MAC パケット<br>分類をイネーブルにする場合だ<br>け、レイヤ3インターフェイス<br>でサポートされます。<br><b>Note</b><br>出力ルータACLは、サブイン<br>ターフェイスおよびCisco Nexus<br>9300シリーズスイッチのアップ<br>リンクポートではサポートされ<br>ません。                          |
| <b>VLAN</b><br><b>ACL</b> | $\cdot$ VLAN                                                                                                    | $\cdot$ IPv4 ACL<br>$\cdot$ IPv6 ACL<br>• MAC ACL                                                                                                    |
| VTY ACL                   | $\bullet$ VTY                                                                                                    | $\cdot$ IPv4 ACL<br>$\cdot$ IPv6 ACL                                                                                                    |

#### **Related Topics**

VLAN ACL [について](cisco-nexus-9000-nx-os-security-configuration-guide-102x_chapter14.pdf#nameddest=unique_369) MAC ACL [について](cisco-nexus-9000-nx-os-security-configuration-guide-102x_chapter13.pdf#nameddest=unique_370)

### **ACL** の適用順序

デバイスは、パケットを処理する際に、そのパケットの転送パスを決定します。デバイスがト ラフィックに適用する ACL はパスによって決まります。デバイスは、次の順序で ACL を適用 します。

- **1.** ポート ACL
- **2.** 入力 VACL
- **3.** 入力ルータ ACL
- **4.** 入力 VTY ACL
- **5.** 出力 VTY ACL
- **6.** 出力ルータ ACL
- **7.** 出力 VACL

パケットが入力 VLAN 内でブリッジされる場合、ルータ ACL は適用されません。

#### **Figure 1: ACL** の適用順序

次の図に、デバイスが ACL を適用する順序を示します。

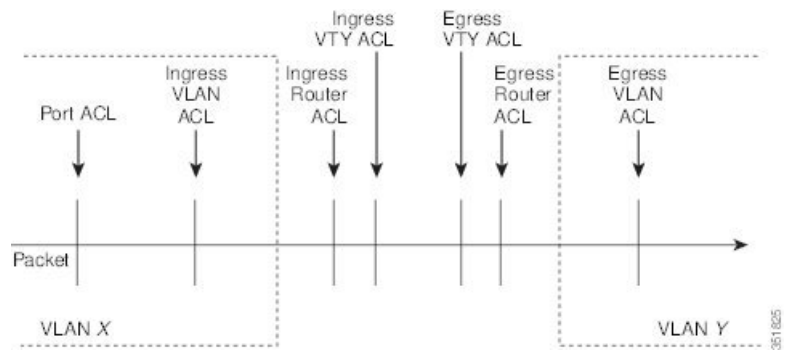

#### **Figure 2: ACL** とパケット フロー

次の図に、ACL のタイプに応じた ACL の適用場所を示します。赤いパスは送信元とは異なる インターフェイス上の宛先に送信されるパケットを表しています。青いパスは同じ VLAN 内 でブリッジされるパケットを表しています。

デバイスは適用可能な ACL だけを適用します。たとえば、入力ポートがレイヤ 2 ポートの場 合、VLAN インターフェイスである VLAN 上のトラフィックには、ポート ACL とルータ ACL が両方とも適用される可能性があります。さらに、その VLAN に VACL が適用される場合、 デバイスはその VACL も適用します。

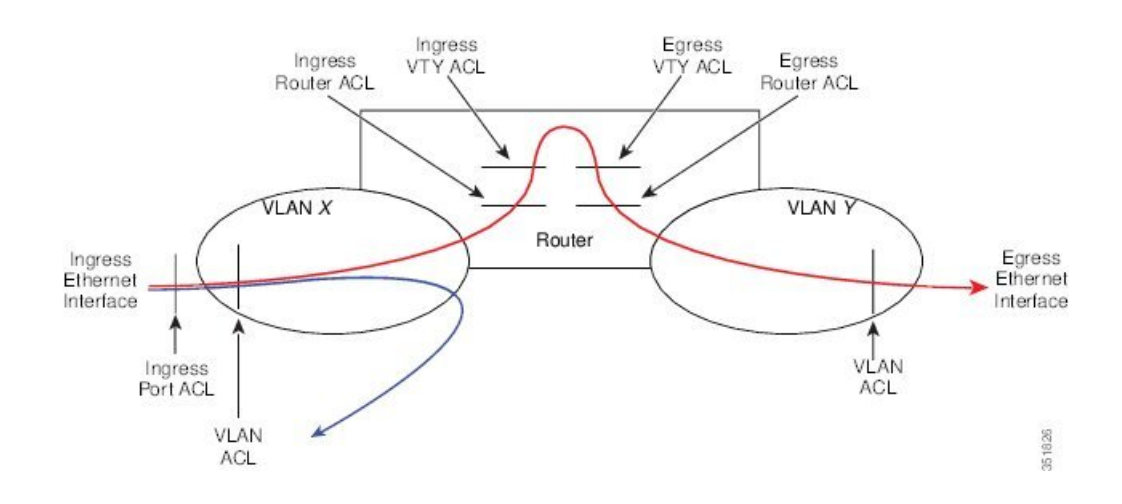

### ルールについて

ACL によるネットワーク トラフィックのフィルタリング方法を設定する際に、何を作成、変 更、削除するかを決めるのがルールです。ルールは実行コンフィギュレーション内に表示され ます。ACLをインターフェイスに適用するか、またはインターフェイスにすでに適用されてい る ACL 内のルールを変更すると、スーパーバイザ モジュールは実行コンフィギュレーション 内のルールから ACL のエントリを作成し、それらの ACL エントリを適用可能な I/O モジュー ルに送信します。ACL の設定によっては、ルールよりも ACL エントリの方が数が多くなるこ とがあります。特に、ルールを設定するときにオブジェクトグループを使用してポリシーベー ス ACL を実装する場合などです。

アクセスリストコンフィギュレーションモードでルールを作成するには、**permit**または**deny** コマンドを使用します。デバイスは、許可ルール内の基準と一致するトラフィックを許可し、 拒否ルール内の基準と一致するトラフィックをブロックします。ルールに一致するためにトラ フィックが満たさなければならない基準を設定するためのオプションが多数用意されていま す。

ここでは、ルールを設定する際に使用できるオプションをいくつか紹介します。

### **IP ACL** および **MAC ACL** のプロトコル

IPv4、IPv6、および MAC の ACL では、トラフィックをプロトコルで識別できます。指定の際 の手間を省くために、一部のプロトコルは名前で指定できます。たとえば、IPv4 または IPv6 の ACL では、ICMP を名前で指定できます。

プロトコルはすべて番号で指定できます。MAC ACL では、プロトコルをそのプロトコルの EtherType 番号(16 進数)で指定できます。たとえば、MAC ACL ルールの IP トラフィックの 指定に 0x0800 を使用できます。

IPv4 および IPv6 ACL では、インターネット プロトコル番号を表す整数でプロトコルを指定で きます。

### 送信元と宛先

各ルールには、ルールに一致するトラフィックの送信元と宛先を指定します。指定する送信元 および宛先には、特定のホスト、ホストのネットワークまたはグループ、あるいは任意のホス トを使用できます。送信元と宛先の指定方法は、IPv4ACL、IPv6ACL、MACACLのどのACL を設定するのかによって異なります。

### <span id="page-5-0"></span>**IP ACL** および **MAC ACL** の暗黙ルール

IP ACL および MAC ACL には暗黙ルールがあります。暗黙ルールは、実行コンフィギュレー ションには設定されていませんが、ACL 内の他のルールと一致しない場合にデバイスがトラ フィックに適用するルールです。ACLのルール単位の統計情報を維持するようにデバイスを設 定した場合、暗黙ルールの統計情報はデバイスに維持されません。

すべての IPv4 ACL には、次の暗黙のルールがあります。

deny ip any any

この暗黙ルールによって、デバイスは不一致 IP トラフィックを確実に拒否します。

すべての IPv6 ACL には、次の暗黙のルールがあります。

deny ipv6 any any

この暗黙ルールによって、デバイスは不一致 IPv6 トラフィックを確実に拒否します。

IPv6 の nd-na、nd-ns、router-advertisement、router-solicitation パケットは、IPv6 ACL の暗黙の許 可ルールとしては使用できません。明示的に許可するには、次の規則を追加する必要がありま す。 **Note**

- **permit icmp any any nd-na**
- **permit icmp any any nd-ns**
- **permit icmp any any router-advertisement**
- **permit icmp any any router-solicitation**

すべての MAC ACL には、次の暗黙のルールがあります。

deny any any *protocol*

この暗黙ルールによって、デバイスは、トラフィックのレイヤ2ヘッダーに指定されているプ ロトコルに関係なく、不一致トラフィックを確実に拒否します。

### その他のフィルタリング オプション

追加のオプションを使用してトラフィックを識別できます。これらのオプションは、ACLのタ イプによって異なります。次のリストには、ほとんどの追加フィルタリングオプションが含ま れていますが、すべてを網羅しているわけではありません。

- IPv4 ACL には、次の追加フィルタリング オプションが用意されています。
	- レイヤ 4 プロトコル
	- TCP/UDP ポート
	- ICMP タイプおよびコード
	- IGMP タイプ
	- 優先レベル
	- DiffServ コード ポイント (DSCP) 値
	- ACK、FIN、PSH、RST、SYN、または URG ビットがセットされた TCP パケット
	- 確立済み TCP 接続
	- パケット長
- IPv6 ACL では、次のフィルタリング オプションが追加されています。
	- レイヤ 4 プロトコル
	- カプセル化セキュリティ ペイロード
	- ペイロード圧縮プロトコル
	- Stream Control Transmission Protocol (SCTP)
	- SCTP、TCP、および UDP の各ポート
	- ICMP タイプおよびコード
	- DSCP の値
	- ACK、FIN、PSH、RST、SYN、または URG ビットがセットされた TCP パケット
	- 確立済み TCP 接続
	- パケット長
- MAC ACL は、次の追加フィルタリング オプションをサポートしています。
	- レイヤ 3 プロトコル (Ethertype)
	- VLAN ID
	- サービス クラス (CoS)
- Cisco NX-OS リリース 9.2(4) 以降、N9K-X96136YC-R、N9K-X9636C-R、および N9K-X9636C-RX ライン カードと N9K-C9504-FM-R を搭載した Cisco Nexus 9500 プラット フォーム スイッチの IPv4 ACL および IPv6 ファブリック モジュールは、次の追加のフィ ルタリング オプションをサポートしています。
	- ACK、FIN、PSH、RST、SYN、または URG ビットがセットされた TCP パケット

#### • 確立済み TCP 接続

### シーケンス番号

デバイスはルールのシーケンス番号をサポートしています。入力するすべてのルールにシーケ ンス番号が割り当てられます(ユーザによる割り当てまたはデバイスによる自動割り当て)。 シーケンス番号によって、次の ACL 設定作業が容易になります。

#### 既存のルールの間に新しいルールを追加

シーケンス番号を指定することによって、ACL 内での新規ルールの挿入場所を指定しま す。たとえば、ルール番号 100 と 110 の間に新しいルールを挿入する必要がある場合は、 シーケンス番号 105 を新しいルールに割り当てます。

#### ルールの削除

シーケンス番号を使用しない場合は、ルールを削除するために、次のようにルール全体を 入力する必要があります。

switch(config-acl)# **no permit tcp 10.0.0.0/8 any**

このルールに101番のシーケンス番号が付いていれば、次コマンドだけでルールを削除で きます。

switch(config-acl)# **no 101**

#### ルールの移動

シーケンス番号を使用すれば、同じ ACL 内の異なる場所にルールを移動する必要がある 場合に、そのルールのコピーをシーケンス番号で正しい位置に挿入してから、元のルール を削除できます。この方法により、トラフィックを中断せずにルールを移動できます。

シーケンス番号を使用せずにルールを入力すると、デバイスはそのルールを ACL の最後に追 加し、そのルールの直前のルールのシーケンス番号よりも 10 大きい番号を割り当てます。た とえば、ACL内の最後のルールのシーケンス番号が225で、シーケンス番号を指定せずにルー ルを追加した場合、デバイスはその新しいルールにシーケンス番号 235 を割り当てます。

また、CiscoNX-OSでは、ACL内ルールのシーケンス番号を再割り当てできます。シーケンス 番号の再割り当ては、ACL 内に、100、101 のように連続するシーケンス番号のルールがある 場合、それらのルールの間に 1 つ以上のルールを挿入する必要があるときに便利です。

#### <span id="page-7-0"></span>論理演算子と論理演算ユニット

TCP および UDP トラフィックの IP ACL ルールでは、論理演算子を使用して、ポート番号に基 づきトラフィックをフィルタリングできます。Cisco NX-OS では、入力方向でのみ論理演算子 をサポートします。

このデバイスは、論理演算ユニット (LOU) というレジスタに、演算子とオペランドの組み合 わせを格納します。各タイプの演算子は、次のように LOU を使用します。

**eq**

LOU には格納されません。

**gt** 1 LOU を使用します。 **lt** 1 LOU を使用します。 **neq** 1 LOU を使用します。 **range** 1 LOU を使用します。

### **IPv4 ACL** ロギング

IPv4 ACL ロギング機能は、IPv4 ACL のフローをモニタし、統計情報をログに記録します。

フローは、送信元インターフェイス、プロトコル、送信元 IP アドレス、送信元ポート、宛先 IPアドレス、宛先ポート値によって定義されます。フローの統計情報には、転送されたパケッ ト(ACL エントリの許可条件に一致する各フロー)およびドロップされたパケット(ACL エ ントリの拒否条件に一致する各フロー)の数が含まれます。

### 時間範囲

時間範囲を使用して、ACLルールが有効になる時期を制御できます。たとえば、インターフェ イスに着信するトラフィックに特定の ACL を適用するとデバイスが判断し、その ACL のある ルールの時間範囲が有効になっていない場合、デバイスは、トラフィックをそのルールと照合 しません。デバイスは、そのデバイスのクロックに基づいて時間範囲を評価します。

時間範囲を使用する ACL を適用すると、デバイスはその ACL で参照される時間範囲の開始時 または終了時に影響する I/O モジュールをアップデートします。時間範囲によって開始される アップデートはベストエフォート型のプライオリティで実行されます。時間範囲によってアッ プデートが生じたときにデバイスの処理負荷が非常に高い場合、デバイスはアップデートを最 大数秒間遅らせることがあります。

IPv4、IPv6、および MAC の各 ACL は時間範囲をサポートしています。デバイスがトラフィッ クに ACL を適用する場合、有効なルールは次のとおりです。

- 時間範囲が指定されていないすべてのルール
- デバイスがそのACLをトラフィックに適用した時点(秒)が時間範囲に含まれているルー ル

名前が付けられた時間範囲は再利用できます。多くの ACL ルールを設定する場合は、時間範 囲を名前で一度設定すれば済みます。時間範囲の名前は最大 64 の英文字で指定します。

時間範囲には、1 つまたは複数のルールで構成されます。これらのルールは次の 2 種類に分類 できます。

#### 絶対

特定の開始日時、終了日時、その両方を持つルール、またはそのどちらも持たないルー ル。絶対時間範囲のルールがアクティブかどうかは、開始日時または終了日時の有無に よって、次のように決まります。

- 開始日時と終了日時が両方指定されている:この時間範囲ルールは、現在の時刻が開 始日時よりも後で終了日時よりも前の場合にアクティブになります。
- 開始日時が指定され、終了日時は指定されていない:この時間範囲ルールは、現在の 時刻が開始日時よりも後である場合にアクティブになります。
- 開始日時は指定されず、終了日時が指定されている:この時間範囲ルールは、現在の 時刻が終了日時よりも前である場合にアクティブになります。
- 開始日時も終了日時も指定されていない:この時間範囲ルールは常にアクティブで す。

たとえば、新しいサブネットへのアクセスを許可するようにネットワークを設定する場 合、そのサブネットをオンラインにする予定日の真夜中からアクセスを許可するような時 間範囲を指定し、この時間範囲をそのサブネットに適用する ACL ルールに使用します。 デバイスはこのルールを含む ACL を適用する場合、開始日時が過ぎると、この時間範囲 を使用するルールの適用を自動的に開始します。

#### 定期

毎週1回以上アクティブになるルール。たとえば、定期時間範囲を使用すると、平日の営 業時間中だけ、研究室のサブネットにアクセスできるようにすることができます。デバイ スは、そのルールを含む ACL が適用されていて、時間範囲がアクティブな場合にだけ、 この時間範囲を使用する ACL ルールを自動的に適用します。

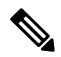

デバイスは、時間範囲内のルールの順序に関係なく、時間範囲がアクティブかどうかを判断し ます。Cisco NX-OS は、時間範囲を編集できるように時間範囲内にシーケンス番号を入れま す。 **Note**

時間範囲には備考を含めることもできます。備考を使用すると、時間範囲にコメントを挿入で きます。備考は、最大 100 文字の英数字で指定します。

デバイスは次の方法で時間範囲がアクティブかどうかを判断します。

- 時間範囲に絶対ルールが 1 つまたは複数含まれている:現在の時刻が 1 つまたは複数の絶 対ルールの範囲内であれば、その時間範囲はアクティブです。
- 時間範囲に定期ルールが 1 つまたは複数含まれている:現在の時刻が 1 つまたは複数の定 期ルールの範囲内であれば、その時間範囲はアクティブです。
- 時間範囲に絶対ルールと定期ルールが両方含まれている:現在の時刻が1つまたは複数の 絶対ルールと1つ以上の定期ルールの範囲内にある場合に、その時間範囲はアクティブで す。

時間範囲に絶対ルールと定期ルールが両方含まれている場合、定期ルールがアクティブになる のは、最低 1 つの絶対ルールがアクティブな場合だけです。

## ポリシーベース **ACL**

デバイスはポリシーベースACL(PBACL)をサポートしています。PBACLを使用すると、オ ブジェクト グループ全体にアクセス コントロール ポリシーを適用できます。オブジェクト グ ループは、IP アドレスのグループまたは TCP ポートもしくは UDP ポートのグループです。 ルール作成時に、IP アドレスやポートを指定するのではなく、オブジェクト グループを指定 できます。

IPv4 または IPv6 の ACL の設定にオブジェクト グループを使用すると、ルールの送信元また は宛先に対してアドレスまたはポートの追加や削除を行う場合に、ACLを簡単にアップデート できます。たとえば、3 つのルールが同じ IP アドレス グループ オブジェクトを参照している 場合は、3つのすべてのルールを変更しなくても、オブジェクトにIPアドレスを追加すれば済 みます。

PBACLを使用しても、インターフェイスにACLを適用する際にそのACLが必要とするリソー スは減りません。PBACLの適用時、またはすでに適用されているPBACLのアップデート時に は、デバイスはオブジェクトグループを参照する各ルールを展開し、グループ内の各オブジェ クトと ACL エントリが 1 対 1 になるようにします。あるルールに、送信元と宛先が両方とも オブジェクト グループとして指定されている場合、この PBACL を適用する際に I/O モジュー ルに作成される ACL エントリの数は、送信元グループ内のオブジェクト数に宛先グループ内 のオブジェクト数をかけた値になります。

ポート、ルータ、Policy-Based Routing(PBR)、 VLAN ACL には、次のオブジェクト グルー プ タイプが適用されます。

#### **IPv4** アドレス オブジェクト グループ

IPv4 ACL ルールで送信元または宛先アドレスの指定に使用できます。**permit** コマンドま たは **deny** コマンドを使用してルールを設定する際に、**addrgroup** キーワードを使用する と、送信元または宛先のオブジェクト グループを指定できます。

#### **IPv6** アドレス オブジェクト グループ

IPv6 ACL ルールで送信元または宛先アドレスの指定に使用できます。**permit** コマンドま たは **deny** コマンドを使用してルールを設定する際に、**addrgroup** キーワードを使用する と、送信元または宛先のオブジェクト グループを指定できます。

#### プロトコル ポート オブジェクト グループ

IPv4 および IPv6 の TCP および UDP ルールで送信元または宛先のポートの指定に使用で きます。**permit** または **deny** コマンドを使用してルールを設定する際に、**portgroup** キー ワードを使用すると、送信元または宛先のオブジェクト グループを指定できます。

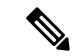

ポリシーベースルーティング(PBR)ACLは、ルールを設定するためのdenyアクセスコント ロールエントリ (ACE) またはdenyコマンドをサポートしていません。 **Note**

## 統計情報と **ACL**

このデバイスは IPv4、IPv6、および MAC の ACL に設定した各ルールのグローバル統計を保 持できます。1つのACLが複数のインターフェイスに適用される場合、ルール統計には、その ACLが適用されるすべてのインターフェイスと一致する(ヒットする)パケットの合計数が維 持されます。

**Note** インターフェイスレベルの ACL 統計はサポートされていません。

設定する ACL ごとに、その ACL の統計情報をデバイスが維持するかどうかを指定できます。 これにより、ACL によるトラフィック フィルタリングが必要かどうかに応じて ACL 統計のオ ン、オフを指定できます。また、ACL 設定のトラブルシューティングにも役立ちます。

デバイスには ACL の暗黙ルールの統計情報は維持されません。たとえば、すべての IPv4 ACL の末尾にある暗黙の**deny ipany any**ルールと一致するパケットのカウントはデバイスに維持さ れません。暗黙ルールの統計情報を維持する場合は、暗黙ルールと同じルールを指定したACL を明示的に設定する必要があります。

#### **Related Topics**

IP ACL [の統計情報のモニタリングとクリア](#page-72-0) (73 ページ) IP ACL および MAC ACL [の暗黙ルール](#page-5-0) (6 ページ)

## **Atomic ACL** のアップデート

デフォルトでは、Cisco Nexus 9000 シリーズのデバイスのスーパーバイザ モジュールで、ACL の変更を I/O モジュールにアップデートする際には、Atomic ACL のアップデートを実行しま す。Atomic アップデートでは、アップデートされる ACL が適用されるトラフィックを中断さ せることがありません。しかし、Atomic アップデートでは、ACL のアップデートを受け取る I/O モジュールに、関係する ACL の既存のすべてのエントリに加えて、アップデートされた ACLエントリを保存するのに十分なリソースがあることが必要です。アップデートが行われた 後、アップデートに使用されたリソースは開放されます。I/O モジュールに十分なリソースが ない場合は、デバイスからエラー メッセージが出力され、この I/O モジュールに対する ACL のアップデートは失敗します。

I/O モジュールに Atomic アップデートに必要なリソースがない場合は、**nohardware access-list update atomic** コマンドを使用して Atomic アップデートをディセーブルにすることができます が、デバイスで既存の ACL を削除して、アップデートされた ACL を適用するには、多少の時 間がかかります。ACL が適用されるトラフィックは、デフォルトでドロップされます。

ACL が適用されるすべてのトラフィックを許可し、同時に非 Atomic アップデートを受信する ようにするには、**hardware access-list update default-result permit** コマンドを使用してくださ い。

次の例では、ACL に対する Atomic アップデートをディセーブルにする方法を示します。

```
switch# config t
switch(config)# no hardware access-list update atomic
```
次の例では、非 Atomic ACL アップデートの際に、関連するトラフィックを許可する方法を示 します。

switch# **config t** switch(config)# **hardware access-list update default-result permit**

次の例では、Atomic アップデート方式に戻る方法を示します。

```
switch# config t
switch(config)# no hardware access-list update default-result permit
switch(config)# hardware access-list update atomic
```
## **IP ACL** に対する **Session Manager** のサポート

Session Manager は IP ACL および MAC ACL の設定をサポートしています。この機能を使用す ると、ACLの設定を調べて、その設定に必要とされるリソースが利用可能であるかどうかを、 リソースを実行コンフィギュレーションにコミットする前に確認できます。

### **ACL TCAM** リージョン

ハードウェアの ACL Ternary Content Addressable Memory(TCAM)リージョンのサイズを変更 できます。

Cisco Nexus 9300 および 9500 シリーズ スイッチと Cisco Nexus 3164Q、31128PQ、3232C、およ び 3264Q スイッチでは、出力 TCAM サイズは 1K で、4 つの 256 エントリに分割されます。 Cisco Nexus NFE2 対応デバイス(Cisco Nexus 3232C および 3264Q スイッチなど)では、入力 TCAM サイズは 6K で、12 個の 512 スライスに分割されます。3 つのスライスが 1 つのグルー プに含まれます。他のCisco Nexus 9300および9500シリーズスイッチ、3164Qおよび31128PQ スイッチでは、入力 TCAM サイズは 4K で、8 つの 256 スライスと 4 つの 512 スライスに分割 されます。スライスは割り当ての単位です。スライスは1つのリージョンだけに割り当てるこ とができます。たとえば、サイズが 512 のスライスを使用して、サイズがそれぞれ 256 の 2 つ の機能を設定することはできません。同様に、256 サイズのスライスを使用して、サイズがそ れぞれ 128 の 2 つの機能を設定することはできません。IPv4 TCAM リージョンはシングル幅 です。IPv6、QoS、MAC、CoPP、およびシステムTCAMリージョンはダブル幅で、物理TCAM エントリを 2 倍消費します。たとえば、256 エントリの論理リージョン サイズは、実際には 512 の物理 TCAM エントリを消費します。

IPv6、ポート ACL、VLAN ACL、およびルータ ACLを作成でき、QoS の IPv6 と MAC アドレ スを照合できます。ただし、Cisco NX-OS ではすべてを同時にサポートすることはできませ ん。Ipv6、MAC、およびその他希望の TCAM リージョンを有効にするには、既存の TCAM リージョン(TCAM カービング)のサイズを削除または削減する必要があります。すべての TCAM リージョンの設定コマンドでは、新たな変更を TCAM に組み込むことができるかを評 価します。できない場合は、エラーを報告し、コマンドは拒否されます。既存の TCAM リー ジョンのサイズを削除または削減して、新しい要件のためのスペースを確保する必要がありま す。

Cisco Nexus 9200 シリーズ スイッチでは、出力 TCAM サイズは 2K、入力 TCAM サイズは 4K です。TCAMスライスおよびシングル幅とダブル幅の領域の概念は、これらのスイッチには適 用されません。たとえば、ing-ifaclリージョンは、IPv4、IPv6、またはMACタイプのエントリ をホストできます。IPv4 および MAC タイプは 1 つの TCAM エントリを占有し、IPv6 タイプ は 2 つの TCAM エントリを占有します。

N9K-X9636C-RX では、PACL が外部 TCAM リージョンを使用する場合、内部 TCAM は ifacl に 2K を使用する必要があり、入力 RACL-IPv4 は最大 2044 を使用できます。出力 PACL 外部 TCAM リージョンを使用する場合は、追加の 4 つのエントリが必要です。

ACL TCAM リージョン サイズには、次の注意事項と制約事項があります。

- 既存の TCAM リージョンで RACL または PACL をイネーブル化するには、12,288 を超え る TCAM リージョンを分割する必要があります。
- Cisco Nexus 9300 シリーズ スイッチでは、X9536PQ、X9564PX、および X9564TX ライン カードを使用して、40G ポートに適用される QoS 分類ポリシーを適用します。256 エント リ単位でカービングに利用可能な 768 の TCAM エントリがあります。これらのリージョ ン名には、プレフィックスとして「ns-」が付けられます。
- X9536PQ、X9564PX、および X9564TX ライン カードの場合、IPv6 TCAM リージョンのみ が倍幅のエントリを消費します。TCAMリージョンの他は、シングル幅のエントリを消費 します。
- VACL リージョンを設定する場合は、入力および出力方向の両方で同じサイズが設定され ます。リージョン サイズがいずれかの方向に対応できない場合、設定は拒否されます。
- Cisco Nexus 9200 シリーズスイッチでは、ing-sup 領域の最小サイズは 512 エントリで、 egr-supリージョンの最小サイズは256エントリです。これらのリージョンを小さい値に設 定することはできません。任意のリージョンサイズを、256の倍数のエントリの値だけで 切り分けることができます(ただし、spanリージョンは512の倍数のエントリで切り分け ることができます)。
- RACL v6、CoPP、およびマルチキャストの TCAM サイズはデフォルト値です。以下の Cisco Nexus 9504 および Cisco Nexus 9508 ラインカードでは、リロード中にライン カード 障害が発生しないように、これらの TCAM サイズをゼロ以外にする必要があります。
	- N9K-X96136YC-R
	- N9K-X9636C-RX
	- N9K-X9636Q-R
	- N9K-X9636C-R
- 出力 RACL が 4K を超える場合、TCAM カービング設定では、入力 RACL(RACL)+ 出 力 RACL(e-racl)の合計を 20480 にする必要があります。次の TCAM カービングの例を 参照してください。

```
hardware access-list tcam region ifacl 0
hardware access-list tcam region ipv6-ifacl 0
hardware access-list tcam region mac-ifacl 0
hardware access-list tcam region racl 0
```
hardware access-list tcam region ipv6-racl 0 hardware access-list tcam region span 0 hardware access-list tcam region redirect v4 0 hardware access-list tcam region redirect v6 0 hardware access-list tcam region e-racl 20480

- IPv6 RACL は IPv6 IFCALで部分的に使用できます。これは、N9K-X96136YC-R、 N9K-X9636C-R、N9K-X9636Q-R、およびN9K-X9636C-RX ライン カードを搭載した Cisco Nexus N9K-C9508 および N9K-C9504 に適用されます。
- N9K-X9636C-R および N9K-X9636Q-R ライン カードは、最大 12K の TCAM リージョン サ イズをサポートします。より大きな数を設定しても、TCAM リージョンは 12K に設定さ れます。
- N9K-X96136YC-R および N9K-X9636C-R ライン カードは、2K の出力 RACL をサポートし ます。
- N9K-X9636C-RX ライン カードは、12K を超える TCAM リージョン サイズをサポートし ます。RACL IPv4 TCAM リージョンを 100K に設定したときの TCAMリージョンのサイズ は、N9K-X9636C-RおよびN9K-X9636Q-Rラインカードの場合は12Kに、N9K-X9636C-RX ライン カードの場合は 100K に設定されます(他のすべての TCAM リージョンは設定さ れており、N9K-X9636C-R および N9K-X9636Q-R ライン カード用に 12K に対応するだけ のスペースがあることを条件とします)。
- N9K-X9636C-RX ライン カードでは、内部 TCAM に加えて、128K の外部 TCAM を使用で きます。

次の表に、特定の機能を動作させるために設定する必要があるリージョンをまとめます。リー ジョン サイズは、特定の機能のスケール要件に基づいて選択する必要があります。

I

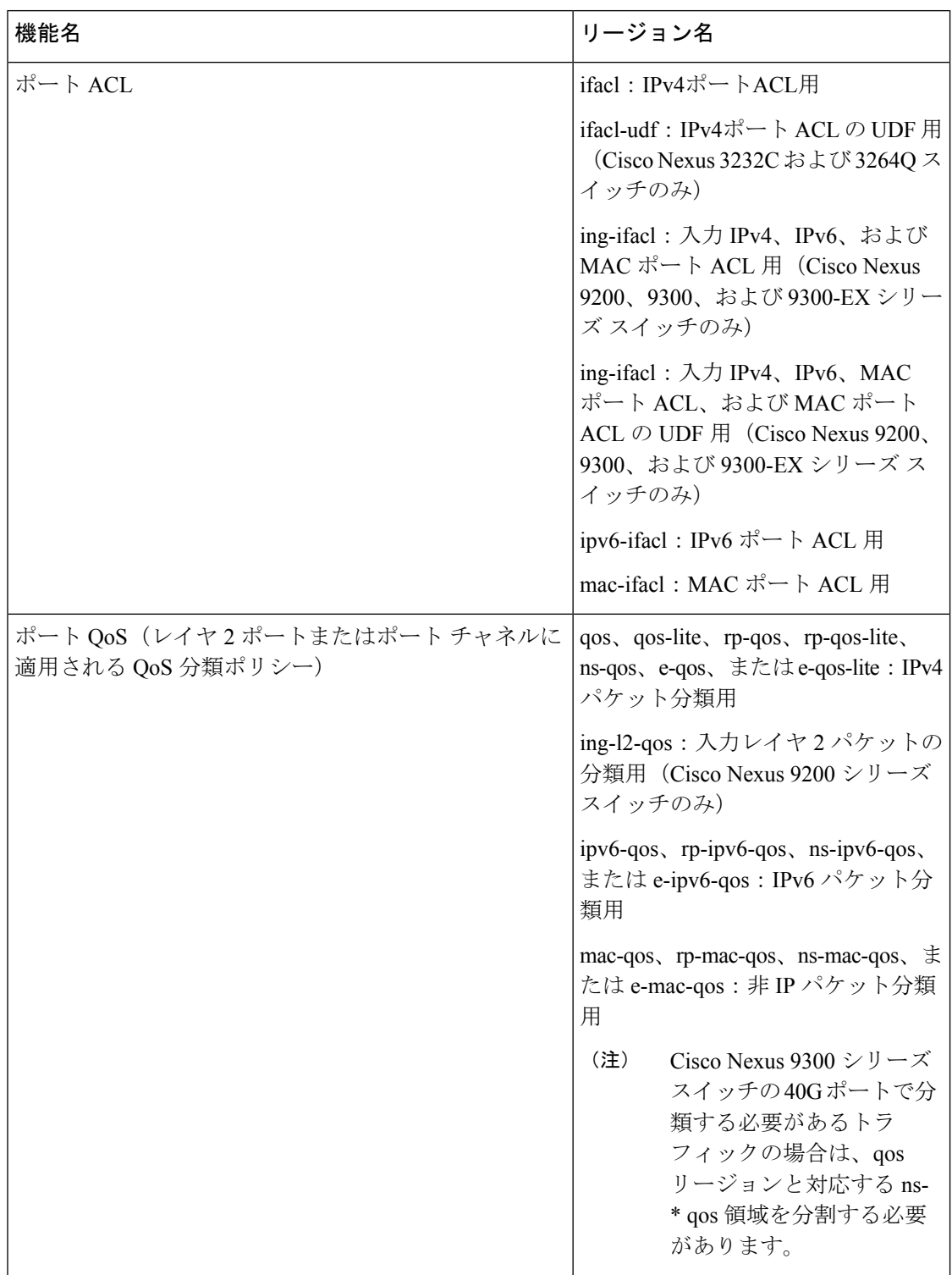

#### 表 **2 : ACL TCAM** リージョンごとの機能

 $\mathbf I$ 

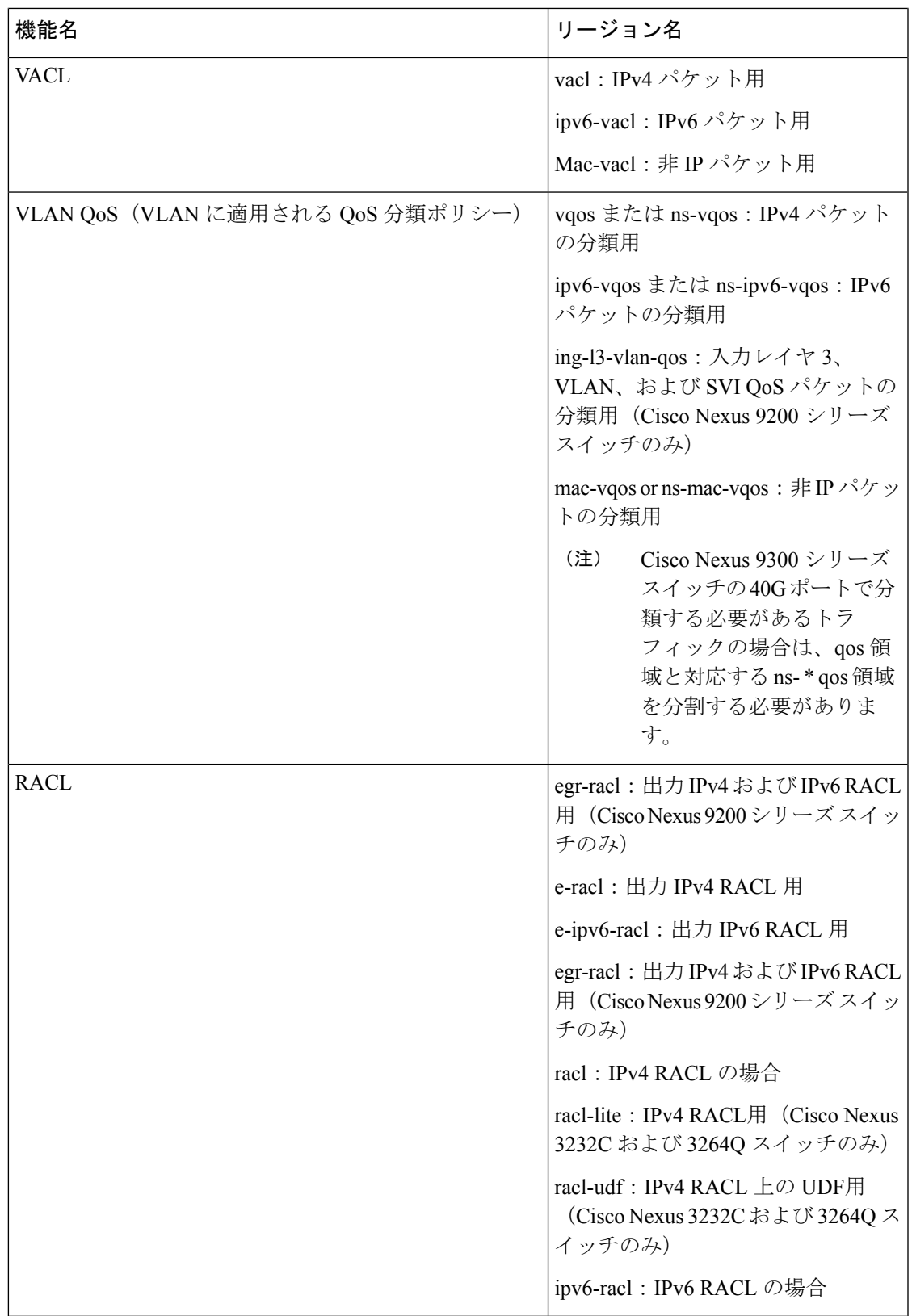

 $\mathbf I$ 

 $\overline{\phantom{a}}$ 

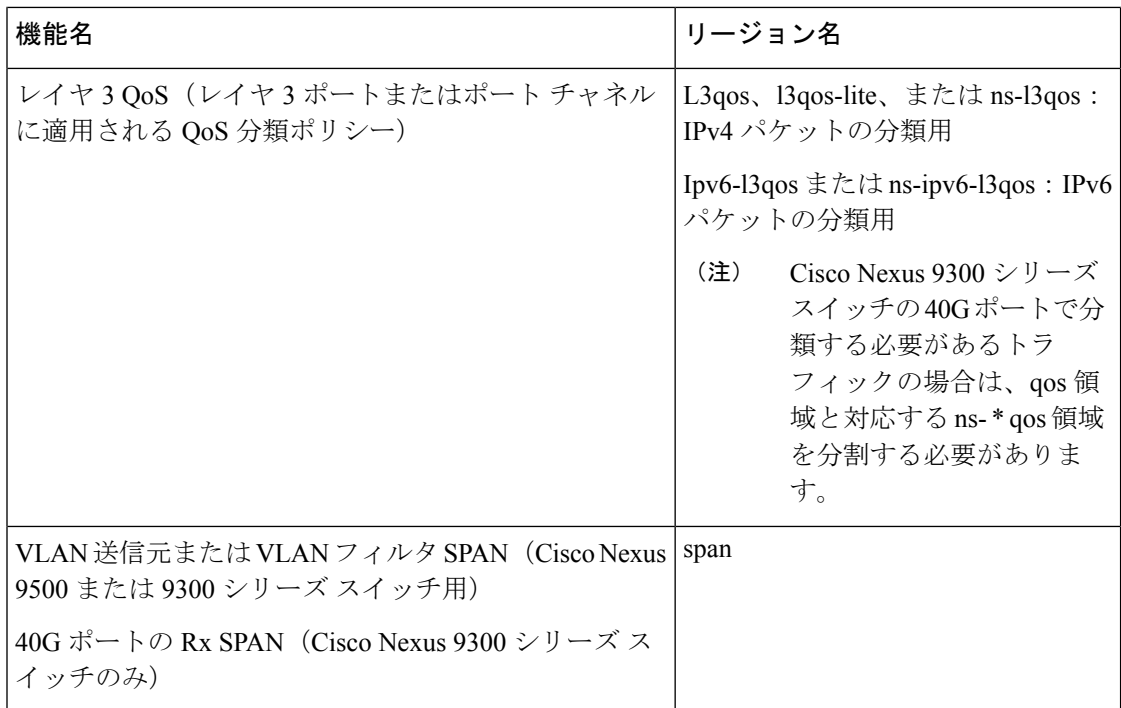

 $\mathbf{l}$ 

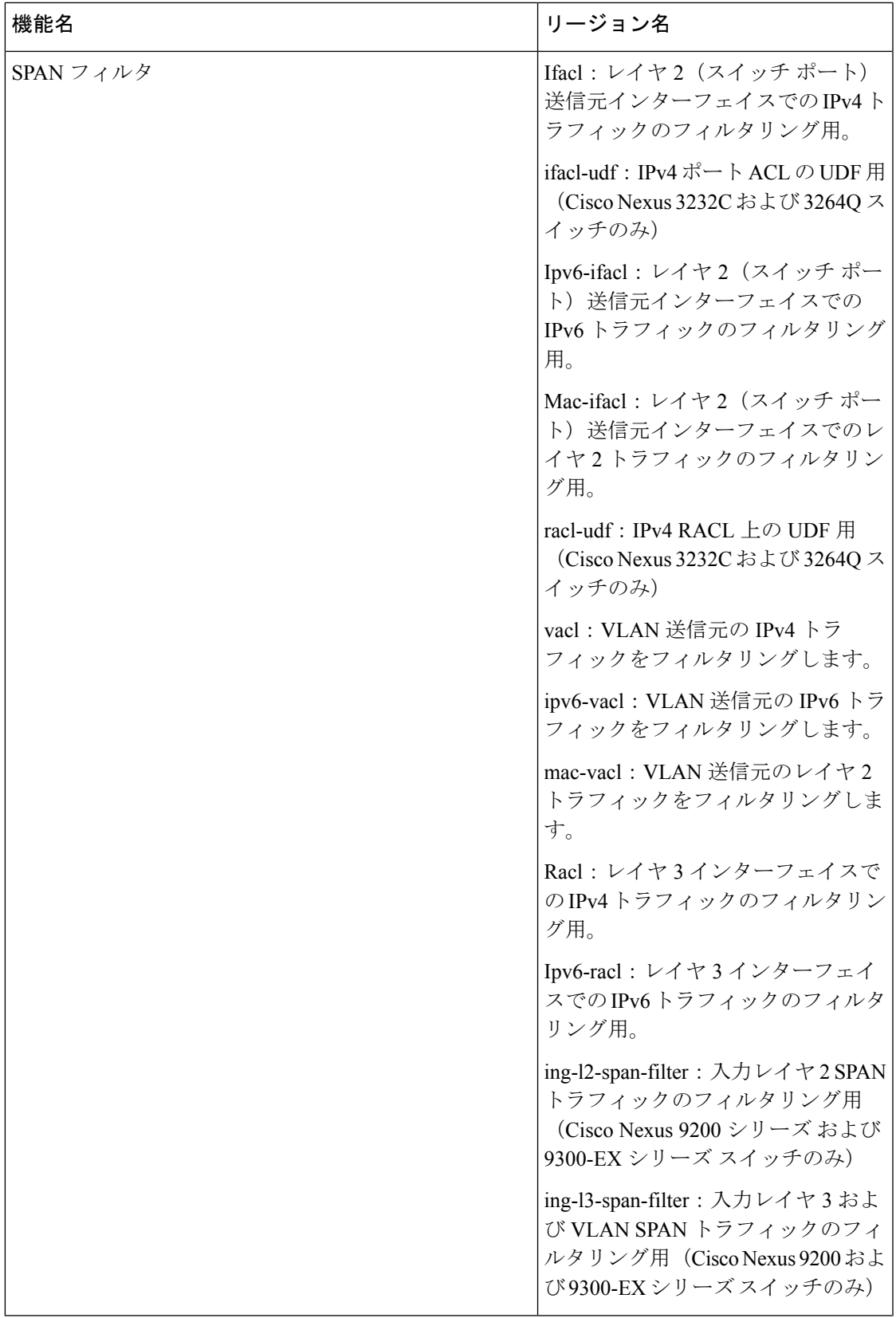

 $\overline{\phantom{a}}$ 

 $\mathbf I$ 

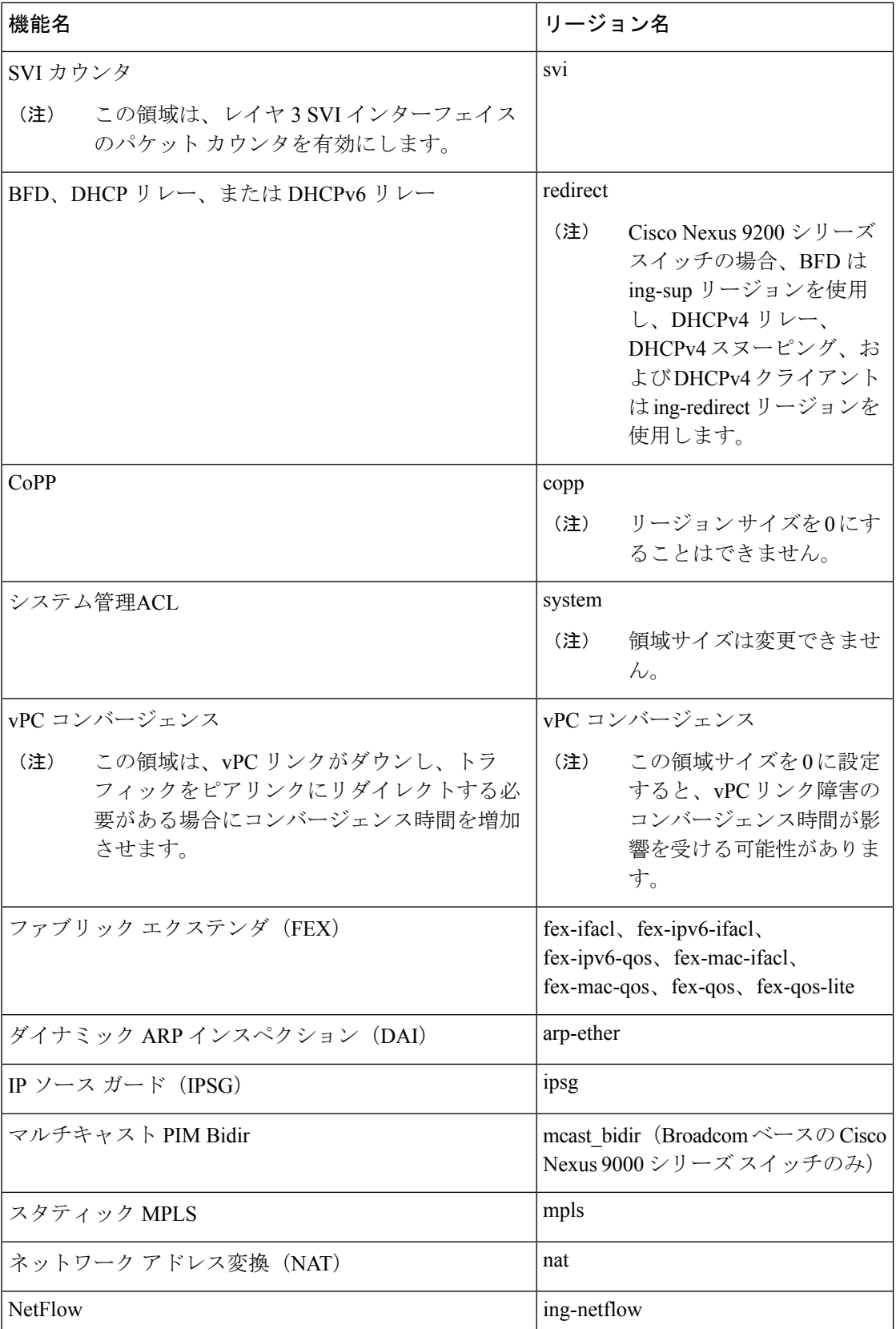

٦

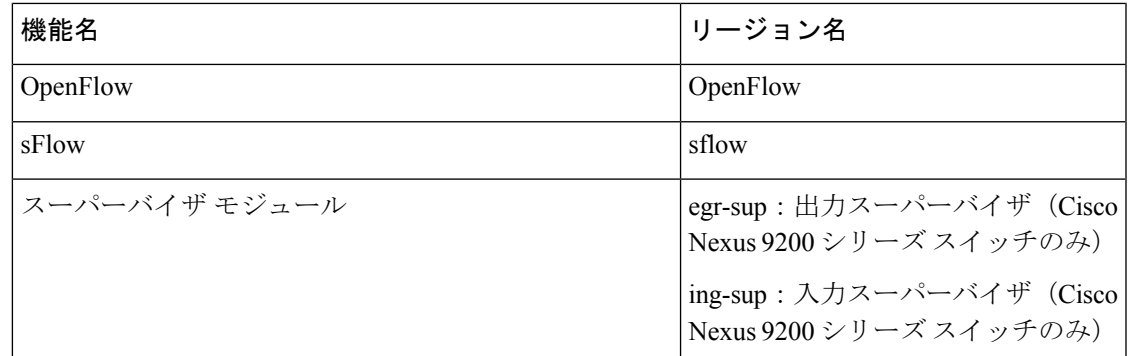

#### 関連トピック

ACL TCAM リージョン [サイズの設定](#page-37-0) (38 ページ) TCAM [カービングの設定](#page-51-0) (52 ページ)

## **ACL** タイプでサポートされる最大ラベル サイズ

CiscoNX-OSスイッチは、対応するACLタイプに対して次のラベルサイズをサポートします。

表 **3 : ACL** タイプと最大ラベル サイズ

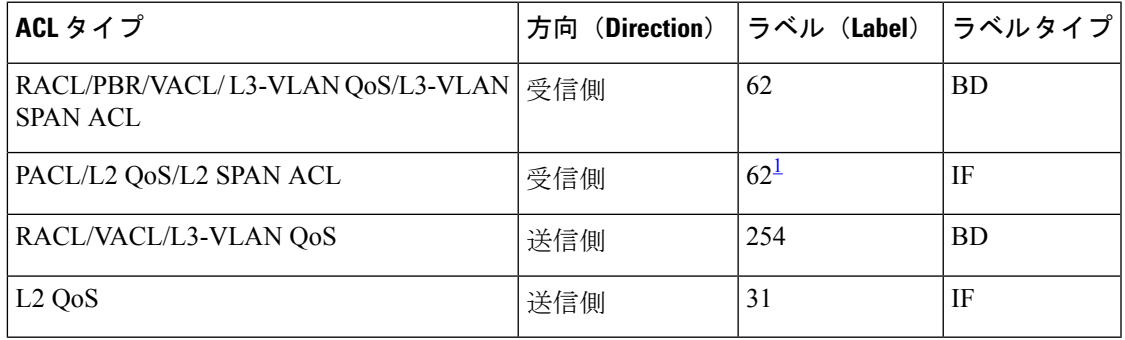

<span id="page-20-1"></span>1 **hardware access-list tcam labeling-ifacl 6** コマンドを入力してスイッチをリロードすると、 ラベル サイズを 62 に増やすことができます。Cisco NX-OS リリース 9.3(6)以降では、 **hardware access-list tcam labeling-ifacl 6** コマンドが導入され、Cisco Nexus 9300-FX プラッ トフォーム スイッチにのみ適用されます。

# <span id="page-20-0"></span>**IP ACL** の前提条件

IP ACL の前提条件は次のとおりです。

- IP ACL を設定するためには、IP アドレッシングおよびプロトコルに関する知識が必要で す。
- ACL を設定するインターフェイス タイプについての知識が必要です。

# <span id="page-21-0"></span>**IP ACL** の注意事項と制約事項

IP ACL の設定に関する注意事項と制約事項は次のとおりです。

- Cisco NX-OS リリース 10.2 (1) F 以降、出力 PACL は N9K-C9364D-GX2A および N9K-C9332D-GX2B プラットフォーム スイッチでサポートされます。
- 出力 PACL と出力 VACL を同じインターフェイスに設定すると、出力 VACL だけが有効 になります。
- ACL の設定には Session Manager を使用することを推奨します。この機能によって、ACL の設定を確認し、設定を実行コンフィギュレーションにコミットする前に、その設定が必 要とするリソースが利用可能かどうかを確認できます。この機能は、1,000 以上のルール が含まれている ACL に対して特に推奨されます。Session Manager の詳細については、 『*Cisco Nexus 9000* シリーズ *NX-OS* システム管理設定ガイド』を参照してください。
- 12K 〜 64K の範囲の IPv4 PACL の設定は、-RX ラインカードを搭載した Cisco Nexus 9500 シリーズ スイッチでサポートされます。
- 異なるシーケンス番号を持つ重複した ACL エントリは、設定で許可されます。ただし、 これらの重複エントリはハードウェア アクセス リストにプログラムされません。
- 最大 62 の一意の ACL を設定できます。各 ACL は、1 つのラベルを持ちます。同じ ACL が複数のインターフェイスで設定される場合、同じラベルが共有されます。ただし、各 ACL が一意のエントリを持つ場合、ACL のラベルは共有されず、そのラベルの上限は 62 です。これは、Cisco Nexus 9500 シリーズ スイッチおよび Cisco Nexus 3636C-R スイッチ には適用されません。
- 通常、IPパケットに対するACL処理はI/Oモジュール上で実行されます。これには、ACL 処理を加速化するハードウェアを使用します。場合によっては、スーパーバイザモジュー ルで処理が実行されることもあります。この場合、特に多数のルールが設定されている ACL を処理する際には、処理速度が遅くなることがあります。管理インターフェイス ト ラフィックは、常にスーパーバイザモジュールで処理されます。次のカテゴリのいずれか に属するIPパケットがレイヤ3インターフェイスから出る場合、これらのパケットはスー パーバイザ モジュールに送られて処理されます。
	- レイヤ3最大伝送単位チェックに失敗し、そのためにフラグメント化を要求している パケット
	- IP オプションがある IPv4 パケット(他の IP パケット ヘッダーのフィールドは、宛先 アドレス フィールドの後)
	- 拡張 IPv6 ヘッダー フィールドがある IPv6 パケット

レート制限を行うことで、リダイレクト パケットによってスーパーバイザ モジュールに 過剰な負荷がかかるのを回避します。

• 時間範囲を使用する ACL を適用すると、デバイスは、その ACL エントリで参照される時 間範囲の開始時または終了時に ACL エントリを更新します。時間範囲によって開始され

るアップデートはベストエフォート型のプライオリティで実行されます。時間範囲によっ てアップデートが生じたときにデバイスの処理負荷が非常に高い場合、デバイスはアップ デートを最大数秒間遅らせることがあります。

- IPACLをVLANインターフェイスに適用するためには、VLANインターフェイスをグロー バルにイネーブル化する必要があります。VLAN インターフェイスの詳細については、 『*Cisco Nexus 9000* シリーズ *NX-OS* インターフェイス設定ガイド』を参照してください。
- VTY ACL 機能はすべての VTY 回線のすべてのトラフィックを制限します。異なる VTY 回線に異なるトラフィックの制限を指定できません。どのルータの ACL も VTY ACL と して設定できます。
- •出力 VTY ACL(アウトバウンド方向の VTY 回線に適用される IP ACL)は、ファイル転 送プロトコル(TFTP、FTP、SCP、SFTPなど)が出力 VTY ACL 内で明示的に許可されて いない限り、スイッチがファイル転送プロトコルによってファイルをコピーするのを禁止 します。
- 未定義の ACL をインターフェイスに適用すると、システムは空の ACL と見なし、すべて のトラフィックを許可します。
- IPトンネルは、ACLまたはQoSポリシーをサポートしません。
- VXLAN 向け ACL には次の注意事項が適用されます。
	- •アクセスからネットワーク方向(レイヤ2からレイヤ3のカプセル化パス)のトラ フィックに対してレイヤ 2 ポートに適用される入力ポート ACL は、内部ペイロード でサポートされます。
	- アクセス側でポート ACL を使用して、オーバーレイ ネットワークに入るトラフィッ クをフィルタリングすることを推奨します。
	- •ネットワークからアクセス方向(レイヤ3からレイヤ2へのカプセル化解除パス)の 内部または外部ペイロードで照合されるアップリンクレイヤ3インターフェイスに適 用される入力ルータ ACL はサポートされません。
	- アクセスからネットワーク方向(カプセル化パス)の内部または外部ペイロードで照 合されるアップリンク レイヤ 3 インターフェイスに適用される出力ルータ ACL はサ ポートされません。
- Cisco Nexus 9300 および 9500 シリーズ スイッチ、および Cisco Nexus 9200 および 9300-EX シリーズスイッチには、VXLANトラフィックで使用できるACLオプションに関する次の 制限があります。
	- ネットワークからアクセス方向(カプセル化解除パス)のトラフィックに対する、レ イヤ 2 ポートに適用される出力ポート ACL はサポートされません。
	- アクセスからネットワーク方向(カプセル化パス)のトラフィックに対する、VLAN に適用される入力 VACL はサポートします。
	- ネットワークからアクセス方向(カプセル化解除パス)のトラフィックに対する、 VLAN に適用される出力 VACL はサポートします。
- アクセスからネットワーク方向(カプセル化パス)のトラフィックに対する、SVI に 面するテナントまたはサーバに適用される入力 RACL はサポートします。
- •ネットワークのアクセス方向(カプセル化解除パス)へのトラフィック用に、テナン トまたはサーバに適用される出力 RACL はサポートします。
- IPv6 ACL ロギングは、出力 PACL ではサポートされません。
- 出力方向の IPv4 ACL ロギングはサポートされていません。
- VACL の ACL ロギングはサポートされていません。
- ACLロギングは、**ipport access-group**コマンドで設定されたポートACLと、**ipaccess-group** コマンドで設定されたルータ ACL にのみ適用されます。
- DoS 攻撃を防ぐため、IPv4 ACL フローの総数はユーザ定義の最大値に制限されます。こ の制限に到達すると、新しいログは既存のフローが終了するまで作成されません。
- IPv4 ACL ロギングによって生成される syslog エントリ数は、ACL ロギング プロセスで設 定されたログレベルによって制限されています。Syslogエントリの数がこの制限を超える と、ロギング機能が一部のロギングメッセージをドロップする場合があります。したがっ て、IPv4 ACL ロギングは課金ツールやACLとの一致数を正確に把握するための情報源と して使用しないでください。
- 出力ルータ ACL はサブインターフェイスと、Cisco Nexus 9300 シリーズ スイッチ アップ リンク ポートではサポートされません。
- Cisco NX-OS リリース 9.2(1) では、N9K-X9636C-R、N9K-X9636C-RX、および N9K-X9636Q-R ライン カードを搭載したCisco Nexus 9508スイッチでの出力 ACL はサポー トされていません。
- •ネットワークフォワーディングエンジン (NFE) 対応スイッチの場合、トンネルインター フェイスの外部ヘッダーで照合される入力 RACL はサポートされません。
- 複数のインターフェイスに同じ QoS ポリシーと ACL が適用された場合、ラベルが共有さ れるのは、QoS ポリシーが no-stats オプションで適用されたときだけです。
- スイッチ ハードウェアは、出力 TCAM の範囲チェック (レイヤ4 動作) をサポートしま せん。したがって、レイヤ 4 オペレーション ベースの分類をする ACL および QoS ポリ シーは、出力 TCAM での複数エントリに拡張する必要があります。

スイッチ ハードウェアは、最大 16 のレイヤ 4 オペランドのみをサポートします。出力 TCAMスペース計画では、この制限を考慮してください。詳細は[、論理演算子と論理演算](#page-7-0) ユニット (8 [ページ\)](#page-7-0) のセクションを参照してください。

- N9K-X96136YC-R、N9K-X9636C-RX、N9K-X9636C-RX、N9K-X9636Q-Rの場合は、 **hardwareprofile acl-eg-ext module all**コマンドを、**eg-racl-v6** を EoR スイッチの SVI または ポートオブジェクトに適用する前に実行します。
- TCAM リソースは次のシナリオでは共有されま。
- ルーテッドACLを複数のスイッチ仮想インターフェイス(SVI)に入力方向で適用す る場合。
- ルーテッド ACL を複数のレイヤ 2 インターフェイスに入力または出力方向で適用す る場合。
- TCAM リソースは次のシナリオでは共有されません。
	- VACL (VLAN ACL) が複数のVLANに適用される場合。
	- ルーテッド ACL を出力方向の複数の SVI に適用する場合。
- HTTP方式に基づくアクセスリストは、Cisco Nexus 9200、9300-EX、9300-FX、9300-FX2、 9300-FXP、および 9300-GX プラットフォーム スイッチと、N9K-X9700- EX および N9K-X9700-FX ライン カードではサポートされません。これらすべてのスイッチでは、 UDF ベースの ACL を使用する必要があります。
- HTTP メソッドは FEX ポートではサポートされません。
- 次の注意事項と制約事項は、Cisco Nexus 9200 および 9200-EX シリーズ スイッチに適用さ れます。
	- 出力 MAC ACL はサポートされていません。
	- トンネルがトラフィックの発信元となっているデバイスでのトンネルインターフェイ スの外部ヘッダーでパケットが照合される場合、出力RACLはインターフェイスでサ ポートされません。
	- トンネル インターフェイスの外部ヘッダーで照合される入力 RACL はサポートされ ません。
	- IP の長さをベースに一致基準はサポートされていません。
	- すべての ACL ベースの機能を同時に有効にすることはできません。
	- 16 の レイヤ 4 操作がサポートされます。
	- レイヤ 4 動作は、出力 TCAM リージョンではサポートされません。
	- MAC圧縮テーブルのサイズは、4096 + 512 オーバーフロー TCAM です。
	- MAC アドレスと MAC マスクのオーバーラップは拒否されます。
	- ACL ログ レート リミッタには、送信またはドロップされたパケット用のハードウェ ア カウンタはありません。
	- ACL ログ レート リミッタは、集約レート制限を使用する代わりに、TCAM 単位のエ ントリ レベルで実装され、デフォルトは 1 pps です。
	- •ネットワークアアドレス変換(NAT)の例外カウンタはゼロです。
	- TAP アグリゲーションでは PACL リダイレクトだけがサポートされます。VACLリダ イレクトはサポートされていません。
- DHCPv4 スヌーピングまたはリレー、DHCPv6 リレー、ARP スヌーピング、VXLAN の4つの機能のうち、同時にサポートできるのは3つだけです。適用されるのは最初 に設定された 3 つの機能であり、3 つのブリッジ ドメイン ラベル ビットがすべて使 用中になるため、4 番目は失敗します。
- RACLは、マルチキャスト MAC 宛先アドレスを持つパケットでは照合できません。
- 次の注意事項と制約事項は、Cisco Nexus 9364C-GX、Cisco Nexus 9316D-GX、および Cisco Nexus 93600CD-GX シリーズ スイッチに適用されます。
	- MAC 圧縮表サイズは 4096 + 512 オーバーフロー TCAM です。
	- MAC アドレスと MAC マスクのオーバーラップは拒否されます。
- -R ライン カードを備えた Cisco Nexus 9504 および 9508 プラットフォーム スイッチでは、 次の TCAM はサポートされません。
	- すべての FEX 関連 TCAM
	- すべての xxx-lite 関連の TCAM リージョン
	- レンジャー関連の TCAM
	- すべての FCoE 関連の TCAM
- ing-netflowリージョンのTCAMカービング設定は、-FXラインカードでは実行できます。 -EX ライン カードでは、デフォルトの ing-netflow リージョン TCAM カービングが 1024 で あり、それ以外の場合は設定できません。-EXおよび-FXラインカードのポートの場合、 ing-netflow リージョンの推奨最大値は 1024 です。
- Cisco Nexus 9200 および 9300-EX プラットフォーム スイッチでは、sup-redirect ACL の方が SUP 宛てのトラフィックに対してより高いプライオリティを持っているため、ACL ログ オプションを使用したルータ ACL は有効になりません。
- Cisco Nexus 9300-Gx プラットフォーム スイッチでは、ACL リダイレクトを使用する dot1q VLAN は、1 〜 511 の VLAN ID のみをサポートします。

PACL リダイレクトまたは TapAgg が設定されている場合、**switchport access vlan** *vlan-id* コマンドは 1 〜 511 の VLAN ID のみをサポートします。

- FHRP VIP 宛てのトラフィックで、トラフィックを許可するように設計された ACL ログが 有効な ACE と一致する FHRP スタンバイで入力されるトラフィックの場合、Cisco Nexus 9000 シリーズ スイッチはこのパケットをドロップします。
- Cisco Nexus 3172TQ、3172TQ-XL、36180YC -R および 3636C-R スイッチでは、同じ VLAN タグに一致するSVIおよびサブインターフェイスがある場合、そのSVIでアクセスリスト が設定されていると、サブインターフェイスを介してルーティングされるトラフィックは ドロップされます。これは ASIC の制限によるもので、L3 サブインターフェイスの出力 ルータ ACL はこの制限によりサポートされません。
- Cisco Nexus N9K-C9364D-GX2AおよびN9K-C9332D-GX2Bプラットフォームスイッチは、 出力ルータ ACL で次をサポートしません。
	- ICMP Type Match をサポートするUDF。
	- ACL ログオン出力
	- 追加のフィルタオプション tcp/udp ポートと lt/gt を指定した出力 IPv4 ルータ ACL
	- 追加のフィルタオプション tcp/udp ポートと neq を含む出力 IPv4 ルータ ACL
	- 範囲付きの追加のフィルタオプション tcp/udp ポートを含む出力 IPv4 ルータ ACL
	- フラグ付き出力 IPv4 ルータ ACL
	- 外部 TCAM の出力ルータ ACL
	- 出力 PACL のサポート
	- 統計のサポート
	- ラベル共有
- -R および -RX ライン カードを備えた Cisco Nexus 9500 プラットフォーム スイッチには、 次の注意事項があります。
	- アトミック ACL 更新は、マルチホップ BFD および CoPP 機能を除くすべての入力 ACL 機能でサポートされます。
	- アトミック ACL 更新は、出力 ACL 機能ではサポートされません。
	- ラベル共有は、同じASIC内の異なるインターフェイス上の同じポリシーでのみサポー トされます。
	- Cisco NX-OS リリース 9.2(3) では、次の ACL 統計情報がサポートされています。
		- PACL:IPv4(内部、外部両方の TCAM を含む)
		- ルータ ACL:IPv4(入力 RACL-IPv4 と出力 RACL-IPv4 の両方の内部 TCAM)
		- 出力では 2K カウンタのみがサポートされます。
	- 次の ACL 統計情報はサポートされていません。
		- BFD
		- DHCP:IPv4およびIPv6
		- PACL: MAC
		- PACL: IPv6
		- PBR: IPv4 および IPv6
		- RACL:Pv6
- 外部 TCAM を使用する場合の RACL:IPv4
- hardware profile acl-stats module *xx* コマンドを使用して ACL TCAM エントリのカウンタを イネーブルにすると、show interface の input discard フィールドは常にゼロになります。こ の制限は、-R および -RX ライン カードを備えた Cisco Nexus 9500 プラットフォーム ス イッチにのみ適用されます。
- -R および -RX ライン カードを備えた Cisco Nexus 9500 プラットフォームスイッチは、以 下をサポートしません。
	- 出力のアトミック アップデート
	- 外部 TCAM の出力ルータ ACL
	- UDF を伴う出力 ルータ ACL
	- 出力と入力の両方のルータ ACL v6 カウンタ
	- l4 ops による出力および出力ルータ ACL IPv6
	- サブインターフェイスの出力ルータ ACL
	- IPv6 ICMP タイプおよびコードによる出力および入力ルータ ACL
	- tcp-flag を使用した IPv6 入力ルータ ACL
	- 追加オプション付きの IPv4 ルータ ACL
- Cisco NX-OS リリース 9.3(3) では、出力 IPv4 RACL は、-R および -RX ライン カードを備 えた Cisco Nexus 9504 および 9508 プラットフォーム スイッチで次をサポートします。
	- TCP フラグ
	- ICMP のタイプとコード
	- ACL ログ
- IPv6 出力 ACL は、-R および -RX ライン カードを備えた Cisco Nexus 9504 および 9508 プ ラットフォーム スイッチで次をサポートします。
	- レイヤ 4 プロトコル
	- TCP フラグ
	- フラグメント
	- IPv4 の ACL ログ
	- IPv6 ヘッダーのフィールド

IPv6 出力 ACL には、次の制限が適用されます。

• ポート グループおよびレイヤ 4 操作はサポートされていません。範囲は eg-racl-ipv6 の複数の ACE エントリに拡張されます。

- アドレス グループで定義されたホストはサポートされていません。
- カウンタはサポートされていません。
- 出力 IPv6 RACL は、サブインターフェイスおよび外部 TCAM ではサポートされませ  $h_n$
- アトミック更新はサポートされていません。
- acl-eg-ext が有効になっている場合、VXLAN はサポートされません。
- PACL リダイレクトは Cisco Nexus 9300-GX スイッチでサポートされます。次の制限が適 用されます。
	- PACLリダイレクトをサポートするには、入力タップインターフェイスで**mode tap-agg** コマンドを実行する必要があります。
	- MPLS ストリップ機能をサポートするには、**mpls strip** および **hardware acl tap-agg** コ マンドを設定し、スイッチをリロードする必要があります。
	- ダブルタグ VLAN の場合、2番目の VLAN の範囲は 2 〜 510 です。
	- dot1q VLAN を使用した MPLS ストリップはサポートされていません。
	- リダイレクトポートがアクセスポートとして設定されている場合でも、着信パケット がタグ付けされている場合、リダイレクト ポートはタグを伝送します。
	- 拒否 ACE では、TapAgg リダイレクトはサポートされていません。
- Cisco NX-OS リリース 10.1(2) では、N9K-X9736C-FX、N9K-X9788TC-FX、 N9K-X97160YC-EX ラインカードの混合モードでは PACL リダイレクト機能はサポートさ れていません。
- 出力 ACL は、VLAN 間ルーティングフローの 2 番目の VLAN の IP アドレスを宛先とする トラフィックをサポートしません。
- Cisco Nexus 9300-EX/FX/FX2/FX3/GX プラットフォーム スイッチおよび Cisco Nexus N9K-93180YC-FX スイッチでは、レイヤ 3 インターフェイスのマルチキャスト MAC 宛先 アドレスを持つパケットでRACLを照合できません。ルーティング可能な修飾子を削除す るようにACLを設定する場合は、**ignore routable** コマンドを使用します。ただし、 ignore-routable を RACL に追加して SVI に適用すると、RACL はブリッジされたパケット ともマッチします。
- 出力 RACL V6 リージョンの場合、**hw profile mdb-balanced-exem**を設定する必要がありま す。

# <span id="page-29-0"></span>**IP ACL** のデフォルト設定

次の表に、IP ACL パラメータのデフォルト設定を示します。

```
Table 4: IP ACL パラメータのデフォルト値
```
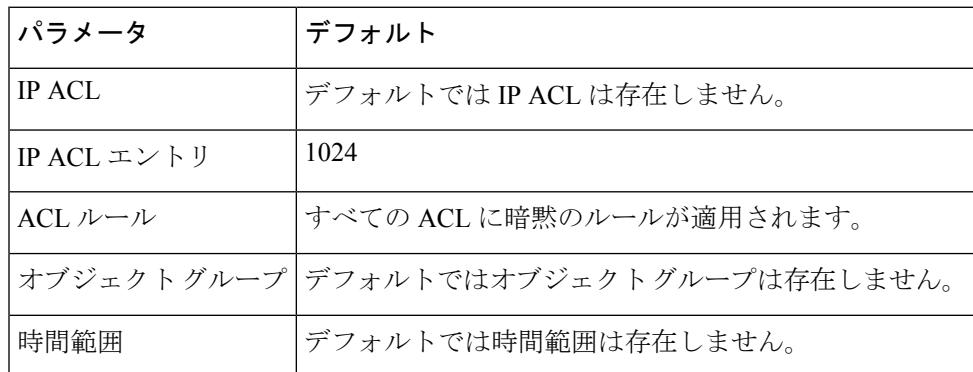

#### **Related Topics**

IP ACL および MAC ACL [の暗黙ルール](#page-5-0) (6 ページ)

# <span id="page-29-1"></span>**IP ACL** の設定

## **IP ACL** の作成

デバイスに IPv4 ACL または IPv6 ACL を作成し、これにルールを追加できます。

#### **Before you begin**

ACL の設定には Session Manager を使用することを推奨します。この機能によって、ACL の設 定を確認し、設定を実行コンフィギュレーションにコミットする前に、その設定が必要とする リソースが利用可能かどうかを確認できます。この機能は、約 1,000 以上のルールが含まれて いる ACL に対して特に有効です。

#### **Procedure**

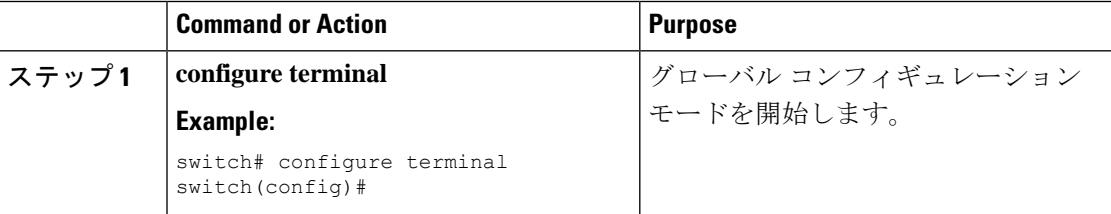

 $\mathbf{l}$ 

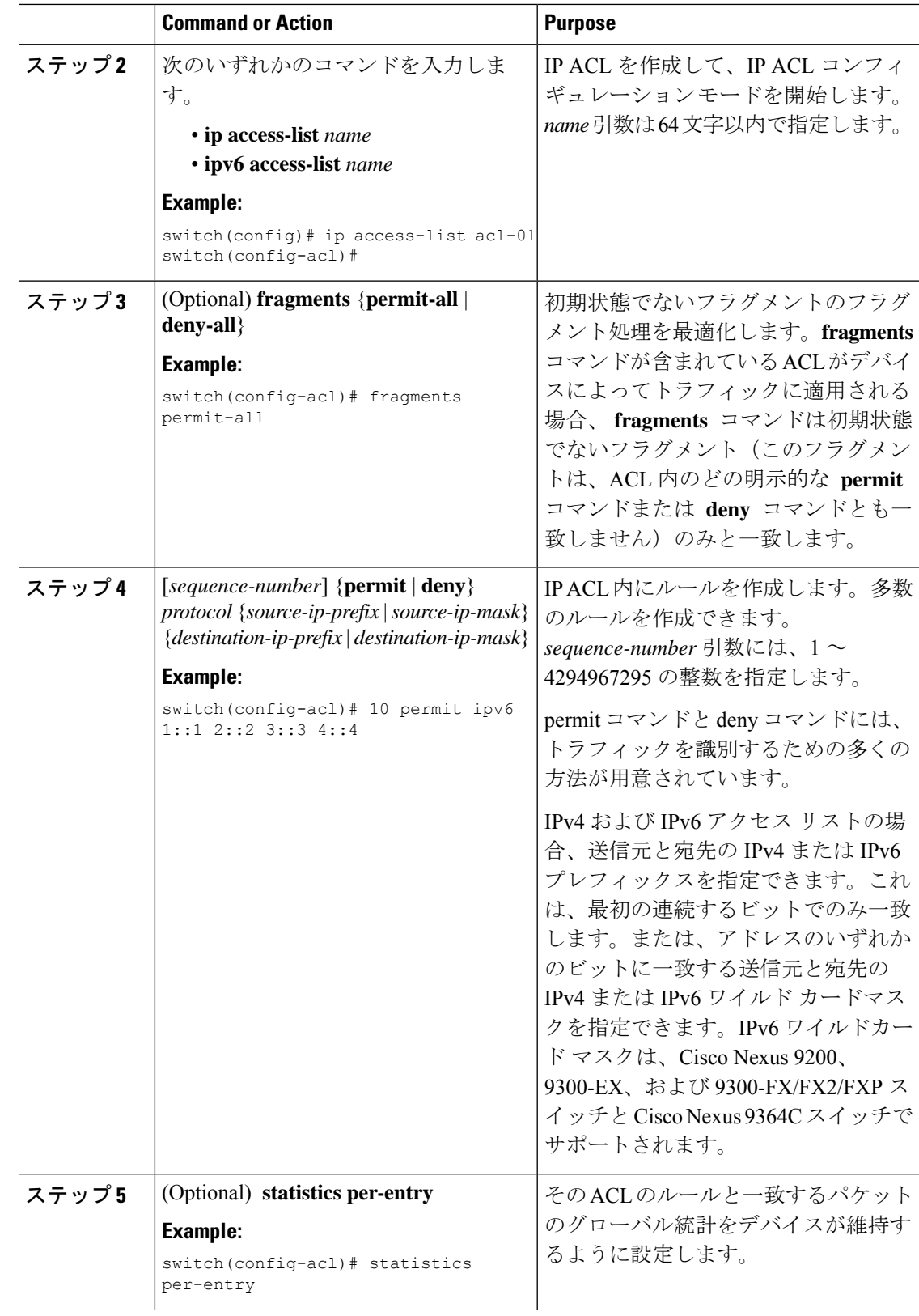

 $\mathbf I$ 

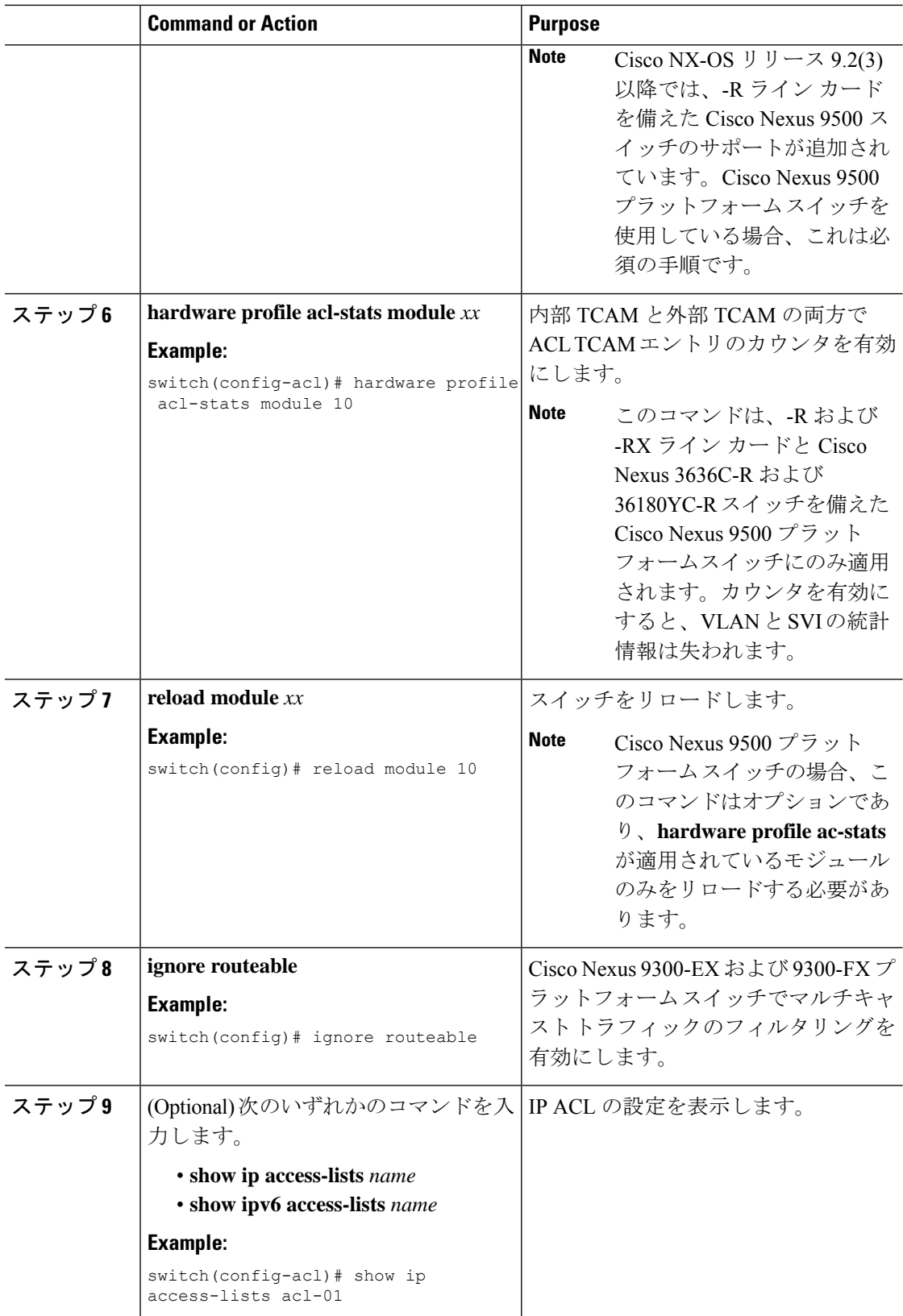

٦

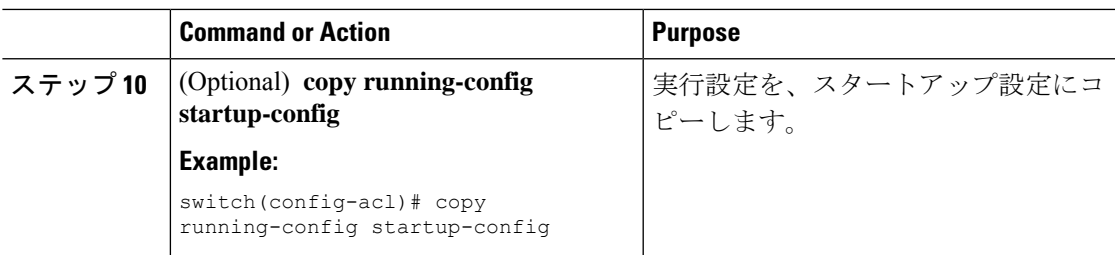

## **IP ACL** の変更

既存の IPv4 ACL または IPv6 ACL のルールの追加と削除は実行できますが、既存のルールを 変更することはできません。ルールを変更するには、そのルールを削除してから、変更を加え たルールを再作成します。

既存のルールの間に新しいルールを挿入する必要がある場合で、現在のシーケンス番号の空き 状況ではすべてを挿入できないときは、**resequence**コマンドを使用してシーケンス番号を再割 り当てします。

#### **Before you begin**

ACL の設定には Session Manager を使用することを推奨します。この機能を使用すると、ACL の設定を調べて、その設定に必要とされるリソースが利用可能であるかどうかを、リソースを 実行コンフィギュレーションにコミットする前に確認できます。この機能は、約 1,000 以上の ルールが含まれている ACL に対して特に有効です。

#### **Procedure**

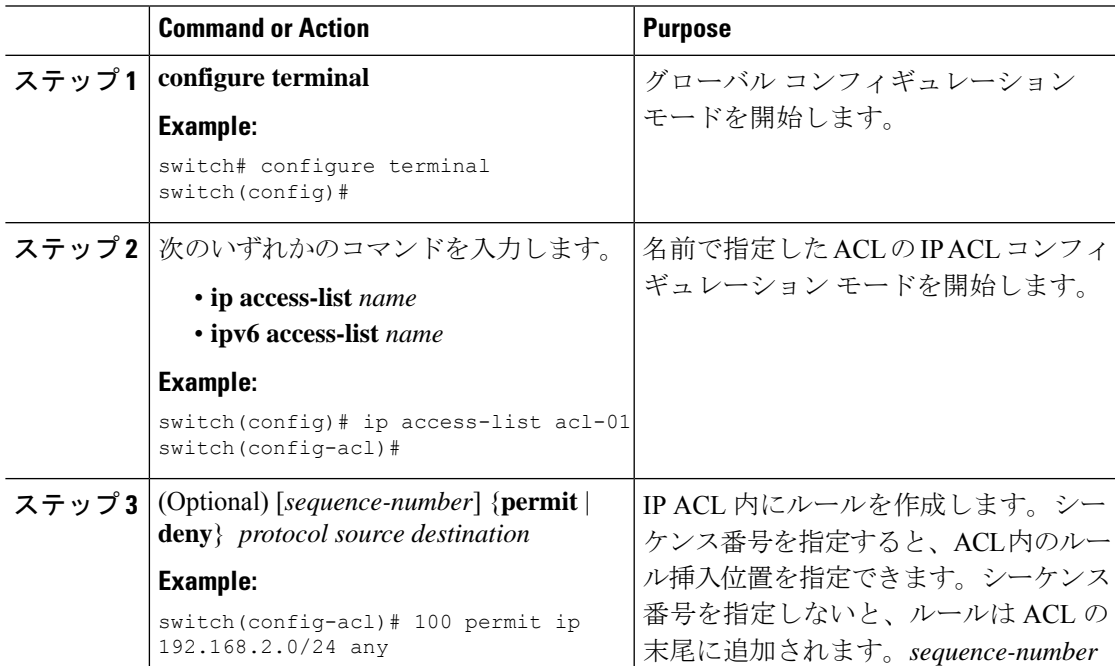

 $\mathbf{l}$ 

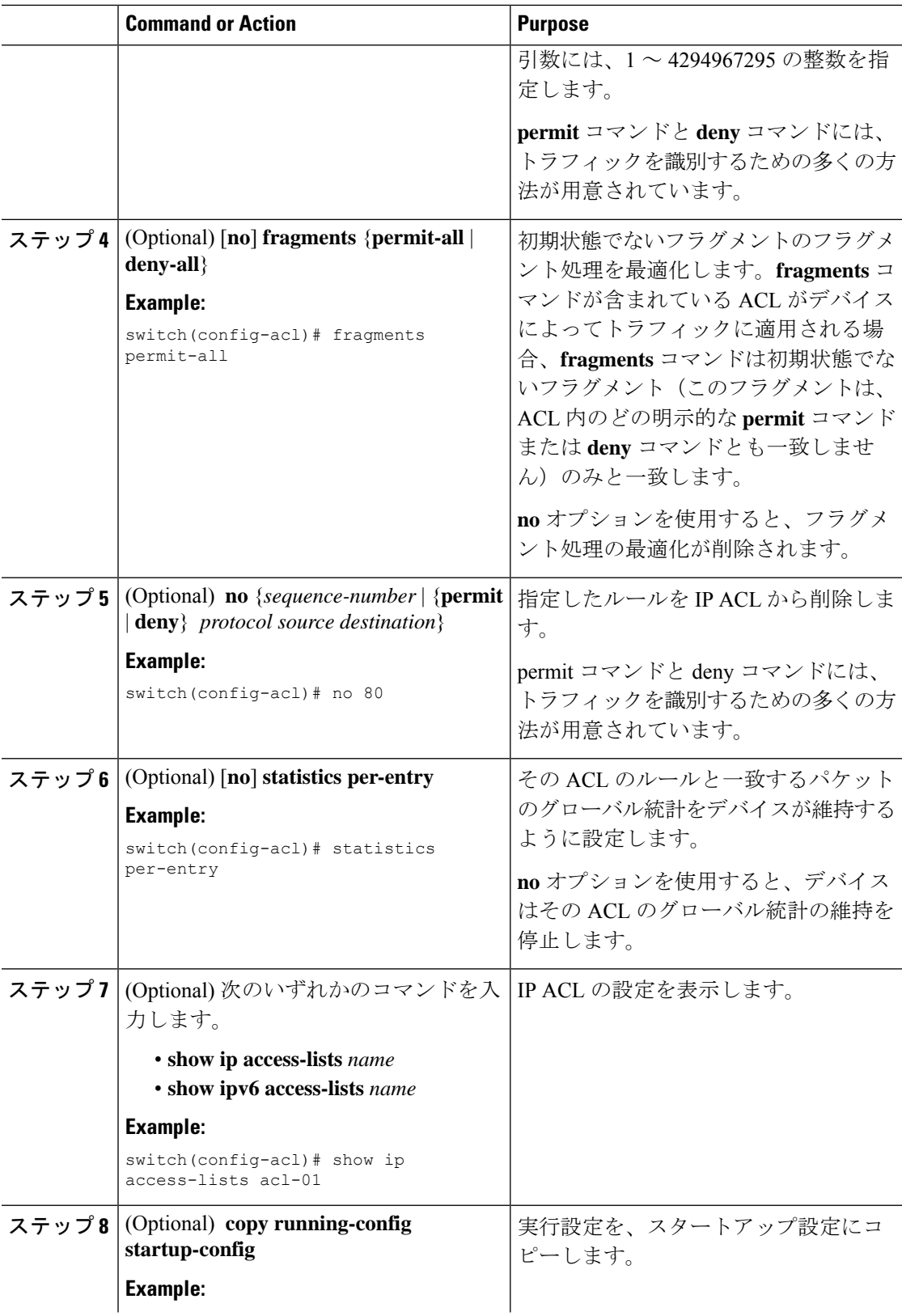

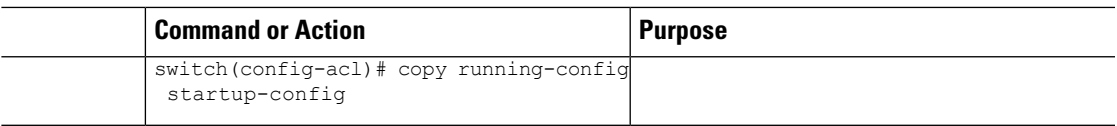

#### **Related Topics**

IP ACL [内のシーケンス番号の変更](#page-35-0) (36 ページ)

## **VTY ACL** の作成

入力方向または出力方向の全 VTY 回線で、すべての IPv4 または IPv6 トラフィックへのアク セスを制御することにより、VTY ACL を設定できます。

#### **Before you begin**

すべての仮想端末回線にユーザが接続できるため、すべての仮想端末回線に同じ制約を設定す る必要があります。

ACL の設定には Session Manager を使用することを推奨します。この機能を使用すると、ACL の設定を調べて、その設定に必要とされるリソースが利用可能であるかどうかを、リソースを 実行コンフィギュレーションにコミットする前に確認でき、特に約 1000 以上のルールを含む ACL に役立ちます。

#### **Procedure**

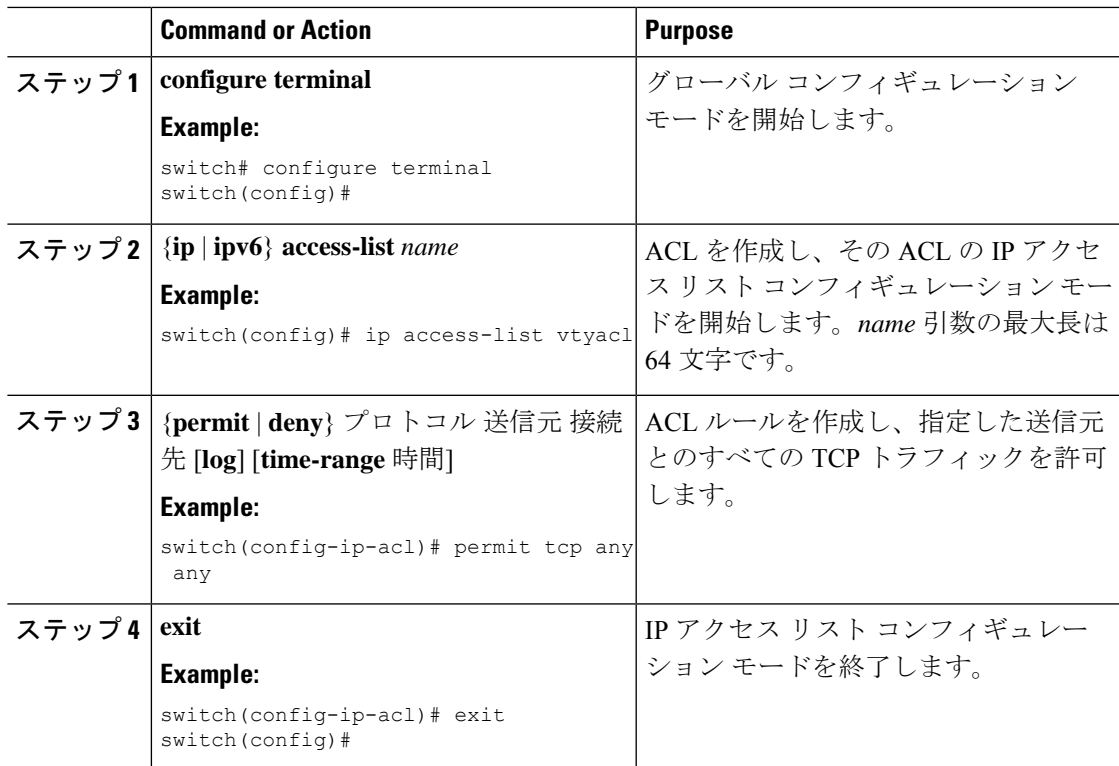

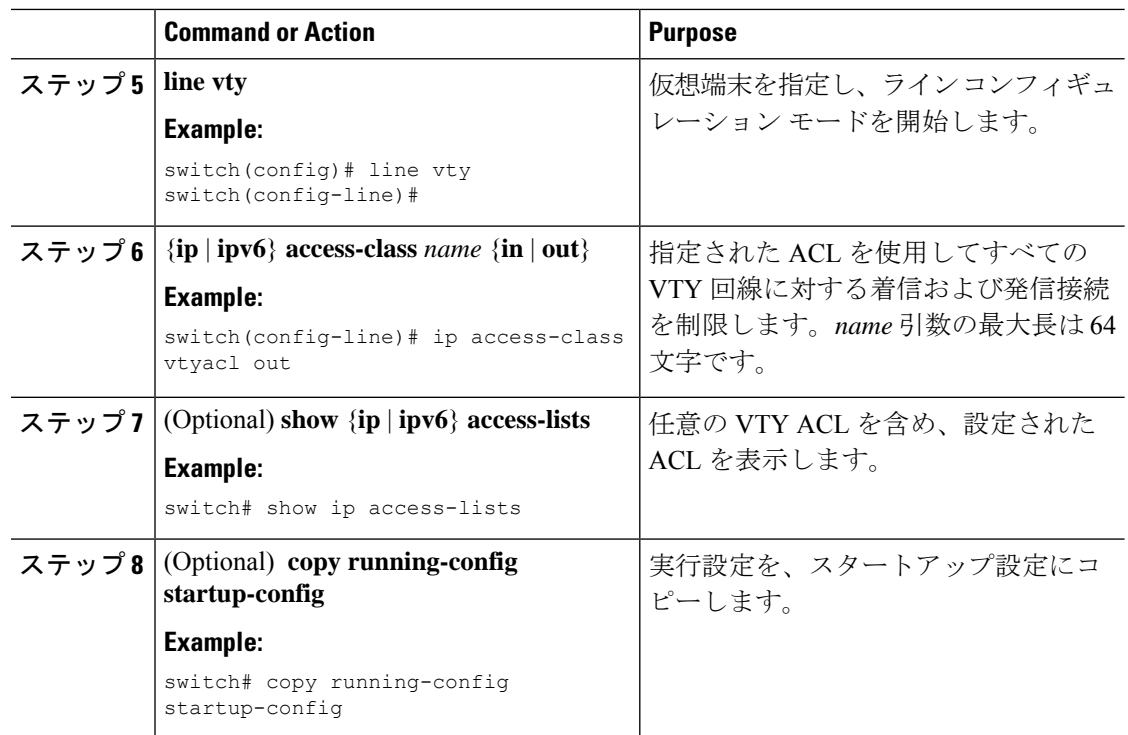

## <span id="page-35-0"></span>**IP ACL** 内のシーケンス番号の変更

IP ACL 内のルールに付けられたすべてのシーケンス番号を変更できます。

### **Before you begin**

ACL の設定には Session Manager を使用することを推奨します。この機能を使用すると、ACL の設定を調べて、その設定に必要とされるリソースが利用可能であるかどうかを、リソースを 実行コンフィギュレーションにコミットする前に確認できます。この機能は、約 1,000 以上の ルールが含まれている ACL に対して特に有効です。

#### **Procedure**

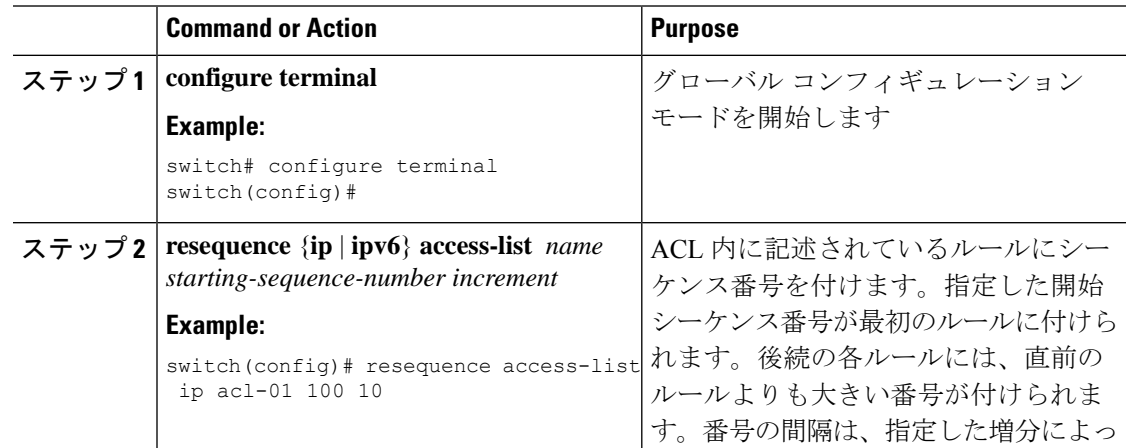
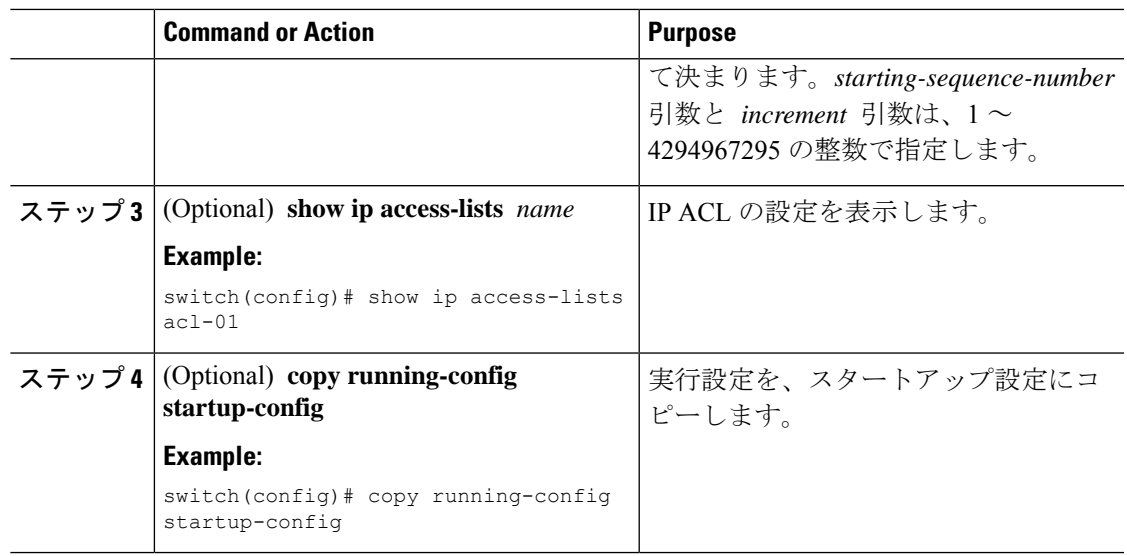

# **IP ACL** の削除

IP ACL をデバイスから削除できます。

### **Before you begin**

その ACL がインターフェイスに適用されているかどうかを確認します。削除できるのは、現 在適用されているACLです。ACLを削除しても、そのACLが適用されていたインターフェイ スの設定は影響を受けません。デバイスは削除された ACL を空であると見なします。IP ACL が設定されているインターフェイスを探すには、**show ip access-lists** コマンドまたは **show ipv6 access-lists** コマンドと一緒に summary キーワードを使用します。

### **Procedure**

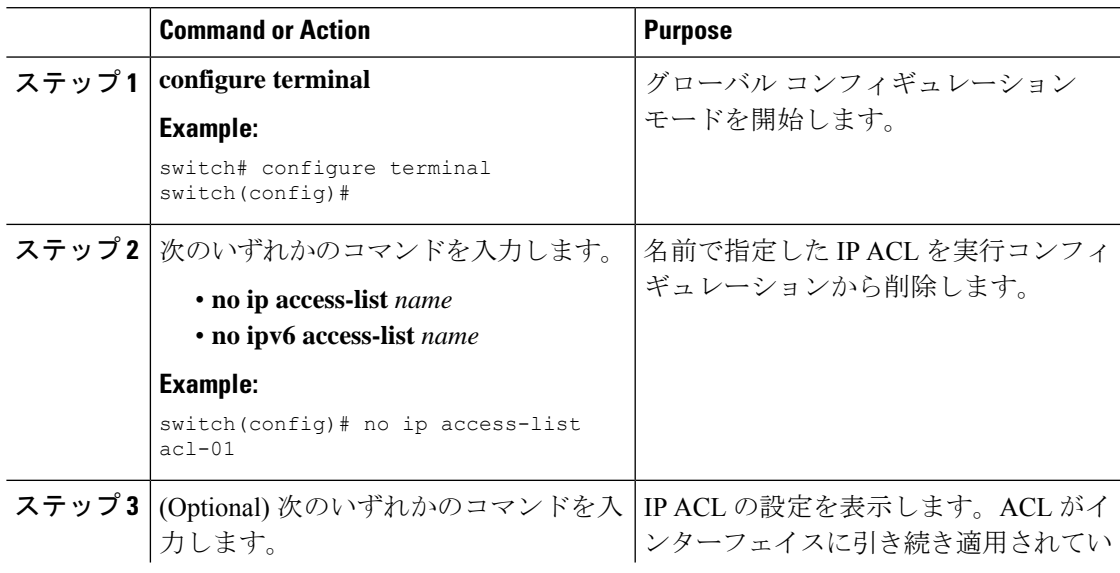

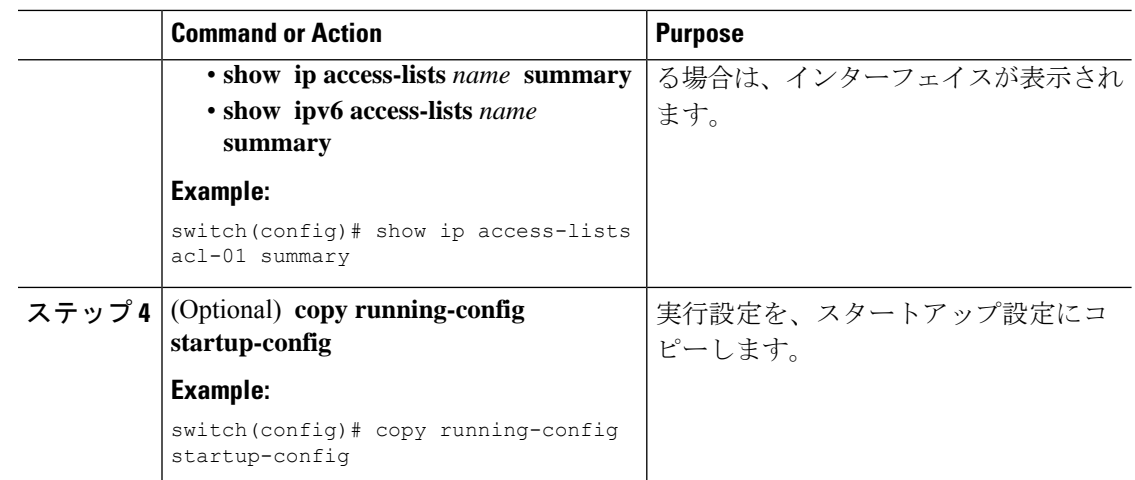

# <span id="page-37-0"></span>**ACL TCAM** リージョン サイズの設定

ハードウェアの ACL Ternary Content Addressable Memory(TCAM)リージョンのサイズを変更 できます。TCAM カービング後には、設定を保存してスイッチをリロードする必要がありま す。スイッチに障害のあるモジュールがある場合は、設定の保存に時間がかかります。

ここでの例は、Cisco Nexus 9200、9300、および 9500 シリーズ スイッチおよび、Cisco Nexus 3164Q、31128PQ、3232C、および 3264Q スイッチのすべてで使用できますが、TCAM テンプ レートを使用して ACL TCAM リージョン サイズを設定する必要がある NFE2 対応デバイス (X9432C-S 100G ライン カードや C9508-FM-S ファブリック モジュールなど)には適用でき ません。TCAM テンプレートの使用方法の詳細については、「テンプレートを使用した ACL TCAM リージョン サイズの設定」を参照してください。

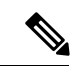

- (注)
- テンプレートを適用すると(「[テンプレートを使用した](#page-49-0) ACL TCAM リージョン サイズの 設定 (50 [ページ\)](#page-49-0)」を使用)、ここで説明した **hardware access-list tcam region** コマンド は機能しません。このコマンドを使用するには、テンプレートのコミットを解除する必要 があります。
	- マルチキャスト PIM Bidir 機能の **hardware access-list tcam region** コマンドは、Broadcom ベースの Cisco Nexus 9000 シリーズ スイッチにのみ適用されます。
	- QoS TCAM カービングの設定については、『*Cisco Nexus 9000 Series NX-OS Quality of Service Configuration Guide*』を参照してください。

#### 手順

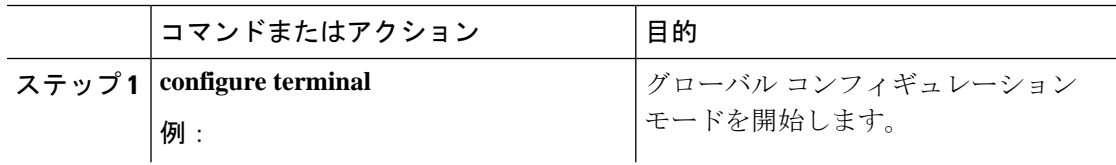

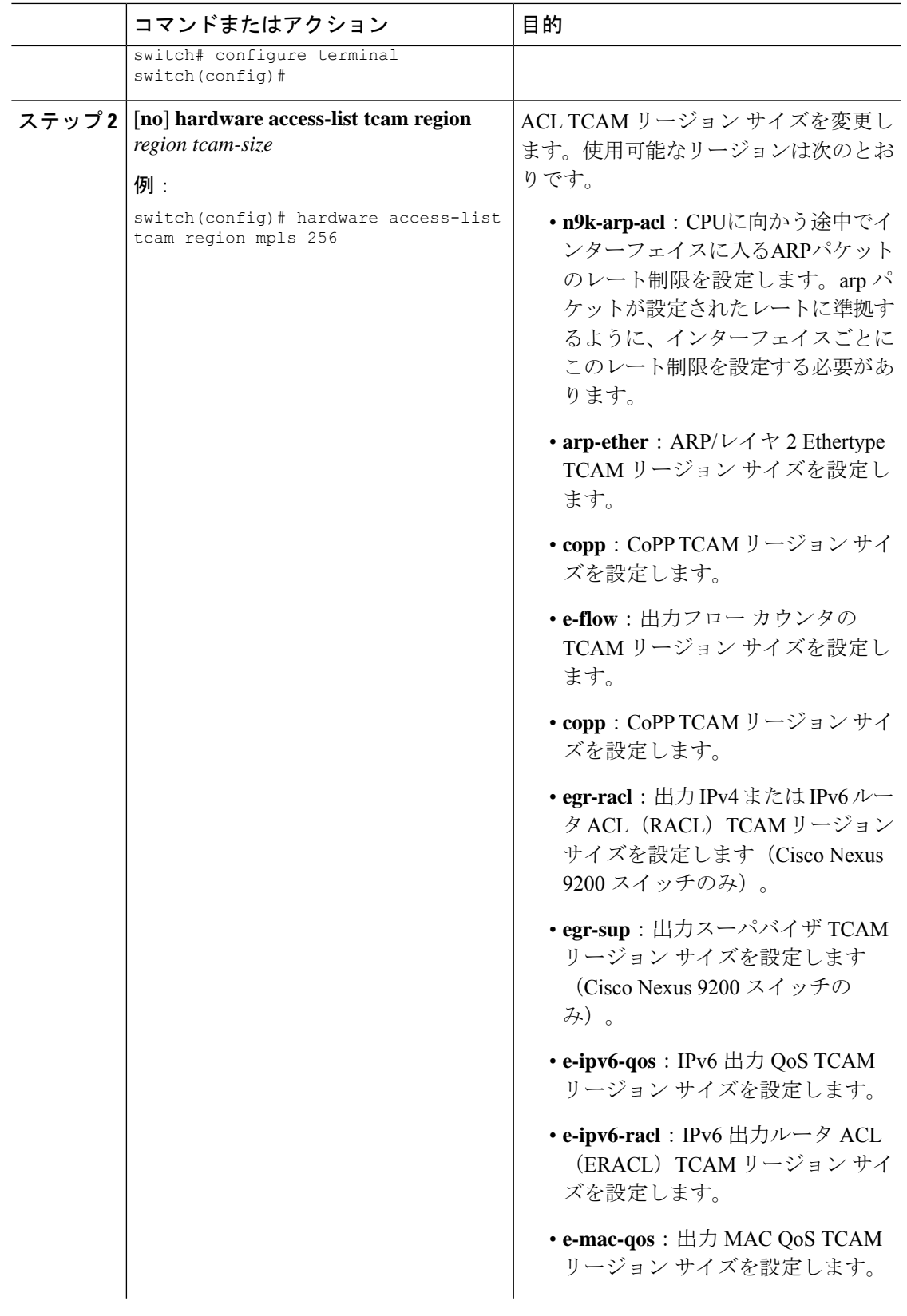

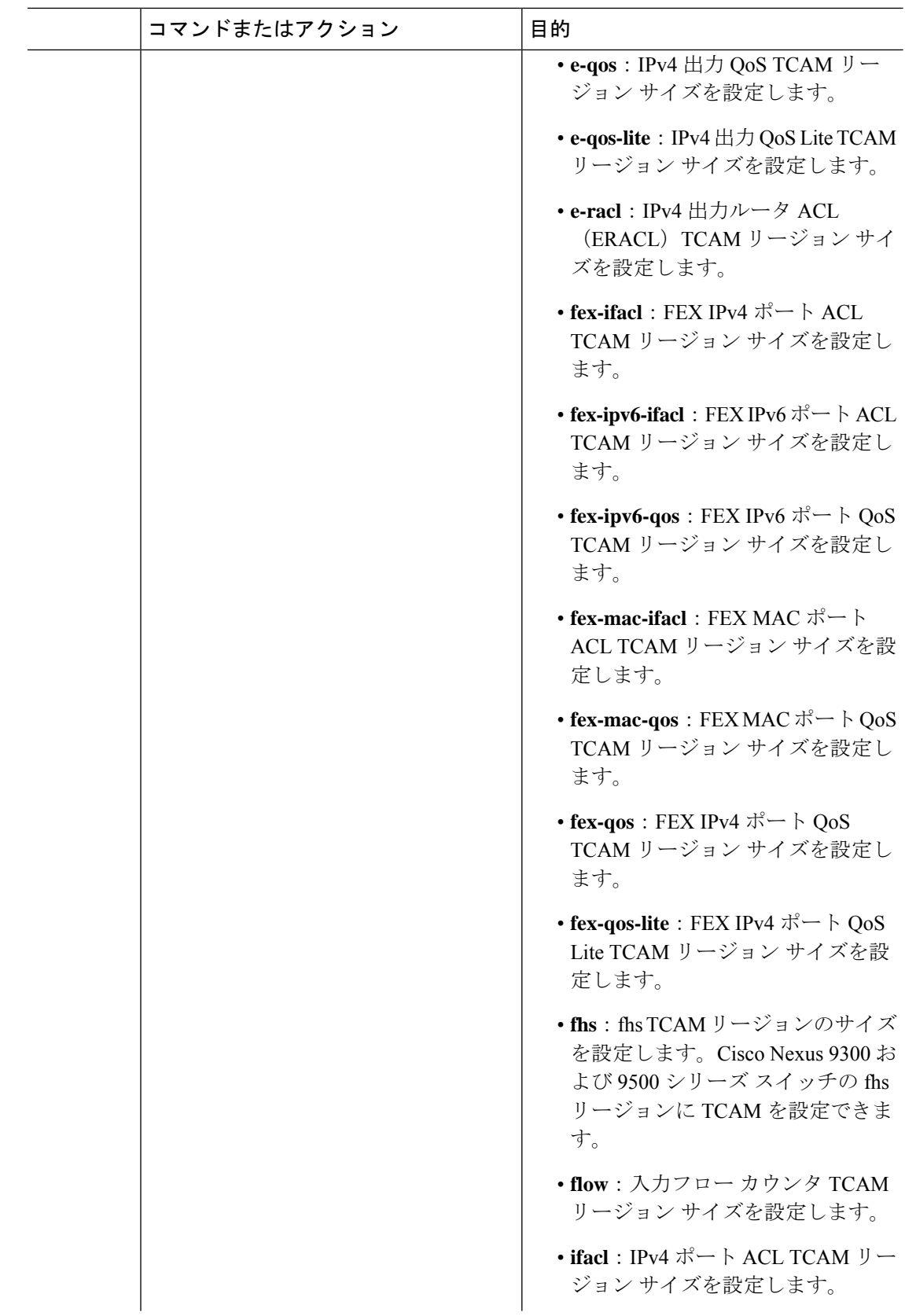

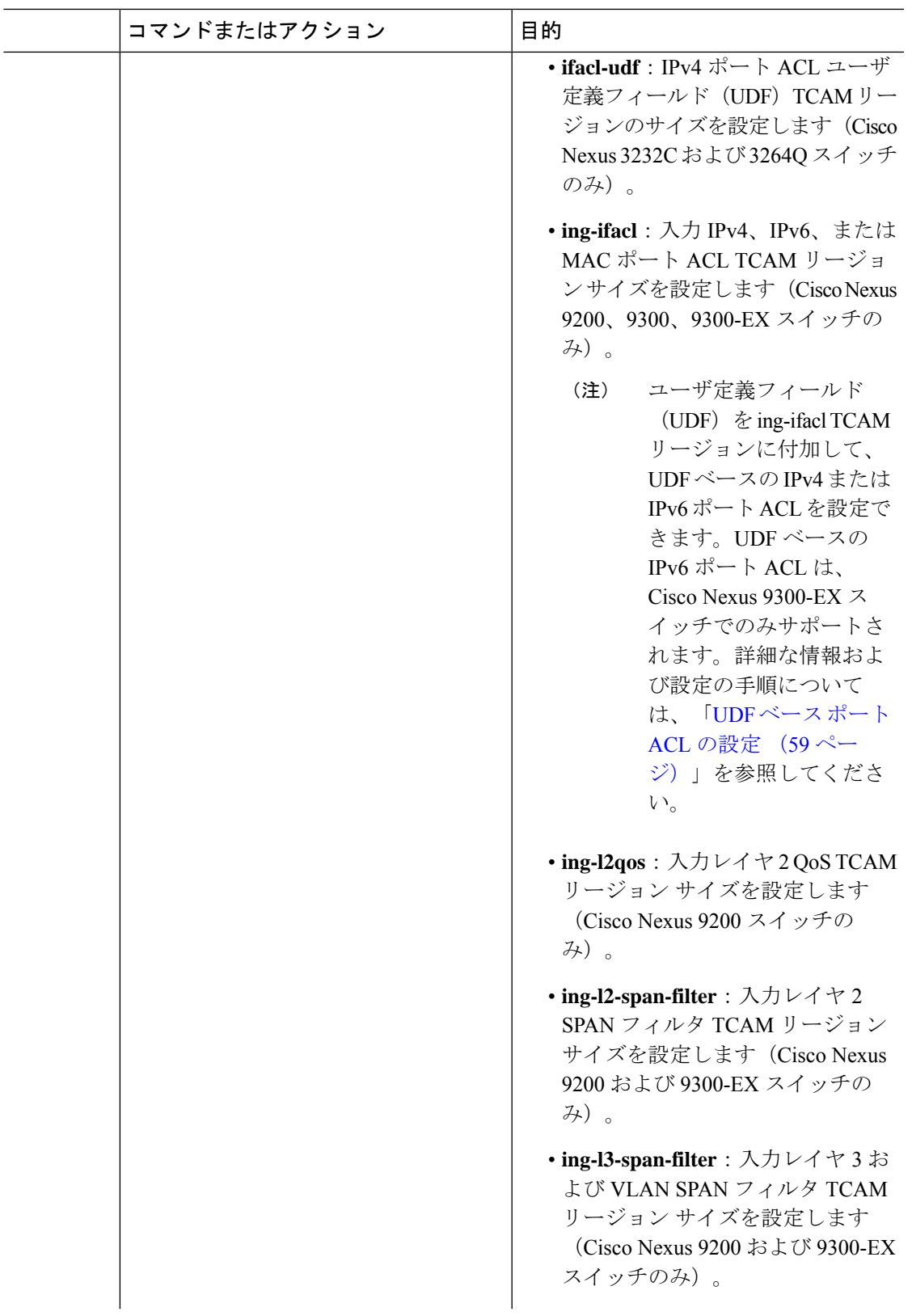

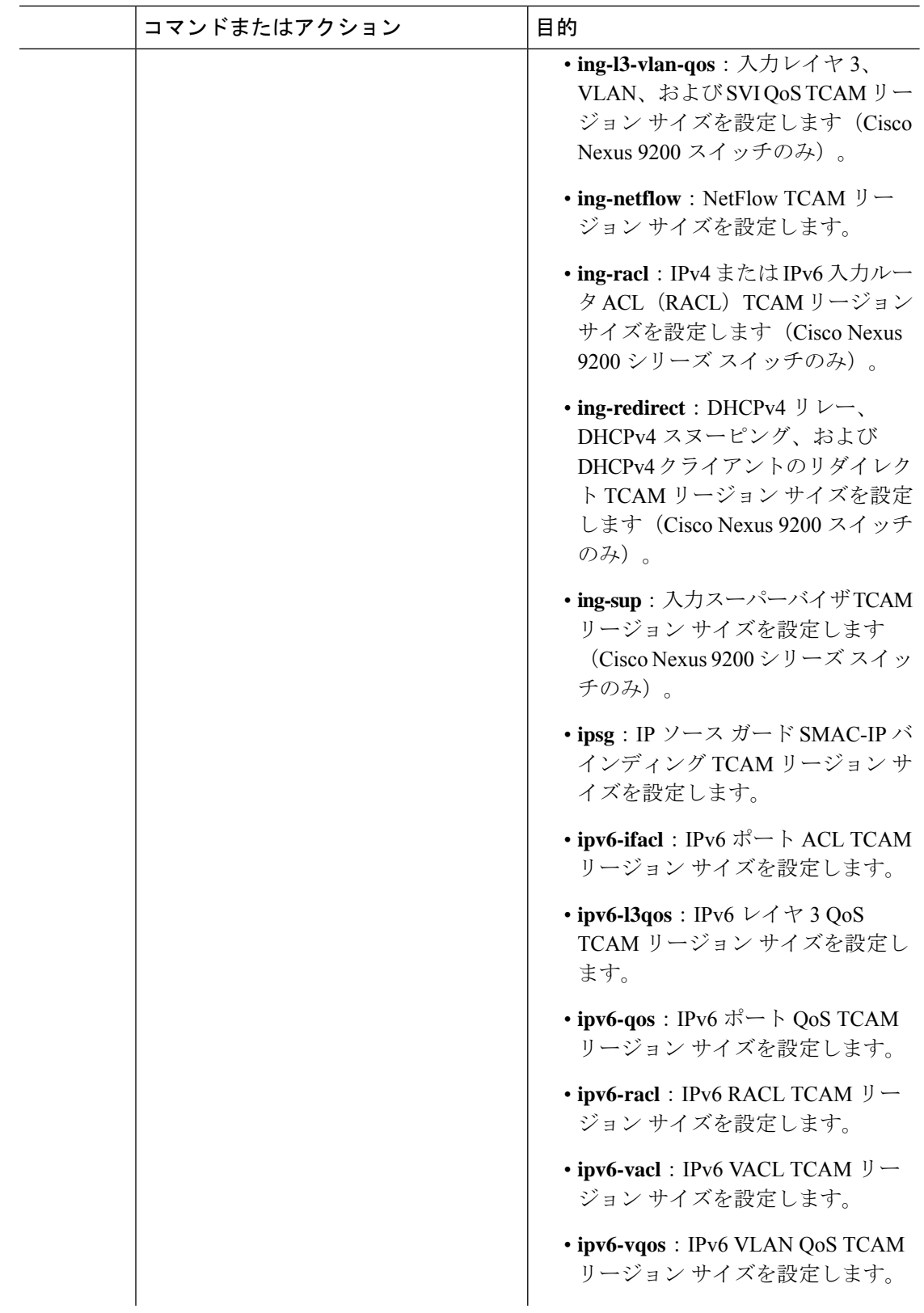

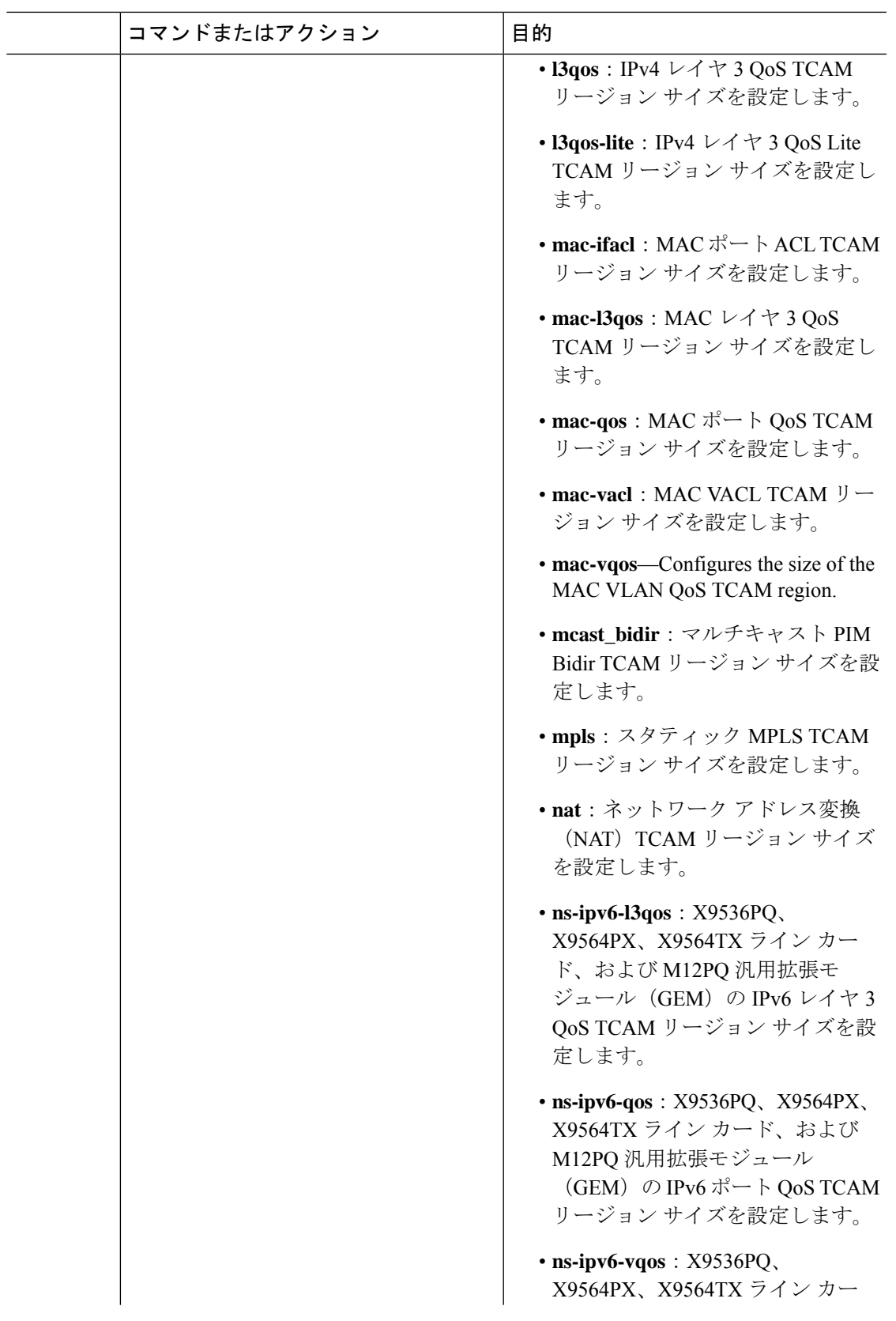

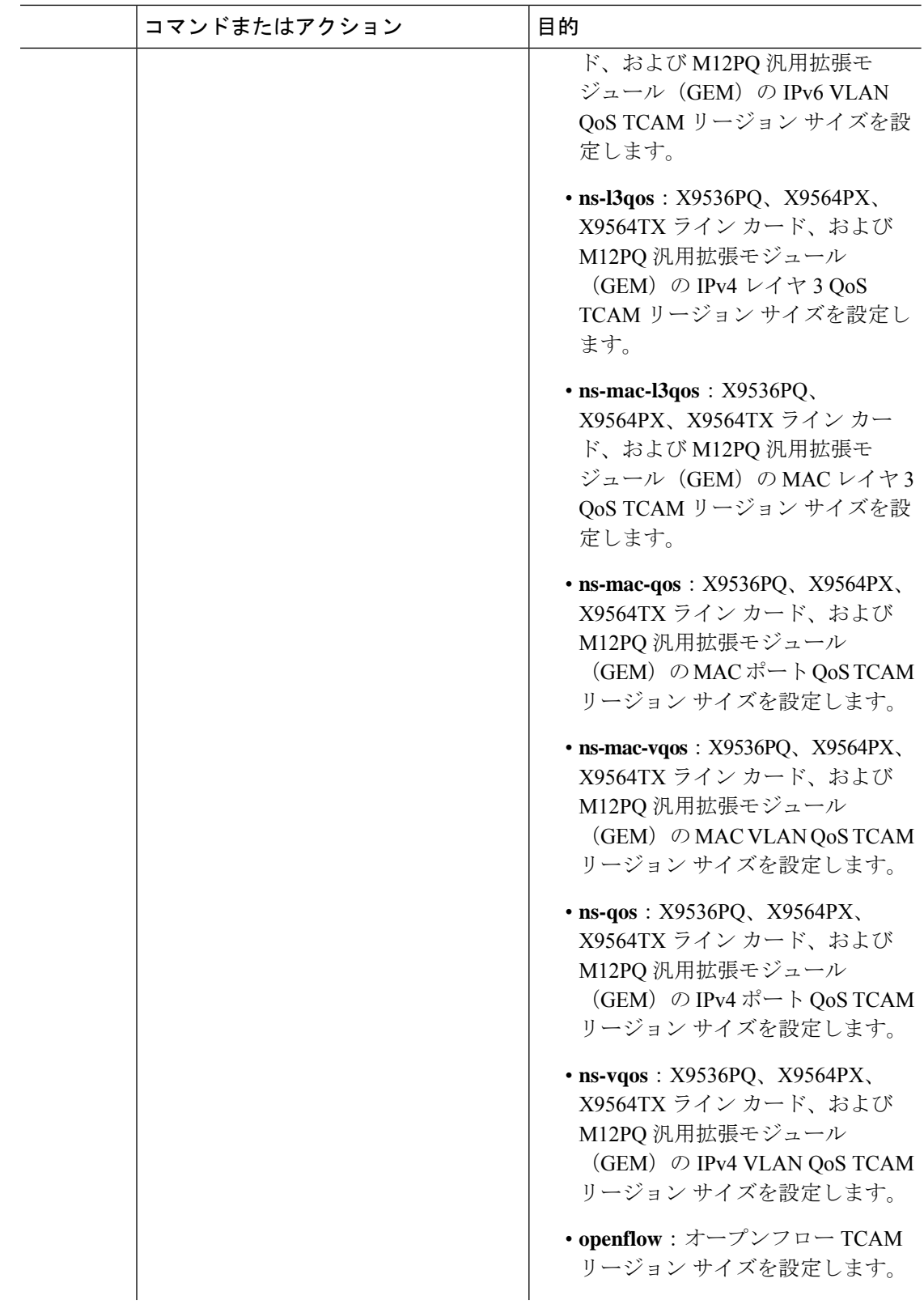

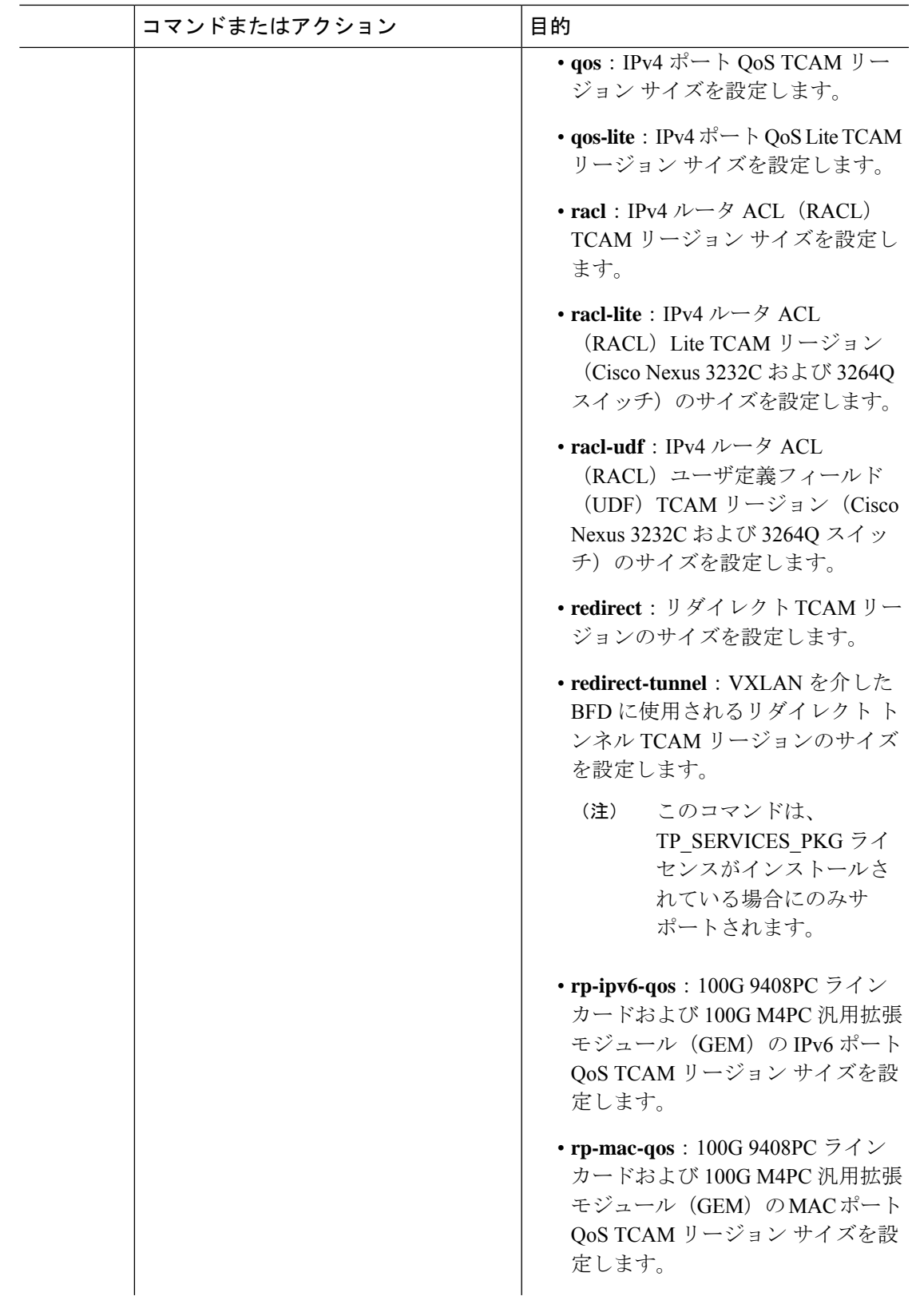

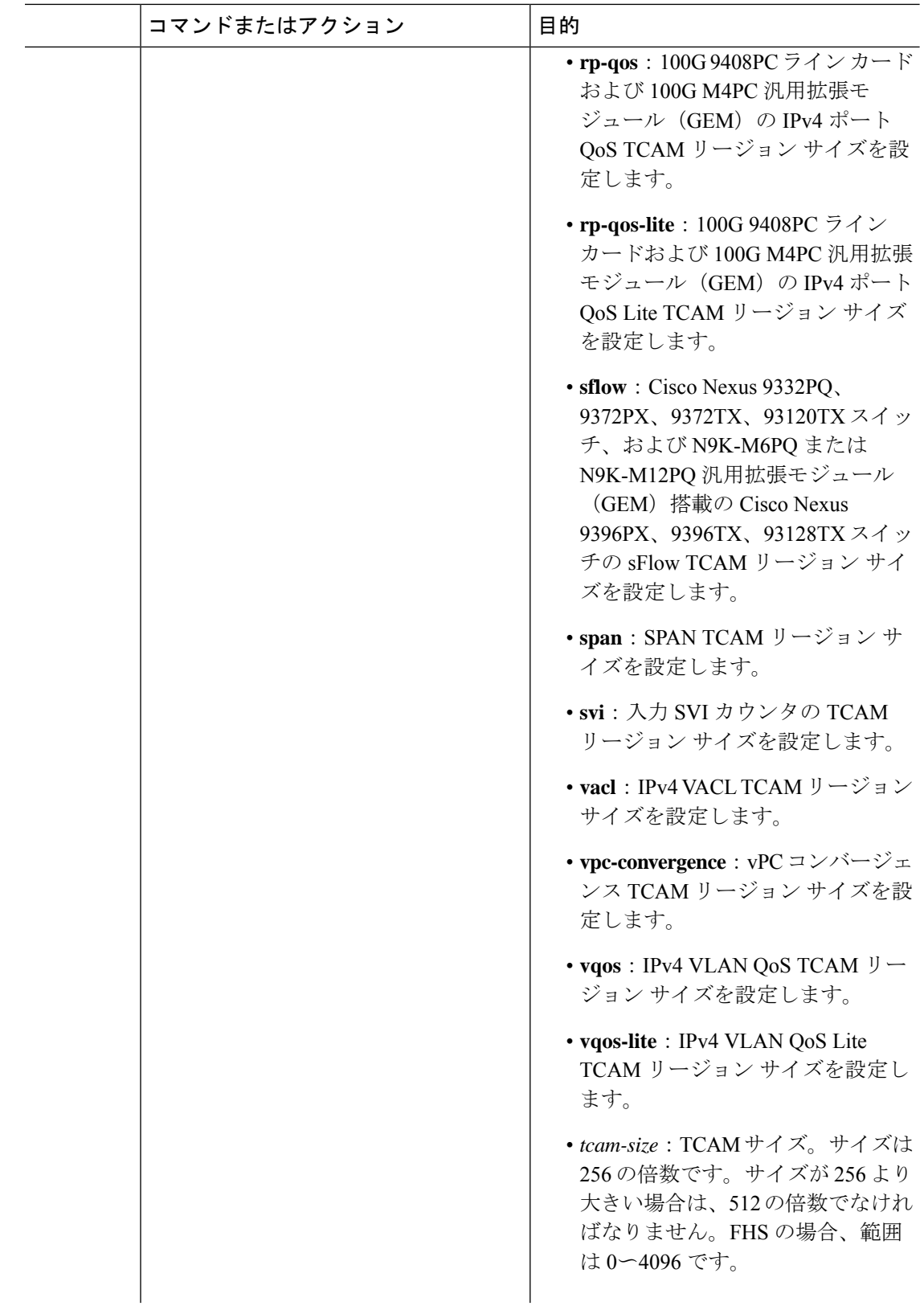

٦

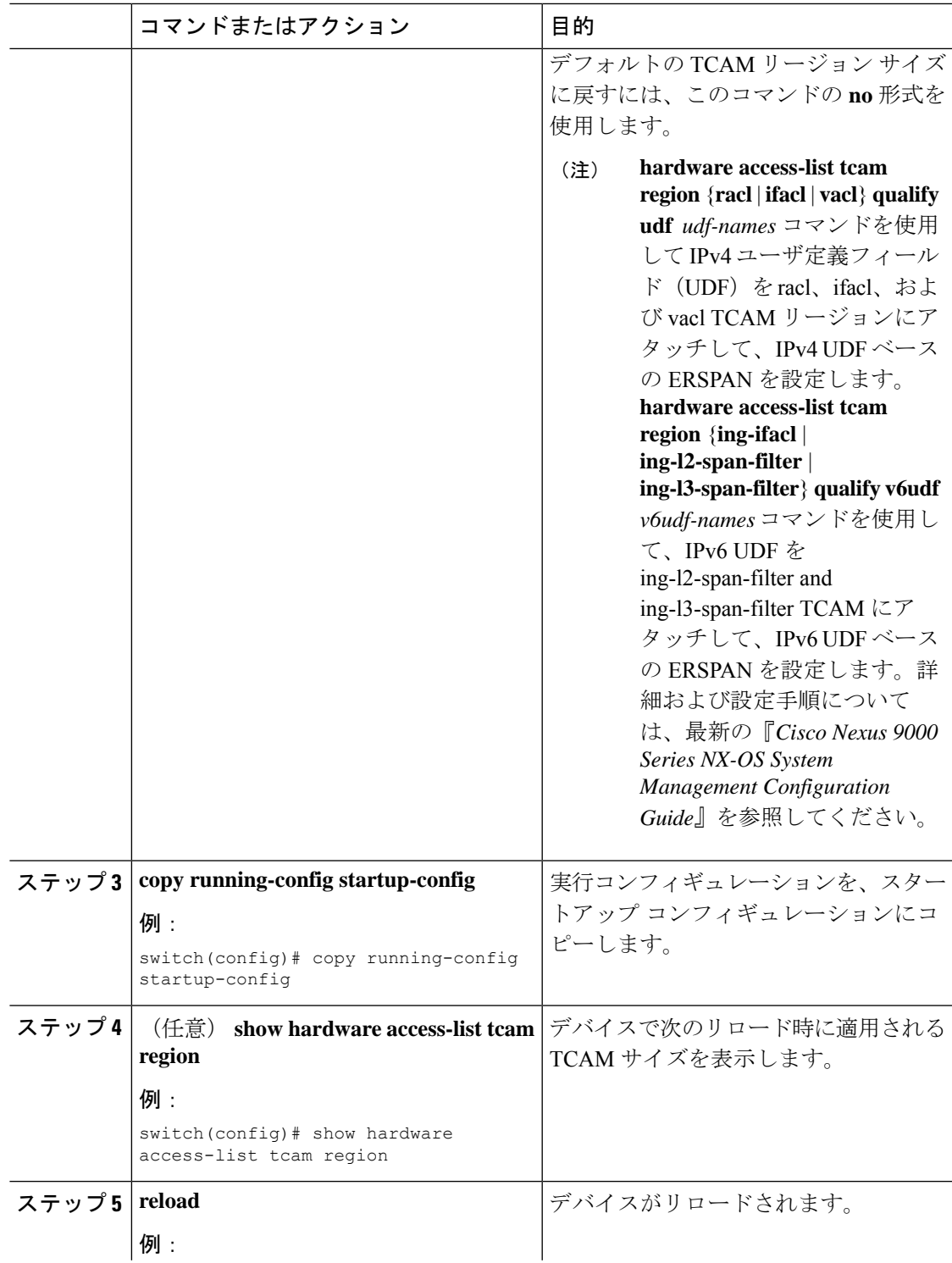

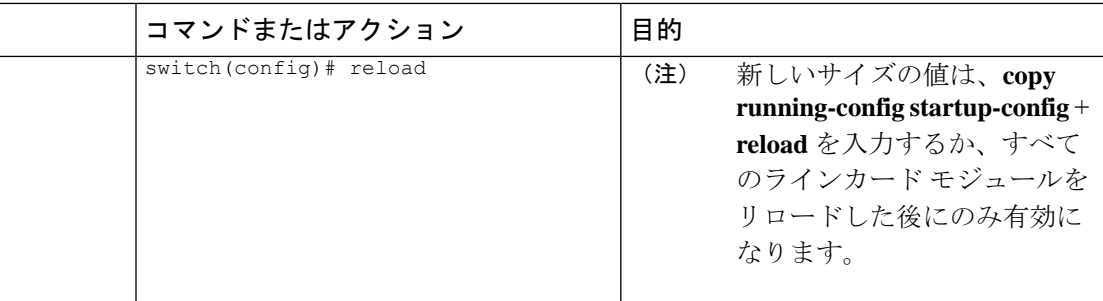

#### 例

次に、Cisco Nexus NFE 対応スイッチで RACL TCAM リージョンのサイズを変更する 例を示します。

switch(config)#hardware access-list tcam region n9k-arp-acl 256switch(config)#copy r s switch(config)# reload Configuring storm-control-cpu: switch (config)# interface ethernet 1/10switch switch (config-if)# storm-control-cpu arp rate 150 switch (config)# show access-list storm-control-cpu arp-stats interface ethernet 1/10

slot 1

次に、Cisco Nexus 9500 シリーズ スイッチで RACL TCAM リージョンのサイズを変更 する例を示します。

```
switch(config)# hardware access-list tcam region racl 256
[SUCCESS] New tcam size will be applicable only at boot time.
You need to 'copy run start' and 'reload'
switch(config)# copy running-config startup-config
switch(config)# reload
WARNING: This command will reboot the system
Do you want to continue? (y/n) [n] y
```
次に、変更を確認するために、TCAM リージョンのサイズを表示する例を示します。

```
switch(config)# show hardware access-list tcam region
        TCAM Region Sizes:
```
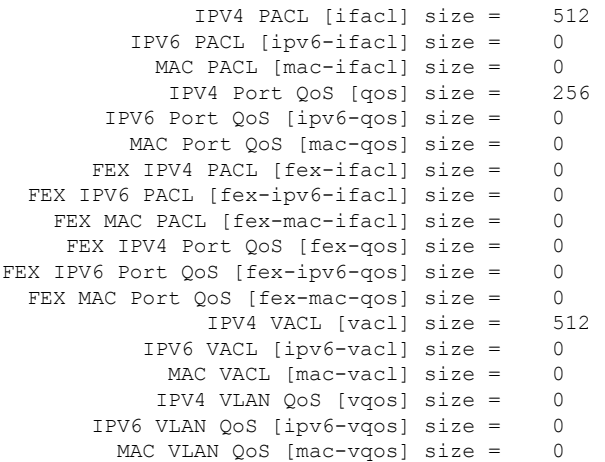

IPV4 RACL [racl] size = 512 IPV6 RACL [ipv6-racl] size = 0 IPV4 Port QoS Lite [qos-lite] size = 0 FEX IPV4 Port QoS Lite [fex-qos-lite] size = 0 IPV4 VLAN QoS Lite [vqos-lite] size = 0 IPV4 L3 QoS Lite [l3qos-lite] size = 0 Egress IPV4 QoS [e-qos] size = 0 Egress IPV6 QoS  $[e - ipv6 - qos]$  size = 0 Egress MAC QoS [e-mac-qos] size = 0 Egress IPV4 VACL [vacl] size = 512 Egress IPV6 VACL [ipv6-vacl] size = 0 Egress MAC VACL [mac-vacl] size =  $0$ Egress IPV4 RACL [e-racl] size = 256 Egress IPV6 RACL  $[e - ipv6 - rac1]$  size = 0 Egress IPV4 QoS Lite [e-qos-lite] size = 0 IPV4 L3  $QoS$  [l3qos] size = 0 IPV6 L3 QoS [ipv6-l3qos] size = 0 MAC L3  $QoS$  [mac-13qos] size = 0 Ingress System size = 256 Egress System size = 256 SPAN [span] size = 256 Ingress COPP [copp] size = 256 Ingress Flow Counters [flow] size = 0 Egress Flow Counters [e-flow] size = 0 Ingress SVI Counters [svi] size = 0 Redirect [redirect] size = 512 NS IPV4 Port QoS [ns-qos] size = 256 NS IPV6 Port QoS [ns-ipv6-qos] size = 0 NS MAC Port QoS [ns-mac-qos] size = 0 NS IPV4 VLAN QoS [ns-vqos] size = 256 NS IPV6 VLAN QoS [ns-ipv6-vqos] size = 0 NS MAC VLAN QoS [ns-mac-vqos] size = 0<br>NS IPV4 L3 OoS [ns-l3qos] size = 256 NS IPV4 L3 QoS [ $ns-13qos$ ] size = NS IPV6 L3 QoS [ns-ipv6-l3qos] size = 0 NS MAC L3 QoS [ns-mac-l3qos] size = 0 VPC Convergence [vpc-convergence] size = 256 IPSG SMAC-IP bind table [ipsg] size = 0 Ingress ARP-Ether ACL [arp-ether] size = 0 ranger+ IPV4 QoS Lite [rp-qos-lite] size = 0 ranger+ IPV4 QoS [rp-qos] size = 256 ranger+ IPV6 QoS [rp-ipv6-qos] size = 256 ranger+ MAC QoS [rp-mac-qos] size = 256 NAT  $ACL[nat] size = 0$ Mpls ACL size  $=$  0 Ingress IPv4 N3K QoS size = 0 Ingress IPv6 N3K QoS size = 0 MOD RSVD  $size = 0$ sFlow ACL [sflow] size = 0 mcast bidir ACL size = 0 Openflow  $size = 0$ 

次に、デフォルトの RACL TCAM リージョン サイズに戻す例を示します。

switch(config)# **no hardware profile tcam region racl 512** [SUCCESS] New tcam size will be applicable only at boot time. You need to 'copy run start' and 'reload' switch(config)# **copy running-config startup-config** switch(config)# **reload** WARNING: This command will reboot the system Do you want to continue? (y/n) [n] **y**

### <span id="page-49-0"></span>テンプレートを使用した **ACL TCAM** リージョン サイズの設定

カスタム テンプレートを使用、作成、および適用することで、ACL TCAM リージョン サイズ を設定できます。

すべての Cisco Nexus 9200、9300、および 9500 シリーズ スイッチと Cisco Nexus 3164Q、 31128PQ、3232C、および 3264Q スイッチでは、この手順または「ACL TCAM [リージョン](http://www.cisco.com/c/en/us/td/docs/switches/datacenter/nexus9000/sw/7-x/security/configuration/guide/b_Cisco_Nexus_9000_Series_NX-OS_Security_Configuration_Guide_7x/b_Cisco_Nexus_9000_Series_NX-OS_Security_Configuration_Guide_7x_chapter_01001.html#task_05981BEEC92441AF9F4BBC5E097B51CE) サ [イズの設定](http://www.cisco.com/c/en/us/td/docs/switches/datacenter/nexus9000/sw/7-x/security/configuration/guide/b_Cisco_Nexus_9000_Series_NX-OS_Security_Configuration_Guide_7x/b_Cisco_Nexus_9000_Series_NX-OS_Security_Configuration_Guide_7x_chapter_01001.html#task_05981BEEC92441AF9F4BBC5E097B51CE)」手順を使用して ACL TCAM リージョン サイズを設定できます。ただし、NFE2 対応デバイス(X9432C-S 100G ライン カードや C9508-FM-S ファブリック モジュールなど) は、**hardware access-listtcam region**コマンドをサポートしていないため、ACL TCAMリージョ ン サイズを設定する必要があります。

 $\label{eq:1} \mathscr{O}$ 

(注)

- TCAM テンプレートを適用すると、**hardware access-list tcam region** コマンドは機能しま せん。コマンドを使用するには、テンプレートをコミット解除する必要があります。
	- QoS TCAM カービングの設定については、『*Cisco Nexus 9000* シリーズ *NX-OS* サービス品 質設定ガイド』を参照してください。
	- TCAMプロファイルテンプレートは、C9508-FM-Sファブリックモジュールではサポート されません。

#### 手順

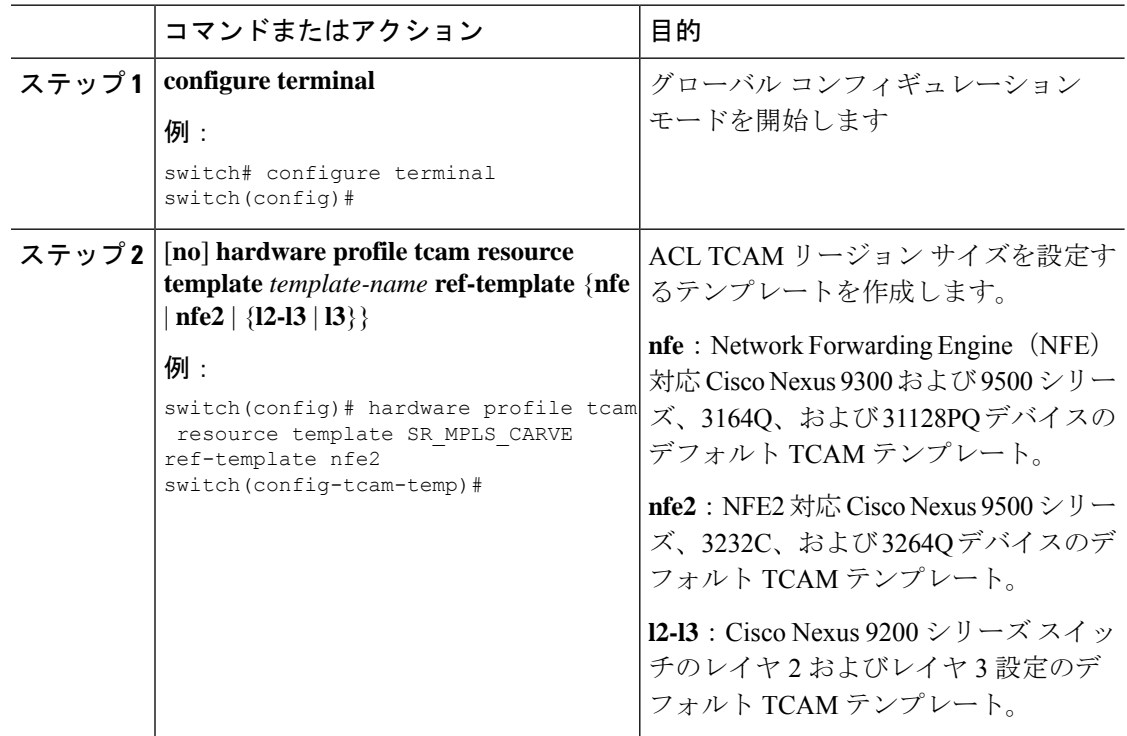

н

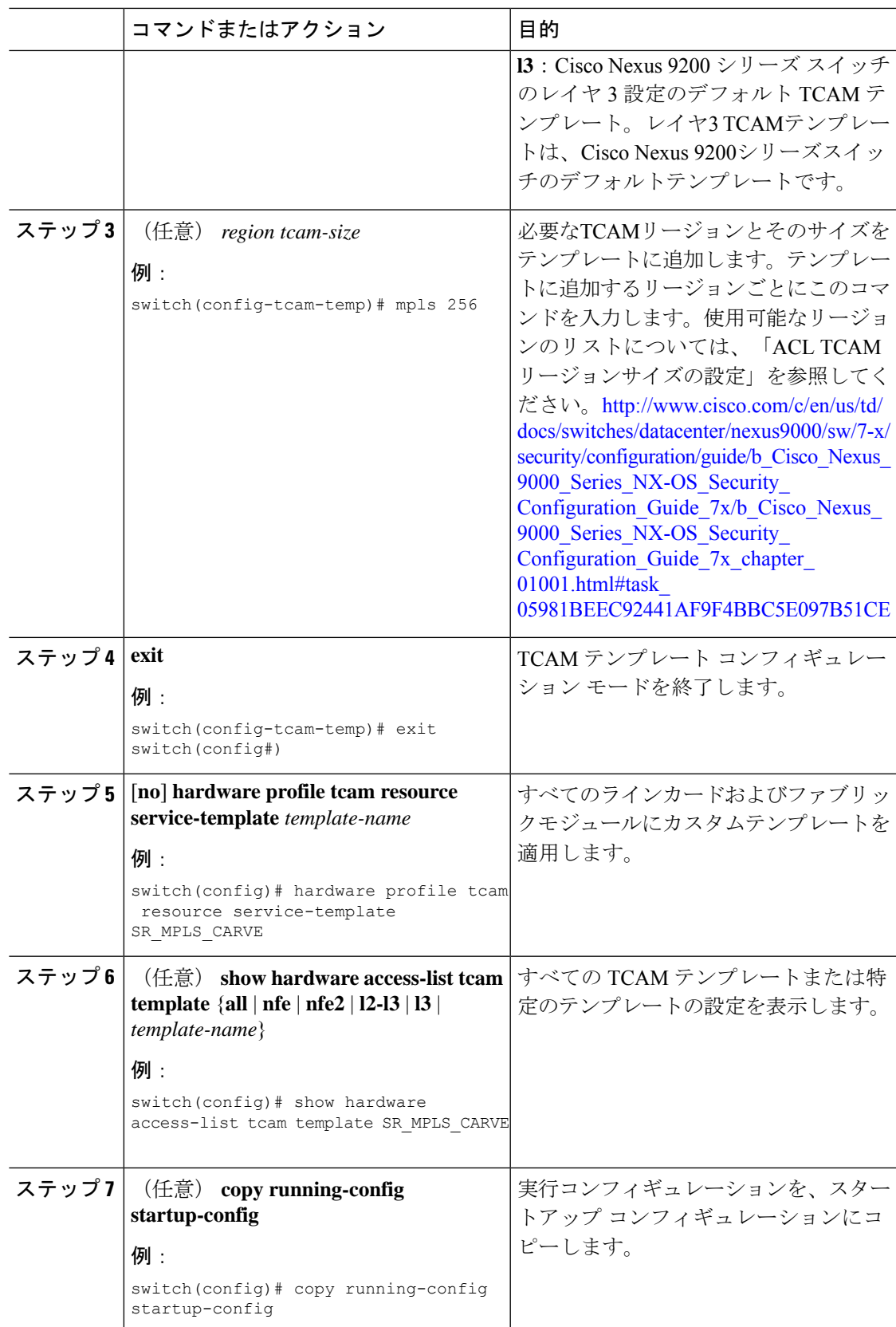

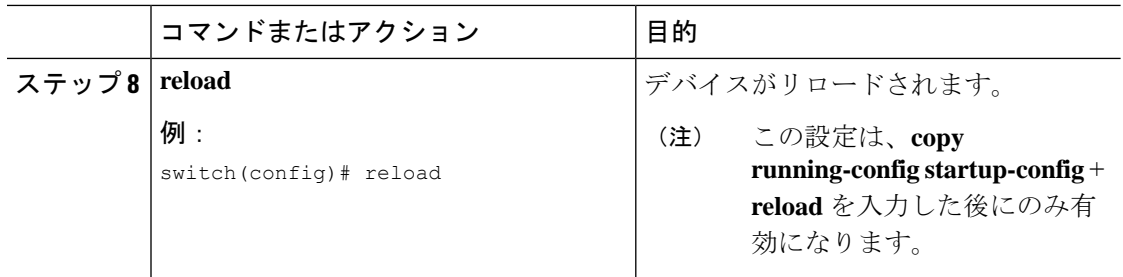

# **TCAM** カービングの設定

デフォルトのTCAMリージョン設定はプラットフォームによって異なり、すべてのTCAMリー ジョンに対応しているわけではありません。希望のリージョンを有効にするには、1 つのリー ジョンの TCAM サイズを減らしてから、希望のリージョンの TCAM サイズを増やします。

QoS TCAM カービングの設定については、『*Cisco Nexus 9000 Series NX-OS Quality of Service Configuration Guide*』を参照してください。 (注)

次の表に、異なるプラットフォームの入出力 TCAM リージョンのデフォルト サイズを示しま す。

| リージョン名             | サイズ  | 幅              | 合計サイズ |
|--------------------|------|----------------|-------|
| <b>IPv4 RACL</b>   | 1536 | 1              | 1536  |
| IPv4 レイヤ 3 QoS     | 256  | $\overline{2}$ | 512   |
| <b>SPAN</b>        | 256  | 1              | 256   |
| CoPP               | 256  | $\overline{2}$ | 512   |
| システム               | 256  | $\overline{2}$ | 512   |
| リダイレクト             | 256  | 1              | 256   |
| vPC コンバージェンス   512 |      | 1              | 512   |
|                    |      |                | 4K    |

表 **5 :** デフォルト **TCAM** リージョン設定(入力):**Cisco Nexus 9500** シリーズ スイッチ用

表 **6 :** デフォルト **TCAM** リージョン設定(出力):**Cisco Nexus 9500** シリーズ スイッチ用

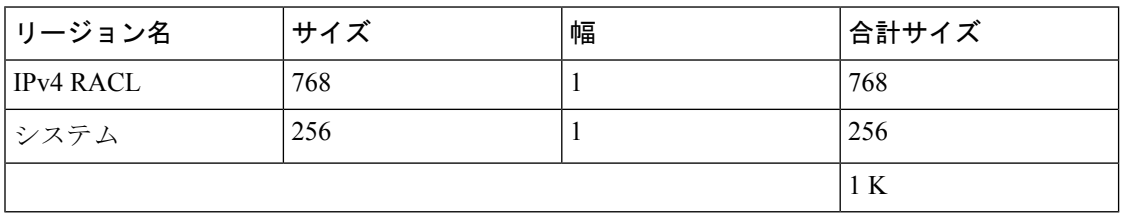

| 地域                      | サイズ (Size) |
|-------------------------|------------|
| MAC PACL [mac-ifacl]    | 1952       |
| IPV6 ポート QoS [ipv6-qos] | 256        |
| PV6 L3 QoS [ipv6-l3qos] | 256        |
| SPAN [span]             | 96         |
| Ingress CoPP [copp]     | 128        |
| リダイレクト IPv4             | 2048       |
| リダイレクト IPv6             | 2048       |

表 **<sup>7</sup> :** デフォルトの **TCAM** サイズ:**Cisco Nexus 9504** および **9508** プラットフォーム スイッチ

表 **8 :** デフォルト **TCAM** リージョン設定(入力):**Cisco Nexus 9300-FX** シリーズ スイッチ用

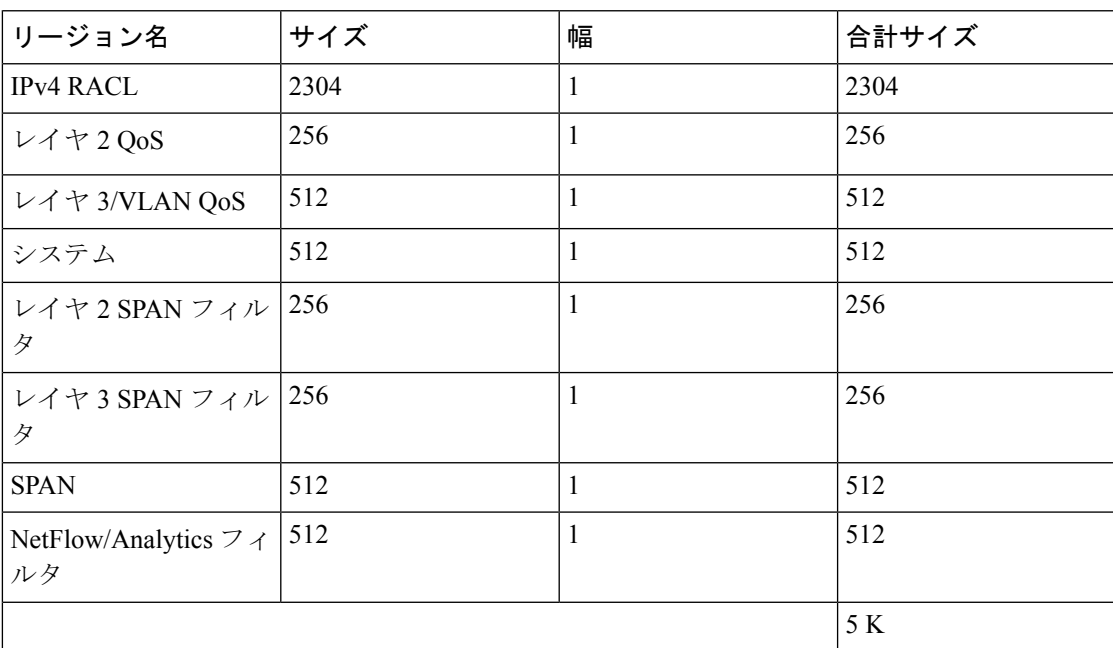

表 **9 :** デフォルト **TCAM** リージョン設定(出力):**Cisco Nexus 9300-FX** シリーズ スイッチ用

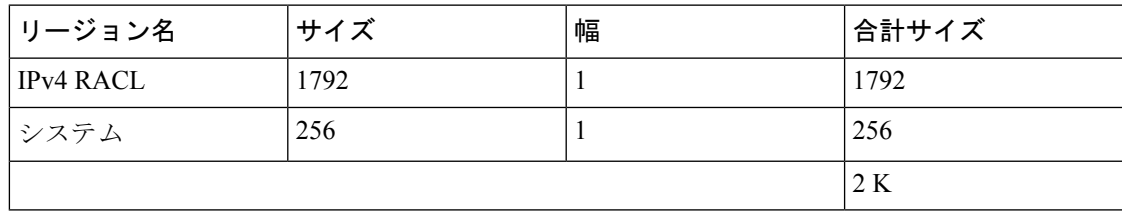

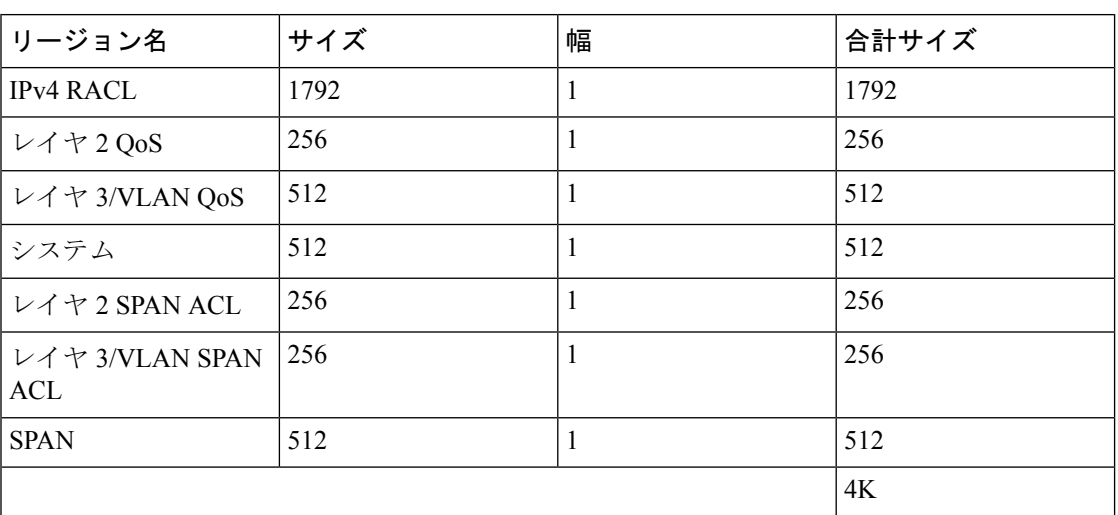

表 **10 :** デフォルト **TCAM** リージョン設定(入力):**Cisco Nexus 9300-EX** シリーズ スイッチ用

表 **<sup>11</sup> :** デフォルト **TCAM** リージョン設定(出力):**Cisco Nexus 9300-EX** シリーズ スイッチ用

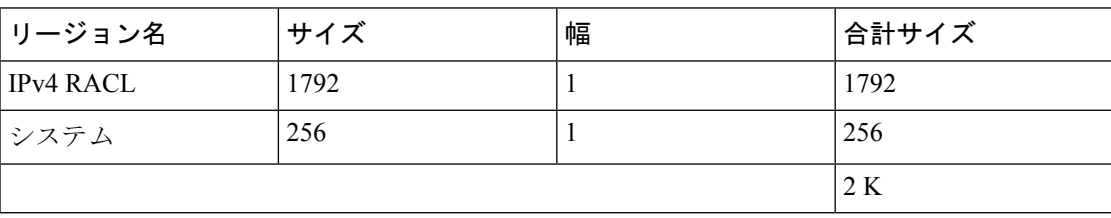

表 **12 :** デフォルト **TCAM** リージョン設定(入力):**Cisco Nexus 9300** シリーズ スイッチ用

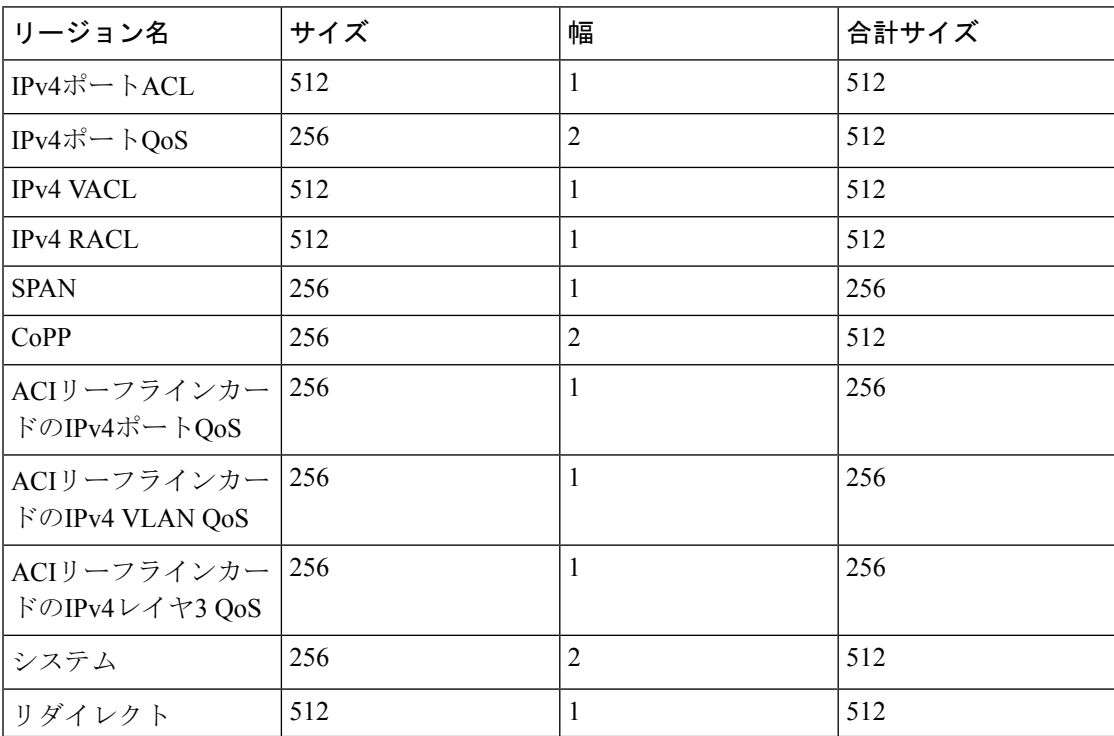

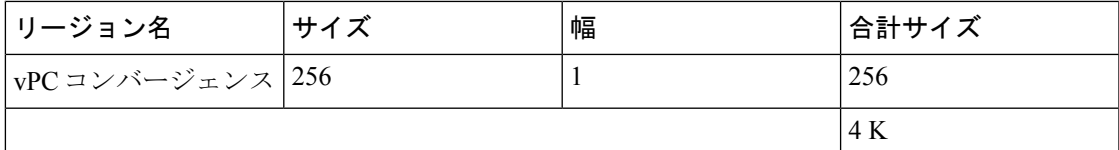

表 **13 :** デフォルト **TCAM** リージョン設定(出力):**Cisco Nexus 9300** シリーズ スイッチ用

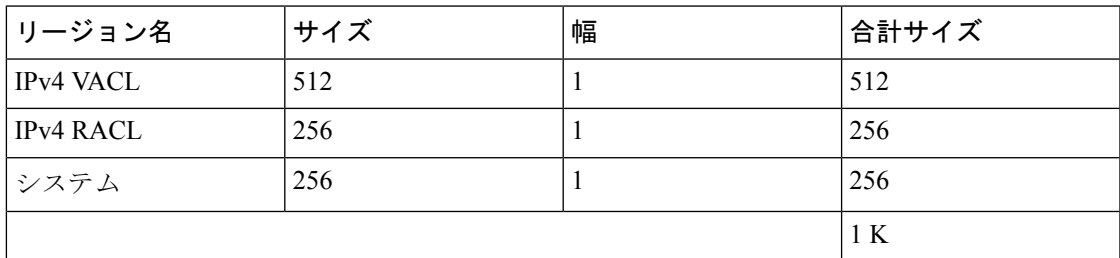

表 **<sup>14</sup> :** デフォルト **TCAM** リージョン設定(入力):**Cisco Nexus 9200** シリーズ スイッチ用レイヤ **2** ~ レイヤ **3** 設定

| リージョン名                    | サイズ      | 幅            | 合計サイズ    |
|---------------------------|----------|--------------|----------|
| 入力 NAT                    | $\theta$ | $\mathbf{1}$ | $\theta$ |
| 入力ポート ACL                 | 256      | $\mathbf{1}$ | 256      |
| 入力 VACL                   | 256      | $\mathbf{1}$ | 256      |
| 入力 RACL                   | 1536     | $\mathbf{1}$ | 1536     |
| 入力レイヤ2 QoS                | 256      | $\mathbf{1}$ | 256      |
| 入力レイヤ3 VLAN<br>QoS        | 256      | $\mathbf{1}$ | 256      |
| 入力スーパーバイザ                 | 512      | $\mathbf{1}$ | 512      |
| 入力レイヤ2 ACL<br><b>SPAN</b> | 256      | $\mathbf{1}$ | 256      |
| 入力レイヤ3 ACL<br><b>SPAN</b> | 256      | $\mathbf{1}$ | 256      |
| ポートベースの SPAN              | 512      | 1            | 512      |
|                           |          |              | 4096     |

表 **15 :** デフォルト **TCAM** リージョン設定(出力):**Cisco Nexus 9200** シリーズ スイッチ用レイヤ **2** ~ レイヤ **3** 設定

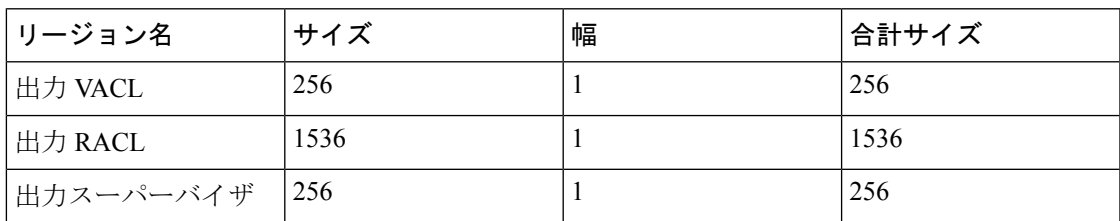

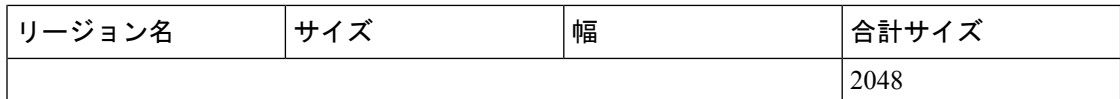

#### 表 **16 :** デフォルト **TCAM** リージョン設定(入力):**Cisco Nexus 9200** シリーズ スイッチ用レイヤ **3** 設定

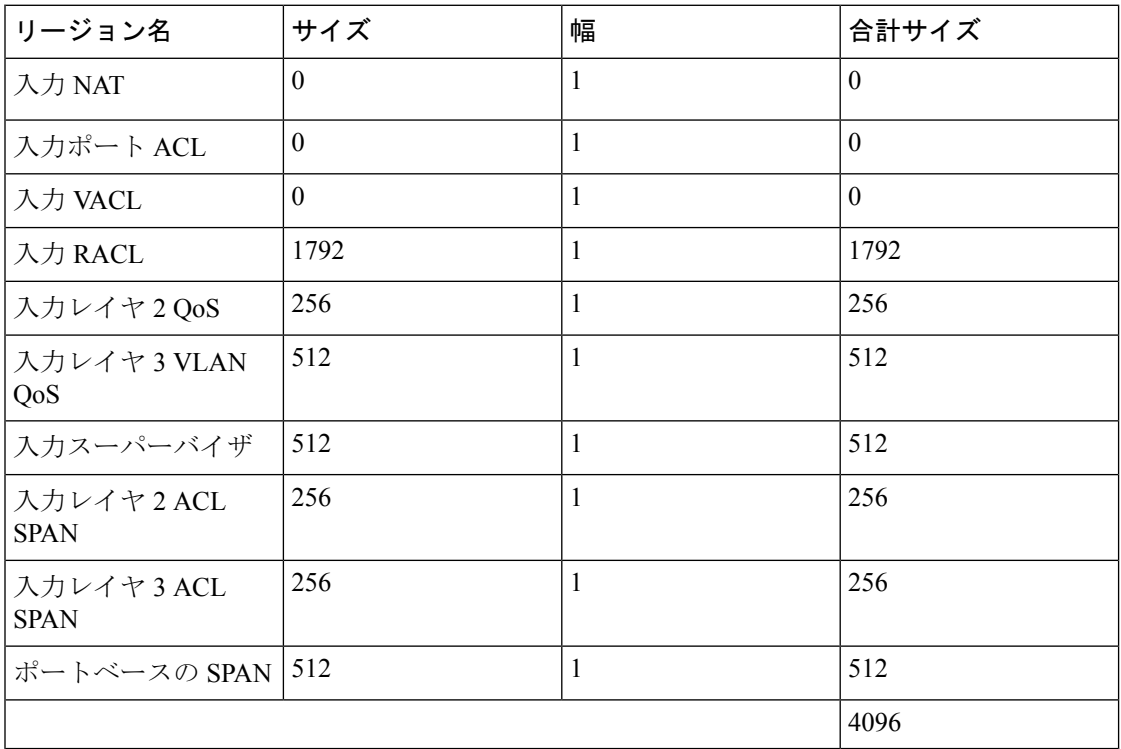

表 **<sup>17</sup> :** デフォルト **TCAM** リージョン設定(出力):**Cisco Nexus 9200** シリーズ スイッチ用レイヤ **3** 設定

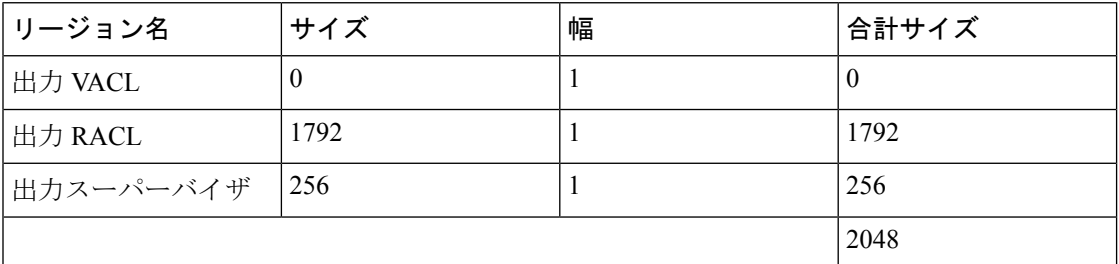

次に、Cisco Nexus 9500シリーズスイッチでIPv6 RACL TCAMサイズを256に設定する例を示し ます。サイズが 256 の IPv6 RACL は、IPv6 がダブル幅であるため、512 エントリを使用しま す。

(注)

 $\label{eq:1} \mathscr{D}_{\mathbf{z}}$ 

別のリージョンのTCAM設定を変更したり、別のデバイスのTCAM設定を変更したりするに は、同様の手順に従います。

Cisco Nexus 9500 シリーズ スイッチで入力 IPv6 RACL TCAM リージョンのサイズを設定する には、2 つのオプションのいずれか 1 つを実行します。

#### オプション **#1**

入力 IPv4 RACL を 1024 エントリ減らし(1536 - 1024 = 512)、入力 IPv6 RACL を 512 エント リ増やします。このオプションが優先されます。

switch(config)# **hardware access-list tcam region racl 512** Warning: Please reload the linecard for the configuration to take effect switch(config)# **hardware access-list tcam region ipv6-racl 256** Warning: Please reload the linecard for the configuration to take effect

表 **18 : IPv4 RACL**(入力)を減らした後の更新された **TCAM** リージョン設定

| リージョン名           | サイズ  | 幅              | 合計サイズ                                              |
|------------------|------|----------------|----------------------------------------------------|
| <b>IPv4 RACL</b> | 1024 | 1              | 1024                                               |
| <b>IPv6 RACL</b> | 256  | $\overline{2}$ | 256個のエントリスラ<br>イスが使用できないた<br>め、1024個の <sup>2</sup> |
| IPv4 レイヤ 3 QoS   | 256  | $\overline{2}$ | 512                                                |
| <b>SPAN</b>      | 256  | 1              | 256                                                |
| CoPP             | 256  | $\overline{2}$ | 512                                                |
| システム             | 256  | $\overline{2}$ | 512                                                |
| リダイレクト           | 256  | $\mathbf{1}$   | 256                                                |
| vPC コンバージェンス 512 |      | 1              | 512                                                |
|                  |      |                | 4 K                                                |

<span id="page-56-0"></span>2<br>2 2 x 512 エントリ スライスが割り当てられます。

#### オプション **#2**

IPv4 3 QoS のサイズを 0 に減らして削除し、入力 IPv6 RACL を追加します。このオプション は、IPv4 レイヤ 3 QoS を使用していない場合に使用できます。

switch(config)# **hardware access-list tcam region l3qos 0** Warning: Please reload the linecard for the configuration to take effect switch(config)# **hardware access-list tcam region ipv6-racl 256** Warning: Please reload the linecard for the configuration to take effect

### 表 **19 :** レイヤ **3 QoS**(入力)を削除した後の更新された **TCAM** リージョン設定

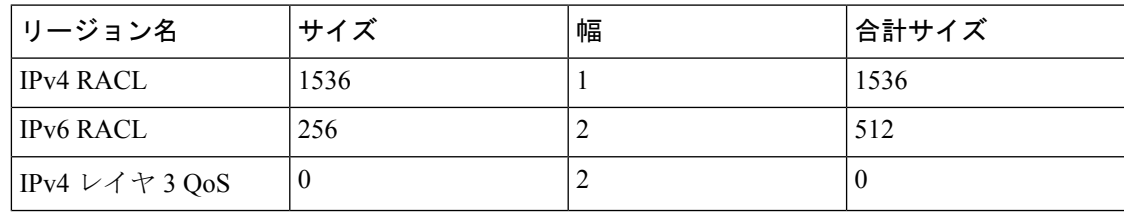

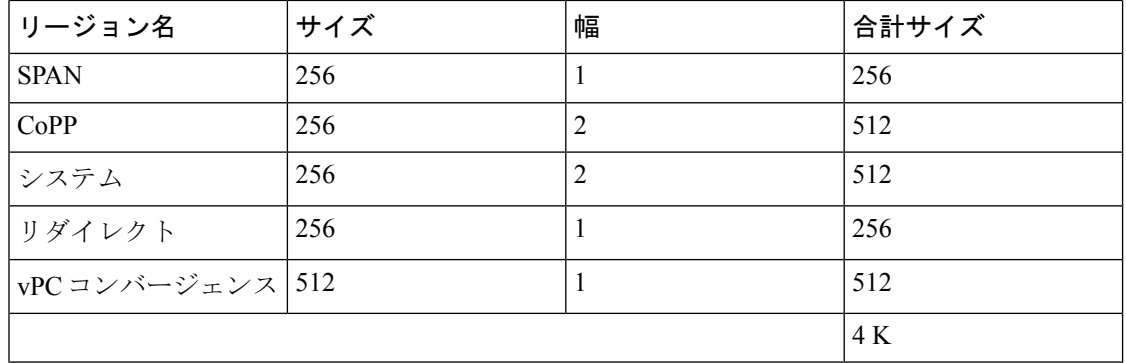

サイズ 256 の出力 IPv6 RACL をイネーブルにするには、出力 IPv4 RACL を 256 に減らし、出 力 IPv6 RACL を追加します。

switch(config)# **hardware access-list tcam region e-racl 256** Warning: Please reload the linecard for the configuration to take effect switch(config)# **hardware access-list tcam region e-ipv6-racl 256** Warning: Please reload the linecard for the configuration to take effect

表 **20 : IPv4 RACL**(出力)を減らした後のデフォルト **TCAM** リージョン設定

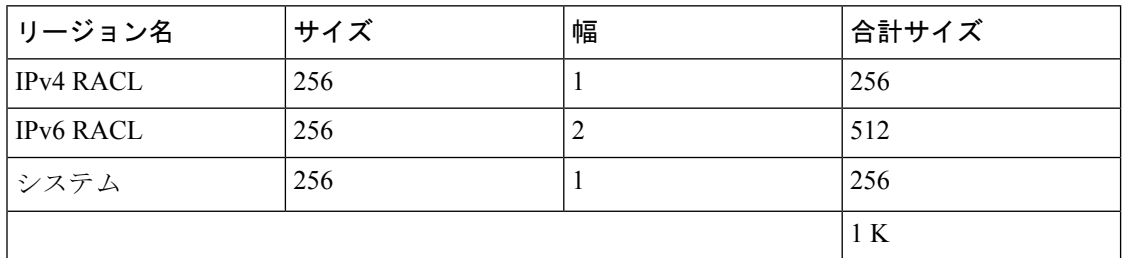

TCAM リージョンのサイズを調整した後、**show hardware access-list tcam region** コマンドを入 力して、デバイスの次回リロード時に適用可能な TCAM サイズを表示します。

### Δ

設定によっては、TCAMサイズを超えたり、スライスが不足したりすることがあります。

TCAM リージョンの設定時に、すべての TCAM リージョンの 4K 入力制限を超えると、次の メッセージが表示されます。

ERROR: Aggregate TCAM region configuration exceeded the available Ingress TCAM space. Please re-configure.

スライスの数を超えると、次のメッセージが表示されます。

ERROR: Aggregate TCAM region configuration exceeded the available Ingress TCAM slices. Please re-configure.

すべてのモジュールの同期を維持するには、すべてのラインカードモジュールをリロードする か、**copy running-config startup-config** + **reload** を入力してデバイスをリロードする必要があり ます。TCAMリージョン設定が複数であっても、リロードする必要があるのは1回だけです。 TCAM リージョン設定がすべて完了するのを待ってから、デバイスをリロードできます。 注目

TCAM リージョンの設定時に、すべての TCAM リージョンの 1K 出力制限を超えると、次の メッセージが表示されます。

ERROR: Aggregate TCAM region configuration exceeded the available Egress TCAM space. Please re-configure.

特定の機能の TCAM が設定されていない状態で TCAM カービングを必要とする機能を適用し ようとすると、次のメッセージが表示されます。

ERROR: Module *x* returned status: TCAM region is not configured. Please configure TCAM region and retry the command.

256 というデフォルトのリダイレクト TCAM リージョン サイズは、多数の BFD または DHCP リレー セッションを実行している場合は十分でない可能性があります。より多くの BFD また は DHCP リレー セッションに対応するために、TCAM サイズを 512 に増やす必要がある場合 があります。 (注)

関連トピック

ACL TCAM リージョン [サイズの設定](#page-37-0) (38 ページ)

### <span id="page-58-0"></span>**UDF** ベース ポート **ACL** の設定

UDF ベースのポート ACL は、Cisco Nexus 9200、9300、および 9300-EX シリーズ スイッチに 対して設定できます。この機能により、デバイスはユーザ定義フィールド(UDF)でのマッチ ングを行い、マッチしたパケットを IPv4 ポート ACL に適用できます。

UDF ベースのポートIPv6 ACLは、Cisco Nexus 9300-EXスイッチに対して設定できます。この 機能により、デバイスは新しい UDF でマッチングを行い、マッチしたパケットを IPv6 ポート ACL に適用できます。

#### 手順

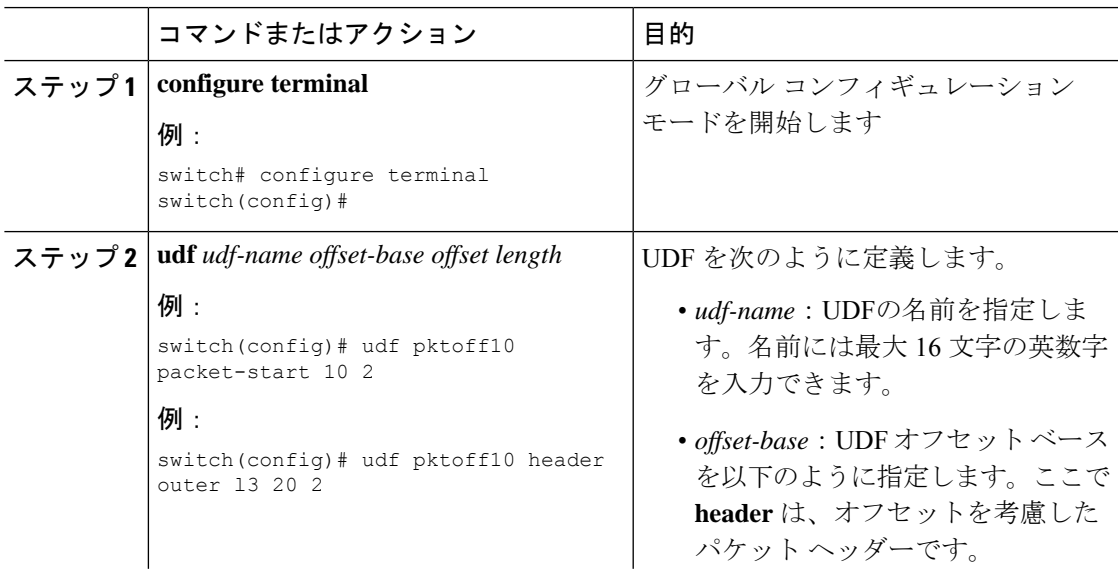

 $\mathbf I$ 

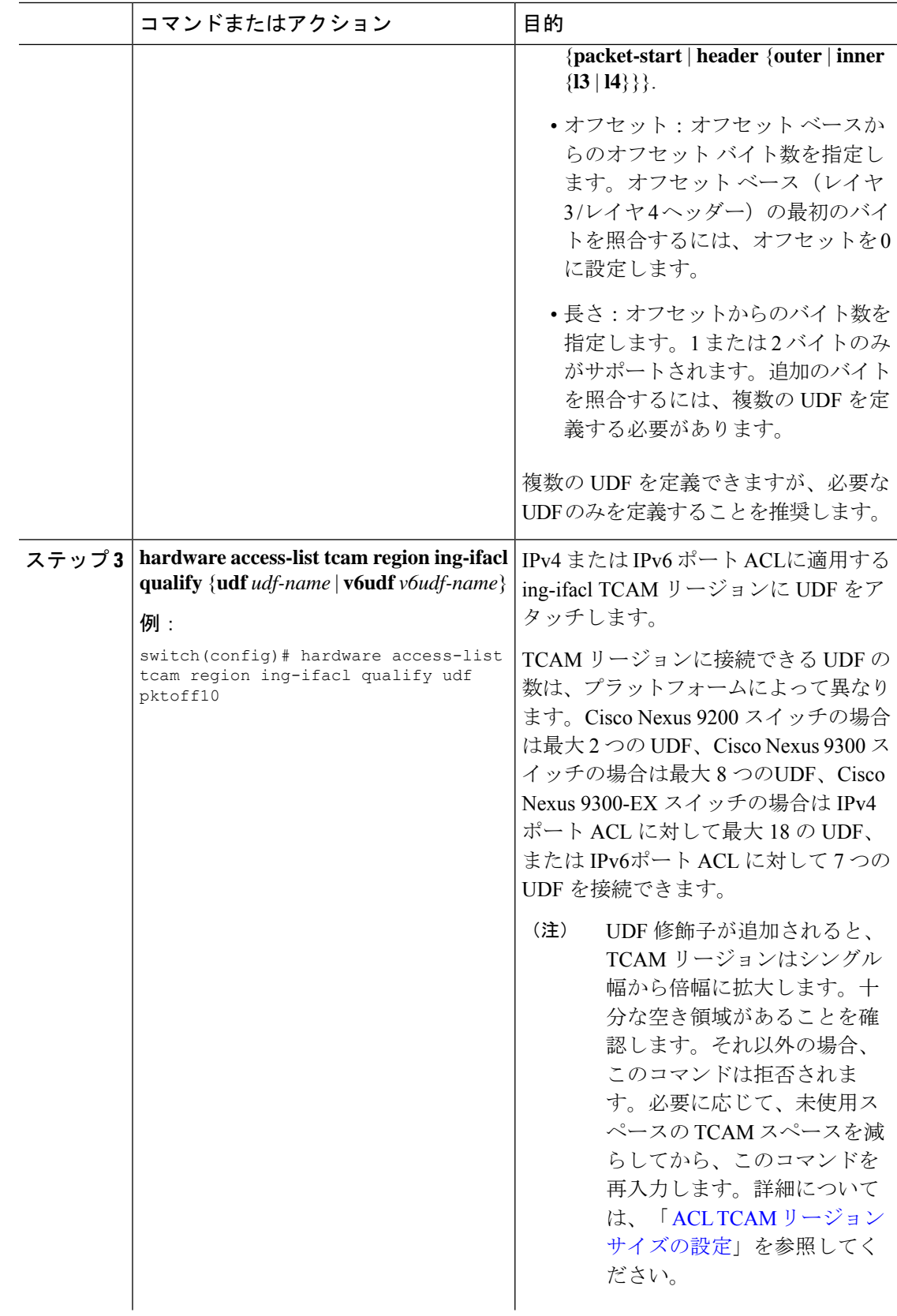

٦

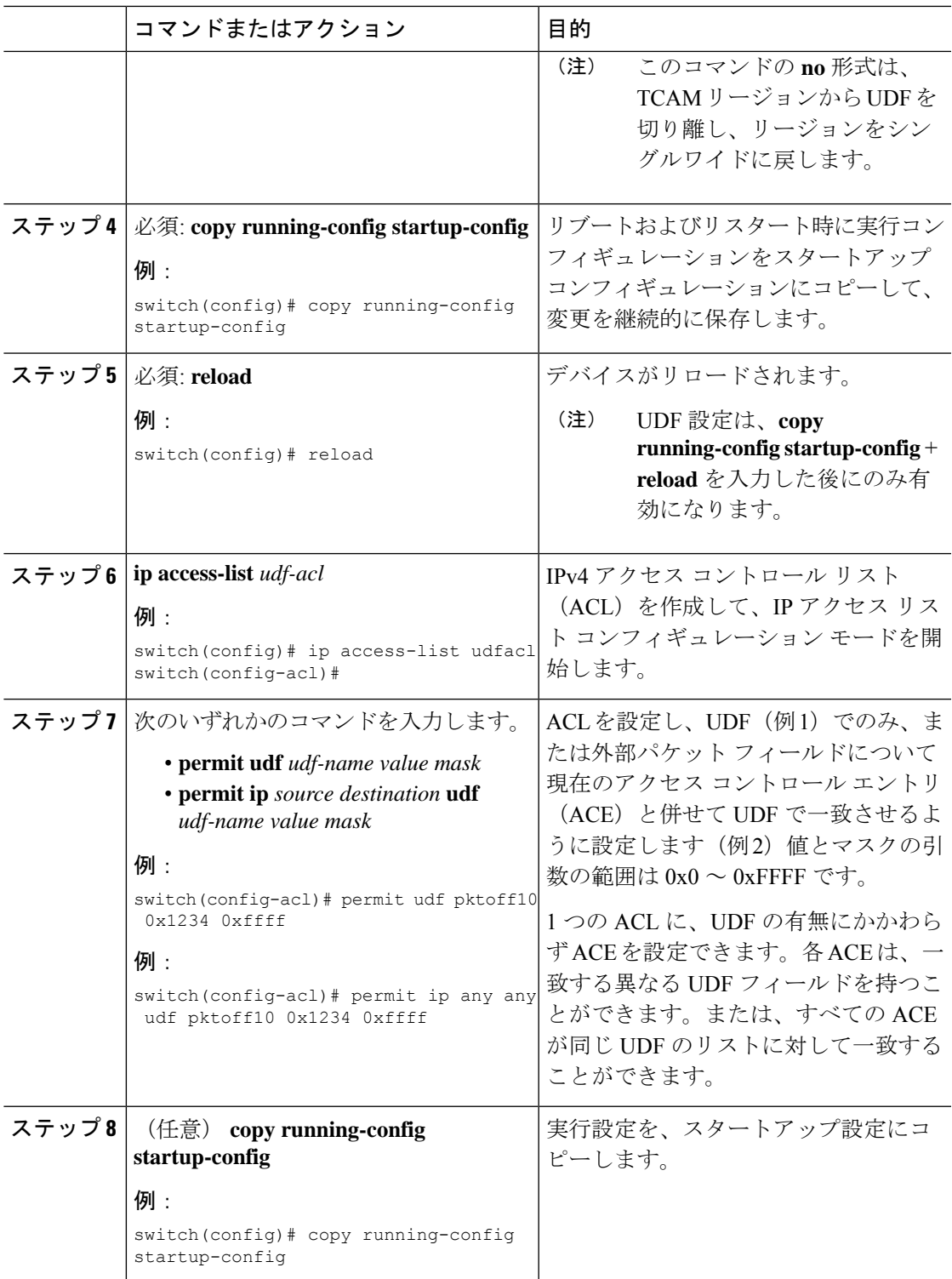

### ルータ **ACL** としての **IP ACL** の適用

IPv4 ACL または IPv6 ACL は、次のタイプのインターフェイスに適用できます。

- 物理層 3 インターフェイスおよびサブインターフェイス
- レイヤ 3 イーサネット ポート チャネル インターフェイス
- VLAN インターフェイス
- 管理インターフェイス

これらのインターフェイス タイプに適用された ACL はルータ ACL と見なされます。

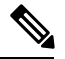

出力ルータ ACL はサブインターフェイスと、Cisco Nexus 9300 シリーズ スイッチ アップリン ク ポートではサポートされません。 **Note**

#### **Before you begin**

適用する ACL が存在し、目的に応じたトラフィック フィルタリングが設定されていることを 確認します。

#### **Procedure**

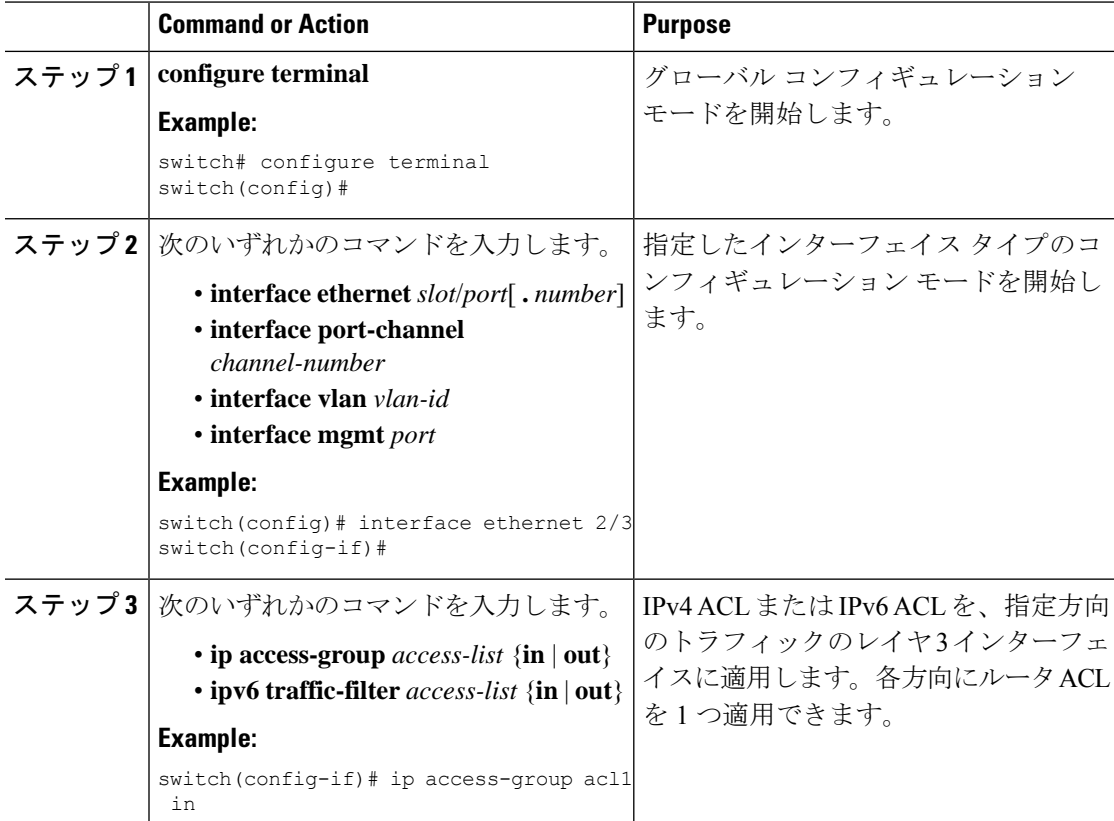

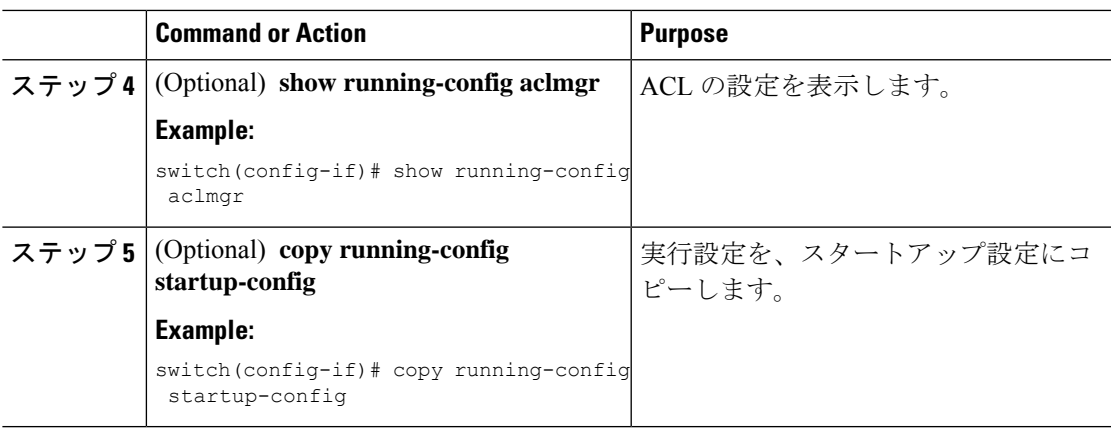

#### **Related Topics**

IP ACL [の作成](#page-29-0) (30 ページ)

# ポート **ACL** としての **IP ACL** の適用

IPv4 ACL または Ipv6 ACL は、レイヤ 2 インターフェイス(物理ポートまたはポート チャネ ル)に適用できます。これらのインターフェイスタイプに適用されたACLは、ポートACLと 見なされます。

インターフェイスを **mac packet-classify** で設定する場合は、**mac packet-classify** コマンドをイ ンターフェイス設定から削除するまで、IPポートACLをインターフェイスに適用できません。 **Note**

#### **Before you begin**

適用する ACL が存在し、目的に応じたトラフィック フィルタリングが設定されていることを 確認します。

#### **Procedure**

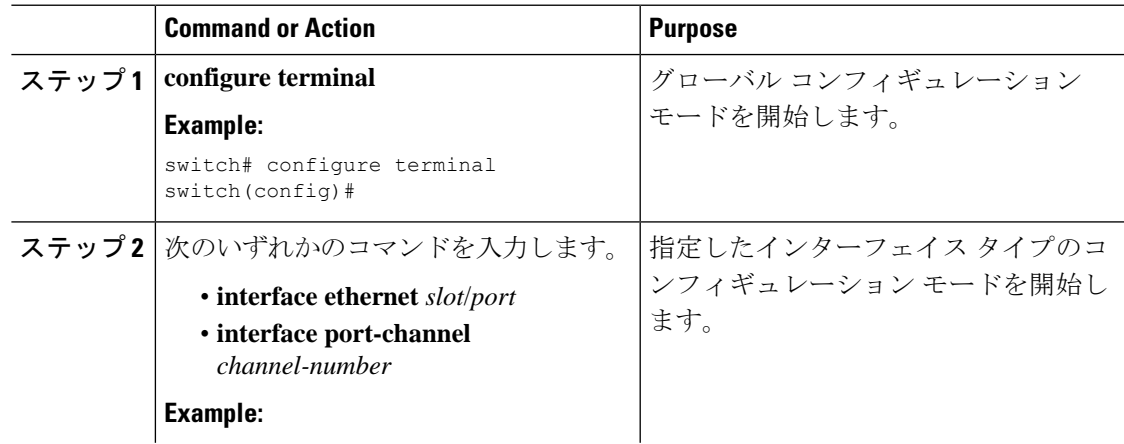

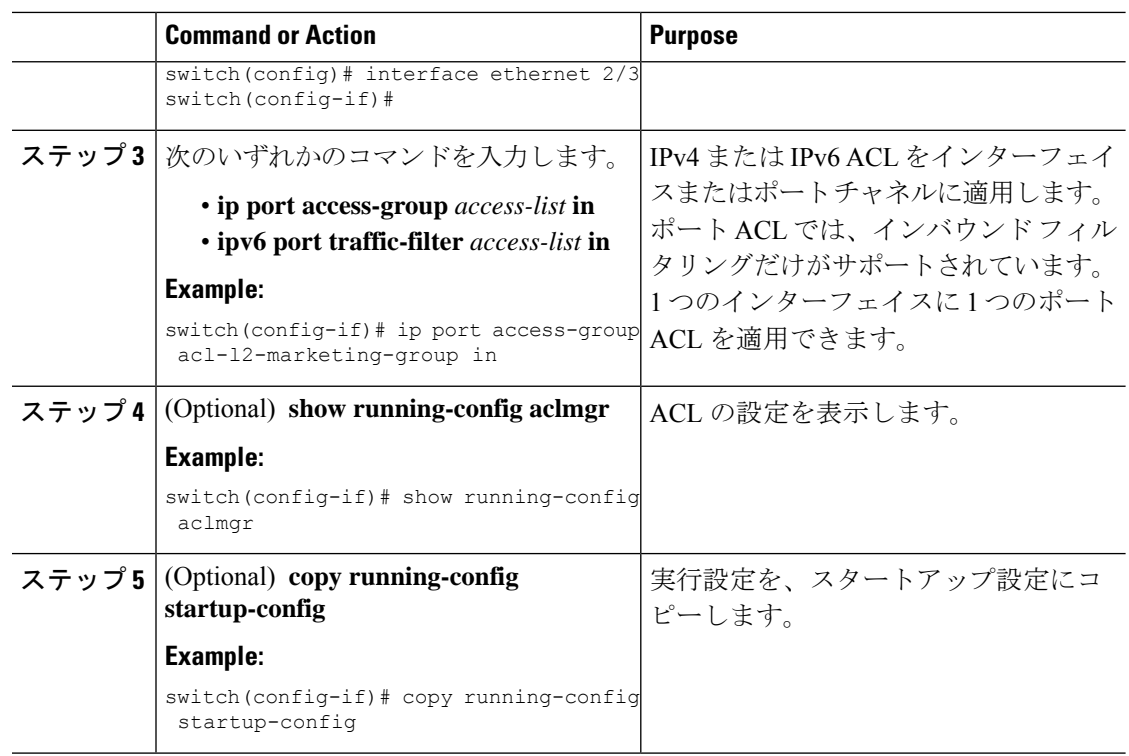

#### **Related Topics**

IP ACL [の作成](#page-29-0) (30 ページ) MAC [パケット分類のイネーブル化または無効化](cisco-nexus-9000-nx-os-security-configuration-guide-102x_chapter13.pdf#nameddest=unique_402)

## **IP ACL** の **VACL** としての適用

IP ACL は VACL として適用できます。

#### **Related Topics**

VACL [の設定](cisco-nexus-9000-nx-os-security-configuration-guide-102x_chapter14.pdf#nameddest=unique_404)

# **IPv4 ACL** ロギングの設定

Ipv4 ACL ロギング プロセスを設定するには、最初にアクセス リストを作成してから、指定さ れた ACL を使用してインターフェイス上の IPv4 トラフィックのフィルタリングをイネーブル にし、最後に ACL ロギング プロセス パラメータを設定します。

### 手順

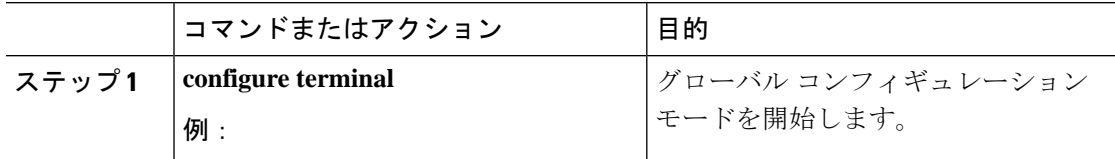

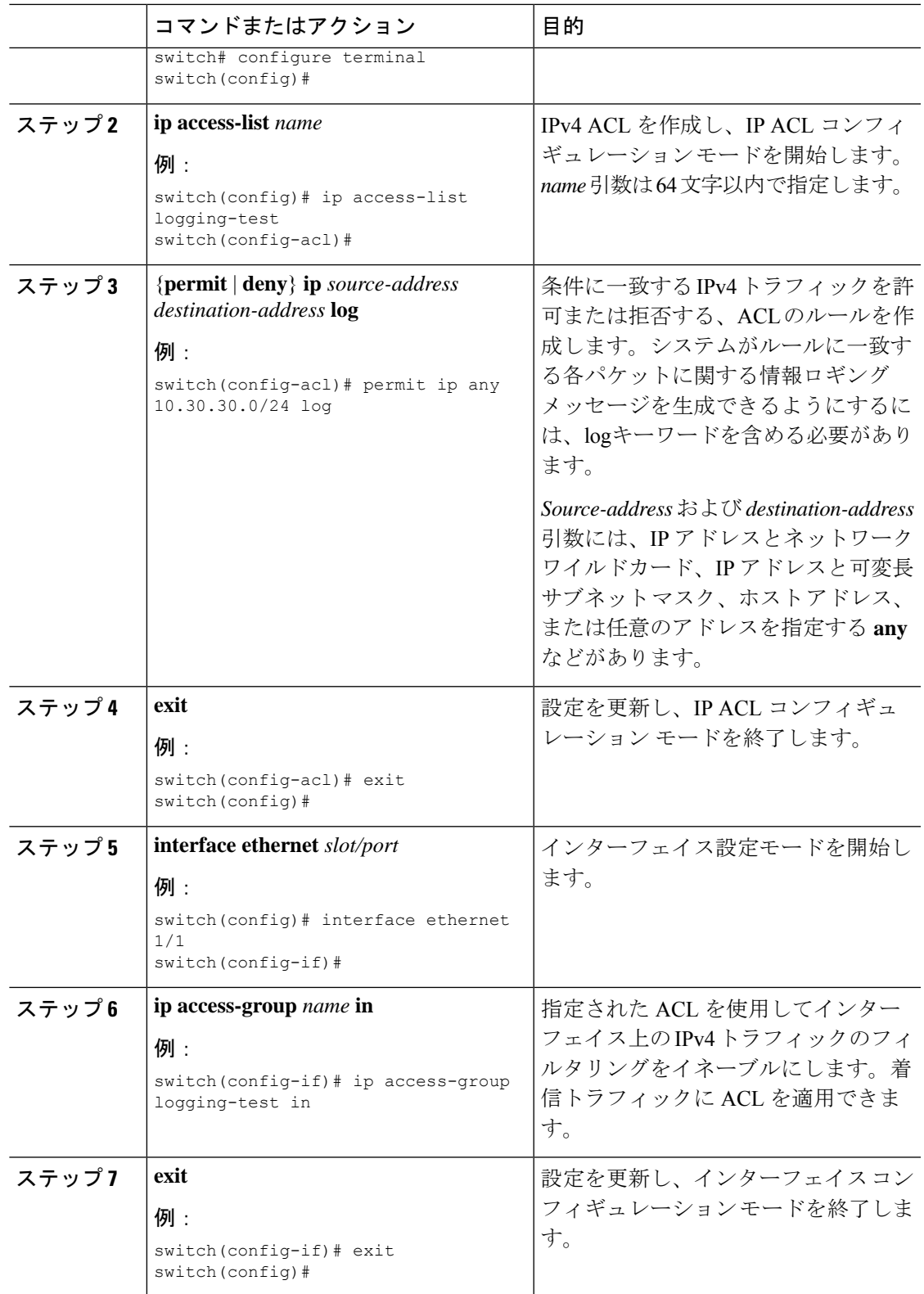

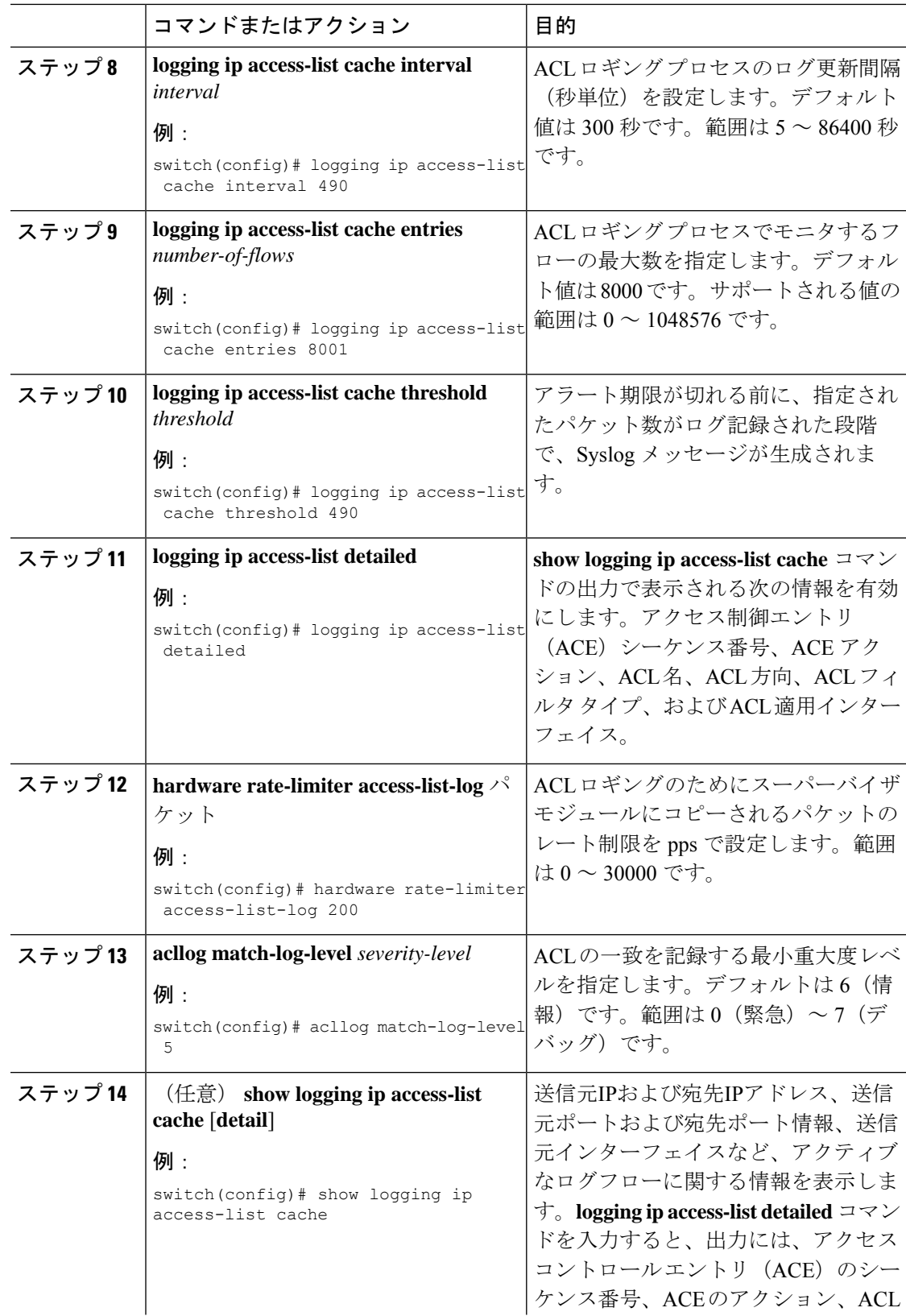

٦

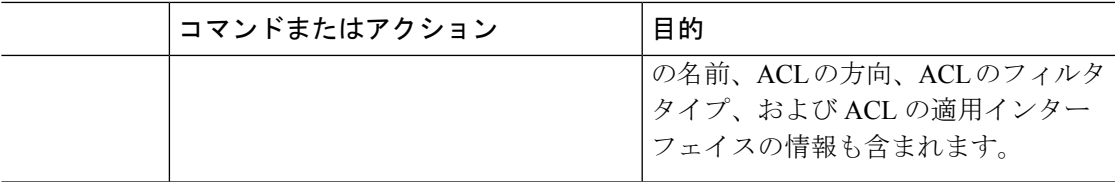

# 要求をリダイレクトするための **HTTP** メソッドによる **ACL** の設定

特定のHTTPメソッドを代行受信し、特定のポートに接続されているサーバにリダイレクトす るように ACL を設定できます。

次の HTTP メソッドをリダイレクトできます。

- connect
- delete
- get
- head
- post
- put
- トレース

### 始める前に

**hardware access-list tcam region ifacl 512 double-wide** コマンドを使用して、IFACL 領域の倍幅 TCAM を有効にします。このコマンドは、グローバル コンフィギュレーションに適用されま す。この設定を有効にするには、スイッチをリロードします。

### 手順

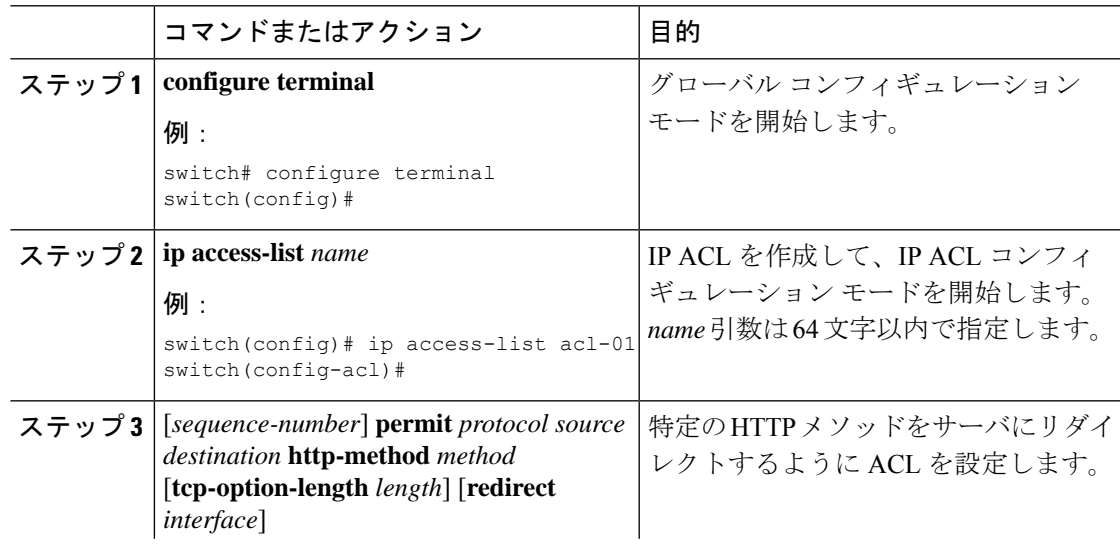

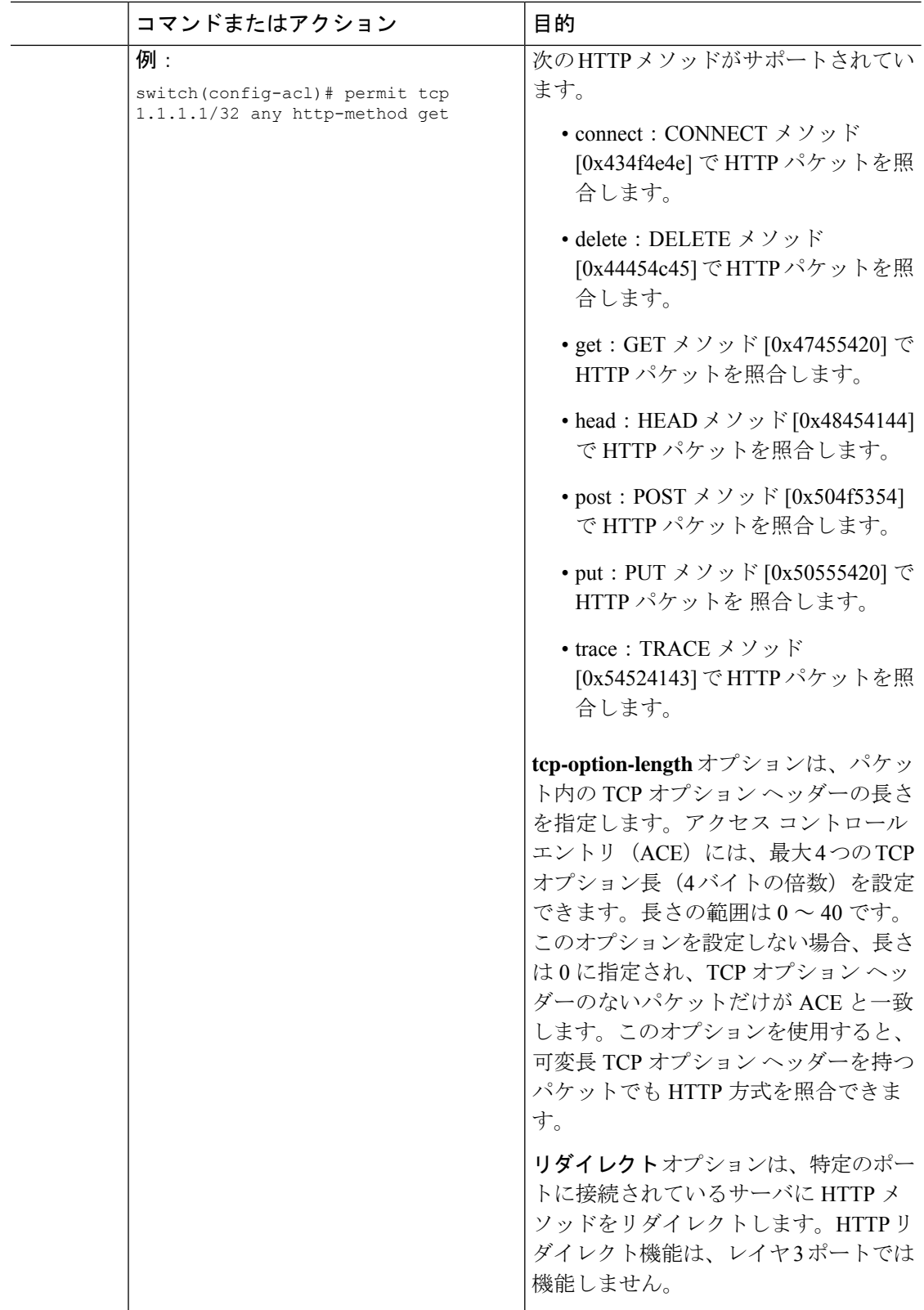

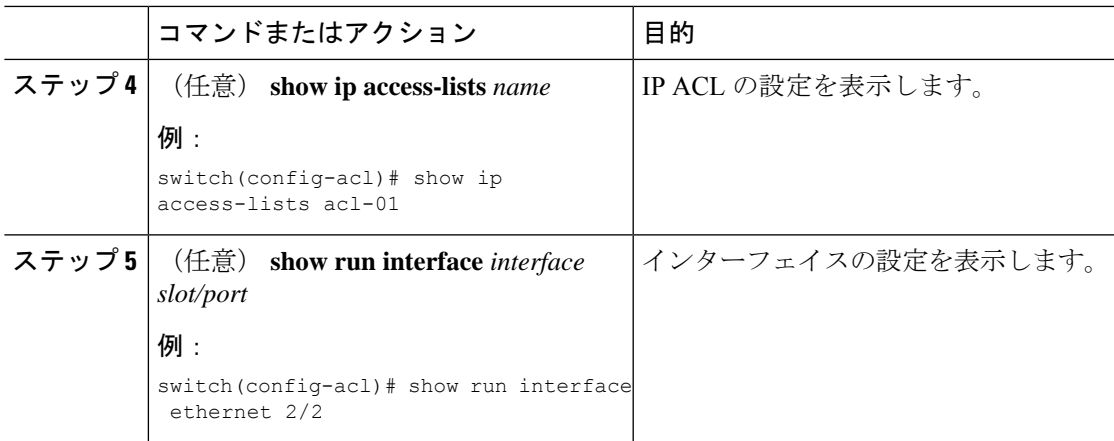

#### 例

次の例では、パケットの TCP オプション ヘッダーの長さを指定し、ポート チャネル 4001 に接続されているサーバに post HTTP メソッドをリダイレクトします。

```
switch(config)# ip access-list http-redirect-acl
switch(config-acl)# 10 permit tcp any any http-method get tcp-option-length 4 redirect
port-channel4001
switch(config-acl)# 20 permit tcp any any http-method post redirect port-channel4001
switch(config-acl)# statistics per-entry
switch(config)# interface Ethernet 1/33
switch(config-if)# ip port access-group http-redirect-acl in
```
### **IPv6** 拡張ヘッダーの **ACL** の設定

この手順は、次のデバイスにのみ適用されます。

- Cisco Nexus 9504 および 9508 モジュラ シャーシ (N9K-X9636C-R、N9K-X9636Q-R、 N9K-X9636C-RX、および N9K-X96136YC-R)
- Cisco Nexus 3600 プラットフォーム スイッチ(N3K-C36180YC-R および N3K-C3636C-R)

Cisco NX-OS リリース 9.3(7) 以降では、ここにリストされているデバイスで IPv6 ACL を設定 する場合、拡張ヘッダーを含む IPv6 パケットの処理に関する新しいルールを含める必要があ ります。IPv6 拡張ヘッダーの詳細については、 『*Cisco Nexus 9000* シリーズ *NX-OS* ユニキャス ト ルーティング設定ガイド』の NX-OS リリース 9.3(x) 以降の「簡素化した IPv6 パケット ヘッ ダー」を参照してください。

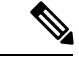

この手順で選択した許可ルールまたは拒否ルールは、パケットの他のフィールドに一致する他 の ACL ルールに関係なく、少なくとも 1 つの拡張ヘッダーを持つ IPv6 パケットに適用されま す。 (注)

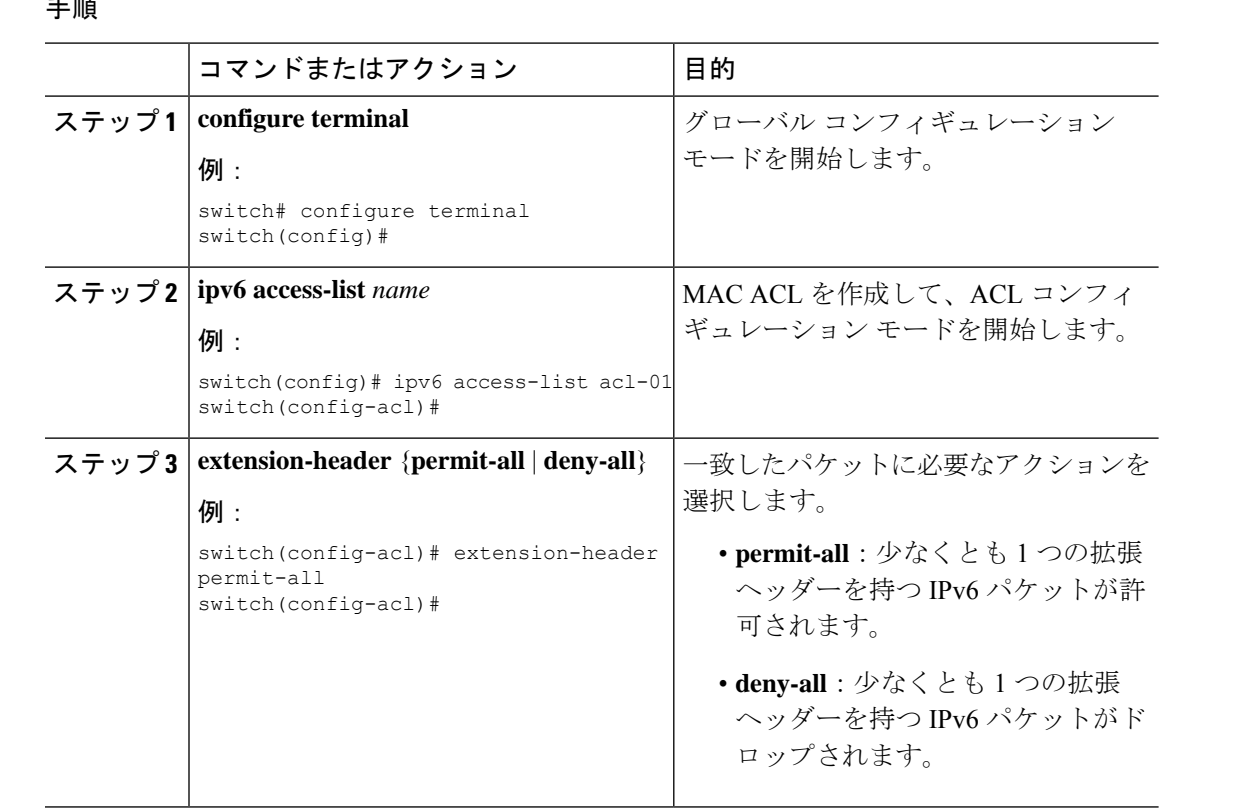

# **IP ACL** の設定の確認

IP ACL の設定情報を表示するには、次のいずれかの作業を行います。

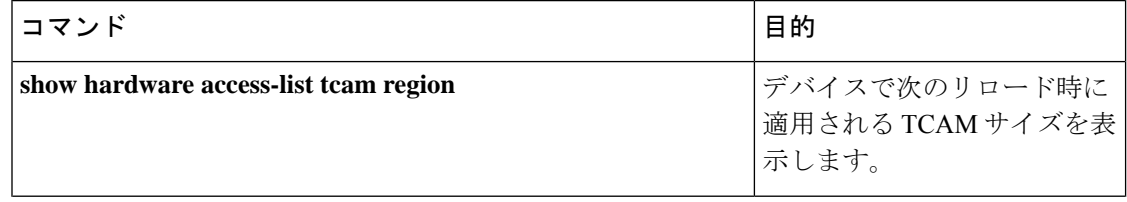

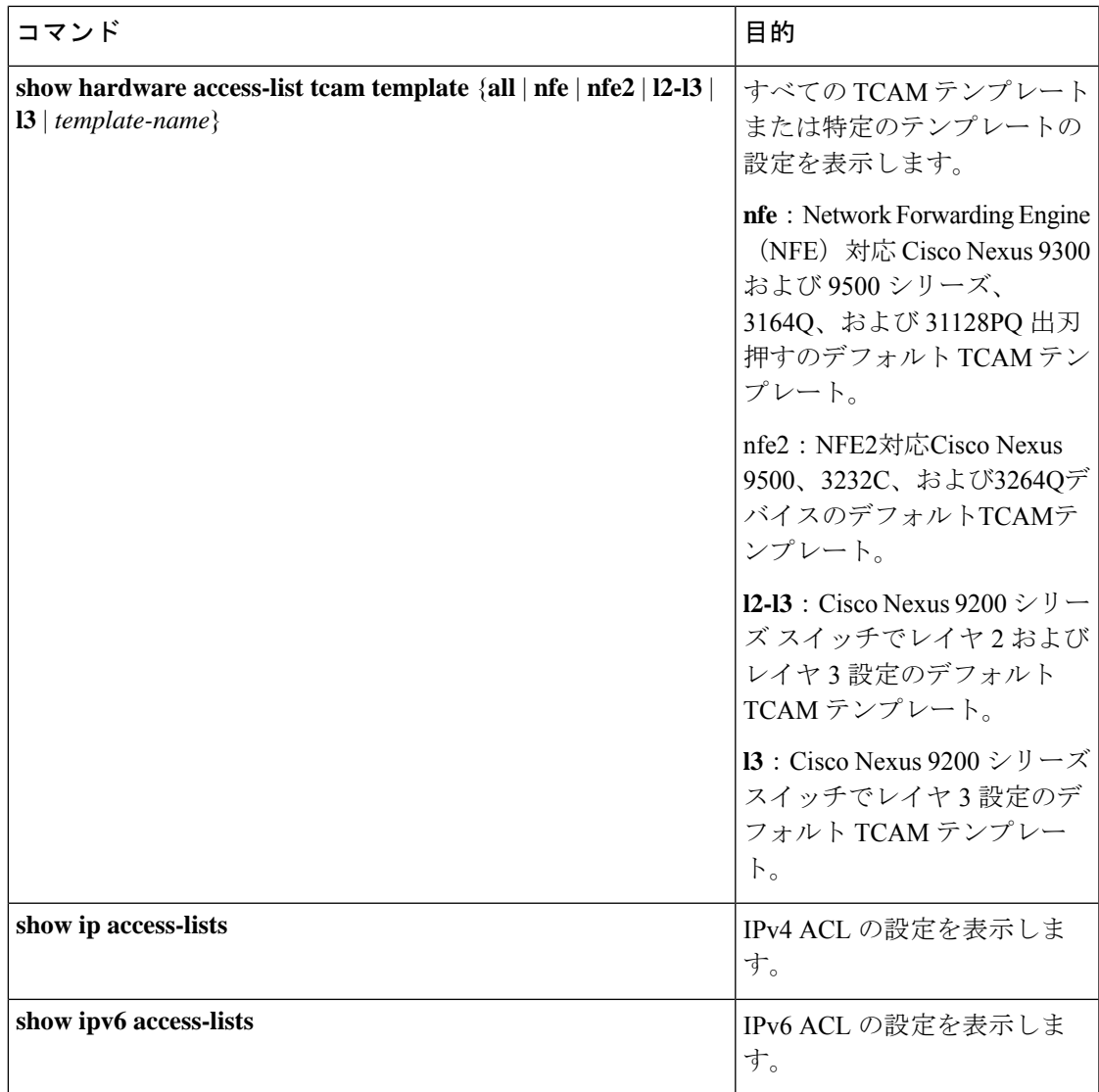

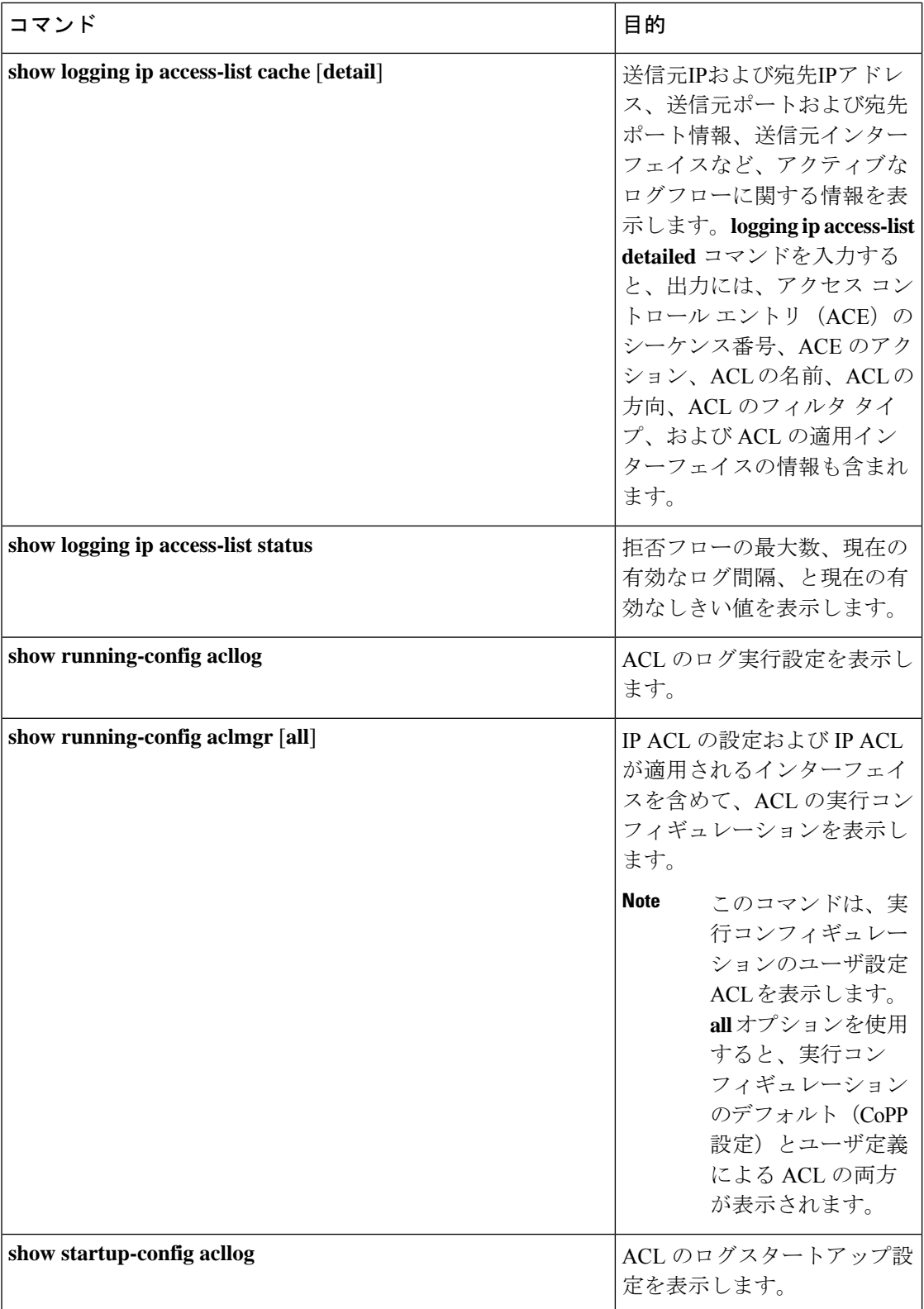
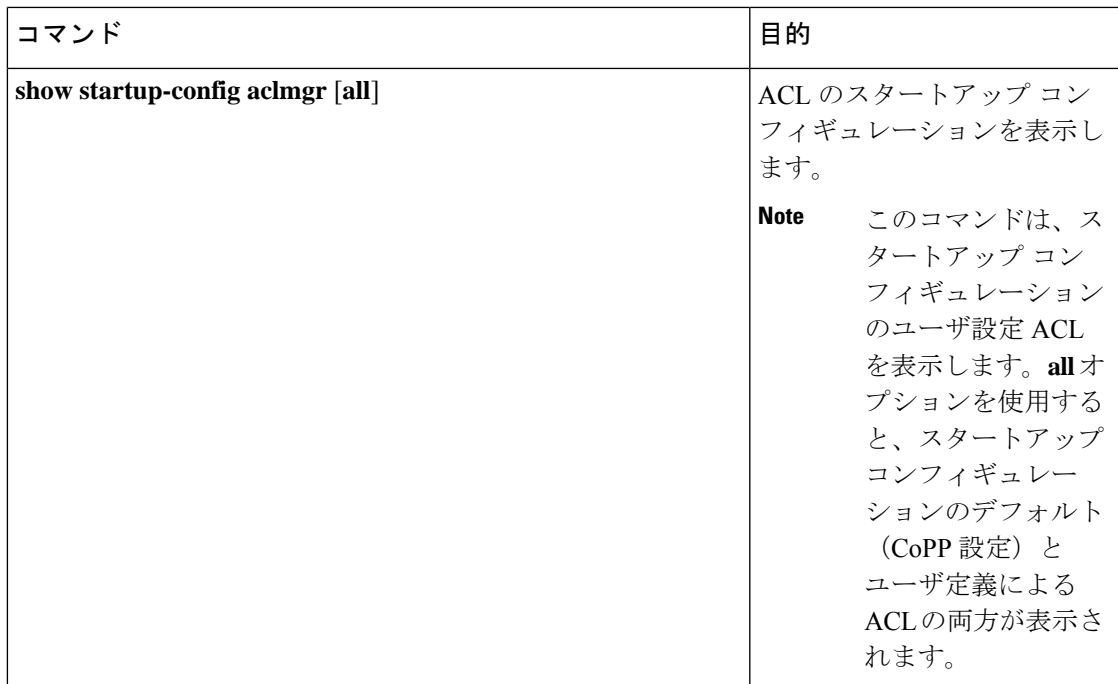

# **IP ACL** の統計情報のモニタリングとクリア

IP ACL の統計情報のモニタまたはクリアを行うには、次の表に示すコマンドのいずれかを使 用します。

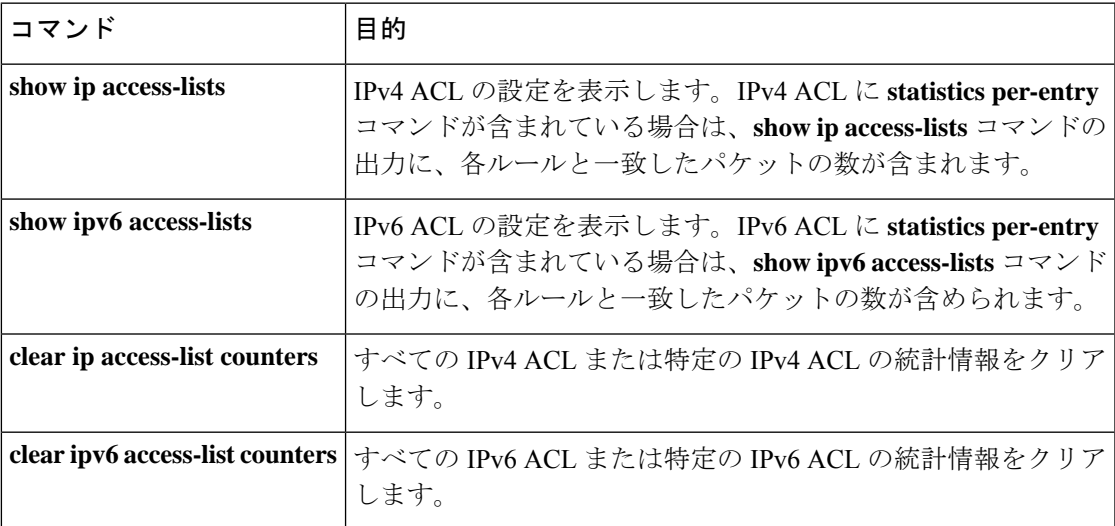

## **IP ACL** の設定例

acl-01 という名前の IPv4 ACL を作成し、これをポート ACL としてイーサネット インターフェ イス 2/1(レイヤ 2 インターフェイス)に適用する例を示します。

```
ip access-list acl-01
 permit ip 192.168.2.0/24 any
interface ethernet 2/1
 ip port access-group acl-01 in
```

```
acl-120という名前のIPv6 ACLを作成し、これをルータACLとしてイーサネットインターフェ
イス 2/3(レイヤ 3 インターフェイス)に適用する例を示します。
```

```
ipv6 access-list acl-120
 permit tcp 2001:0db8:85a3::/48 2001:0db8:be03:2112::/64
 permit udp 2001:0db8:85a3::/48 2001:0db8:be03:2112::/64
 permit tcp 2001:0db8:69f2::/48 2001:0db8:be03:2112::/64
 permit udp 2001:0db8:69f2::/48 2001:0db8:be03:2112::/64
interface ethernet 2/3
 ipv6 traffic-filter acl-120 in
```
次に、single-source という名前の VTY ACL を作成し、それを VTY 回線上の入力 IP トラフィッ クに対して適用する例を示します。この ACL は、通過するすべての TCP トラフィックを許可 し、その他のすべての IP トラフィックをドロップします。

```
ip access-list single-source
 permit tcp 192.168.7.5/24 any
 exit
 line vty
 ip access-class single-source in
 show ip access-lists
```
次に、IPv4 ACL ロギングの設定例を示します。

```
switch# configure terminal
Enter configuration commands, one per line. End with CNTL/Z.
switch(config)# ip access-list logging-test
switch(config-acl)# permit ip any 2001:DB8:1::1/64 log
switch(config-acl)# exit
switch(config)# interface ethernet 1/1
switch(config-if)# ip access-group logging-test in
switch(config-if)# exit
switch(config)# logging ip access-list cache interval 400
switch(config)# logging ip access-list cache entries 100
switch(config)# logging ip access-list cache threshold 900
switch(config)# hardware rate-limiter access-list-log 200
switch(config)# acllog match-log-level 5
```
以下に、UDF ベース ポート ACL の設定例を示します。

```
switch# configure terminal
switch(config)# hardware access-list tcam region ing-ifacl 256
switch(config)# udf pktoff10 packet-start 10 2
switch(config)# udf pktoff20 packet-start 10 1
switch(config)# hardware access-list tcam region ing-ifacl qualify udf pktoff10 pktoff20
```

```
switch# configure terminal
switch(config)# ip access-list udfacl
switch(config-acl)# statistics per-entry
switch(config-acl)# 10 permit ip any any udf pktoff10 0x1234 0xffff
switch# configure terminal
switch(config)# interface Ethernet1/1
switch(config-if)# ip port access-group udfacl in
switch(config-if)# switchport
switch(config-if)# no shutdown
```
## システム **ACL** について

Cisco Nexus 9500 シリーズ スイッチでは、-R および -RX ライン カードを使用してシステム ACL を設定できます。システム ACL を使用すると、スイッチ内の同じアクセスリストを持つ すべてのポートにレイヤ 2 ポート ACL(PACL)を設定できます。システム ACL を設定する と、TCAMの使用率が低下し、ポリシーの適用または変更中に時間とメモリの使用率が低下し ます。

システム ACL の設定については、次の注意事項と制限事項を参照してください。

- システム PACL は、レイヤ 2 インターフェイスでのみサポートされます。
- -R ライン カードを備えた Cisco Nexus 9500 シリーズ スイッチでスイッチが起動するため に、他のすべての基本機能で最大 10K の ACE がサポートされます。-RX ライン カードを 搭載した Cisco Nexus 9500 シリーズ スイッチのハードウェア容量は 64K ACE です。
- N3K-C3636C-R および N3K-C36180YC-R ライン カードを搭載した Cisco Nexus 3600 プラッ トフォーム スイッチでシステム ACL を設定することもできます。
- IPv4 PACL TCAM リージョン(ifacl)を -R ライン カードの合計物理 TCAM 容量(12k) よりも多く設定すると、-R ライン カードのみの電源が切断されます。
- ACE 統計情報は、システム ACL ではまだサポートされていません。
- IPv6 は、システム ACL ではまだサポートされていません。
- システム ACL は、ブレークアウト ポートではサポートされません。
- -Rシリーズラインカードを搭載したCisco NexusシリーズスイッチでのQuality ofService、 ACL、または TCAM カービング設定については、 『Cisco Nexus 3600 [NX-OS](https://www.cisco.com/c/en/us/td/docs/switches/datacenter/nexus3600/sw/7x/qos/b_Cisco_Nexus_3600_Series_NX-OS_Quality_of_Service_Configuration_Guide_7x.html) Quality of Service [設定ガイド、リリース](https://www.cisco.com/c/en/us/td/docs/switches/datacenter/nexus3600/sw/7x/qos/b_Cisco_Nexus_3600_Series_NX-OS_Quality_of_Service_Configuration_Guide_7x.html) 7.x』を参照してください。
- 非アトミック更新は、すべてのトラフィックをドロップまたは許可します。デフォルトで は、非アトミック更新は ACL 更新が完了するまですべてのトラフィックをドロップしま す。非アトミック ACL 更新動作は、**hardware access-list update default-result permit** CLI コマンドを使用して制御できます。このCLIは、物理ポートに対してのみ機能します。次 の例を参照してください。

hardware access-list update default-result permit => #Allows all the traffic during ACL updates. There may be < 10secs traffic drop.

no hardware access-list update default-result permit => #This is the default behavior. It denies all the traffic during ACL updates.

• Cisco NX-OS リリース 9.2(2) 以前のリリースでは、アトミック ACL 更新は Cisco Nexus -R シリーズ ライン カードではサポートされていませんが、非アトミック更新 **hardware access-list update default-result** が Cisco Nexus -R シリーズ ライン カードでサポートされま す。

### **TCAM** リージョンの分割

システム ACL を設定する前に、まず TCAM リージョンを分割します。1k 未満の ACL を設定 する場合は、TCAMリージョンを分割する必要がないことに注意してください。詳細について は、「 ACL TCAM リージョン [サイズの設定](#page-37-0) (38 ページ)」を参照してください。

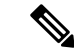

Cisco NX-OS リリース 7.0(3)F3(4) 以降では、PACL IPv4、RACL IPv4、および RACL IPv6 を 12k を超えて設定できます。 (注)

### システム **ACL** の設定

IPv4 ACL を作成したら、システム ACL を設定します。

### 始める前に

デバイスで IPv4 ACL を作成します。詳細については、「IP ACL の作成 (30 [ページ\)](#page-29-0)」を参 照してください。

#### 手順

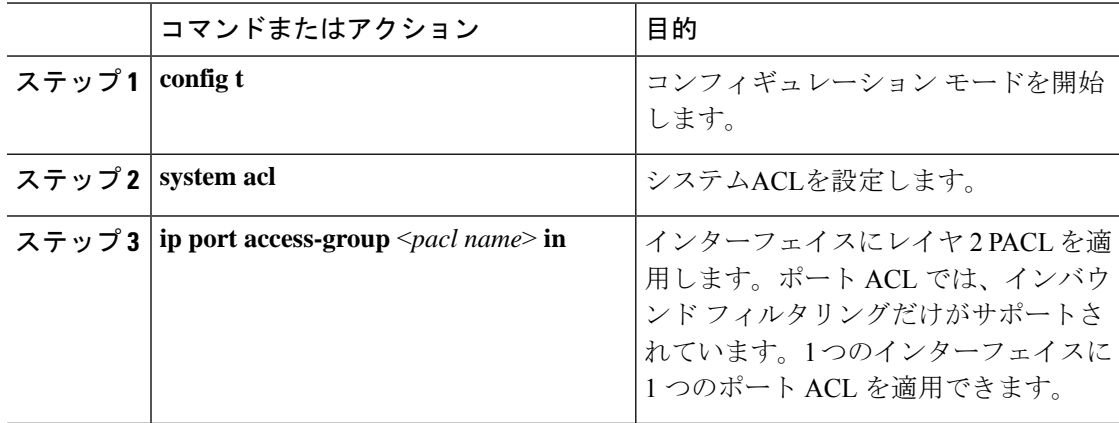

## システム **ACL** の設定および **show** コマンドの例

システム ACL のshowコマンドについては、次の設定例を参照してください。

#### **1K** スケールのシステム **PACL** の設定(デフォルト **TCAM** を使用)

1K スケールのシステム PACL の設定については、次の例を参照してください(デフォルト TCAM を使用)。

ステップ 1:PACL を作成します。

```
config t
ip access-list PACL-DNA
    10 permit ip 1.1.1.1/32 any
    20 permit tcp 3.0.0.0/8 255.0.0.0 eq 1500
    25 deny udp any any eq 500
   26 deny tcp any eq 490 any
    ….. ….
    1000 deny any any
```
ステップ 2:PACL をシステム レベルに適用します。

```
configuration terminal
system acl
    ip port access-group PACL-DNA in
```
スイッチに設定されているシステム ACLを検証するには、**sh run aclmgr | sec system** コマンド を使用します。

```
switch# sh run aclmgr | sec system
system acl
ip port access-group test in
switch#
```
スイッチに設定されている PACL を検証するには、**sh ip access-lists <name> [summary]** コマン ドを使用します。

```
switch# sh ip access-lists test
IP access list test
        10 deny udp any any eq 27
        20 permit ip 1.1.1.1/32 100.100.100.100/32
        30 permit ip 1.2.1.1/32 100.100.100.100/32
        40 permit ip 1.3.1.1/32 100.100.100.100/32
        50 permit ip 1.4.1.1/32 100.100.100.100/32
        60 permit ip 1.5.1.1/32 100.100.100.100/32
        70 permit ip 1.6.1.1/32 100.100.100.100/32
        80 permit ip 1.7.1.1/32 100.100.100.100/32
        90 permit ip 1.8.1.1/32 100.100.100.100/32
switch# sh ip access-lists test summary
IPV4 ACL test
        Total ACEs Configured: 12279
        Configured on interfaces:
        Active on interfaces:
                 - ingress
                 - ingress
```
switch#

PACL IPv4(ifacl)TCAMリージョン サイズを検証するには、**show hardware access-list tcam region** コマンドを使用します。

```
switch# show hardware access-list tcam region
*********************************WARNING********************************
******************The output shows NFE tcam region info********************
***Please refer to 'show hardware access-list tcam template' for NFE2***
************************************************************************
                             IPV4 PACL [ifacl] size = 12280
                        IPV6 PACL [ipv6-ifacl] size = 0
                          MAC PACL [mac-ifacl] size = 0
                          IPV4 Port QoS [qos] size = 640
                      IPV6 Port QoS [ipv6-qos] size = 256
                        MAC Port QoS [mac-qos] size = 0
                     FEX IPV4 PACL [fex-ifacl] size = 0
                FEX IPV6 PACL [fex-ipv6-ifacl] size = 0
                  FEX MAC PACL [fex-mac-ifacl] size = 0
                   FEX IPV4 Port QoS [fex-qos] size = 0
               FEX IPV6 Port QoS [fex-ipv6-qos] size = 0
                FEX MAC Port QoS [fex-mac-qos] size = 0
                              IPV4 VACL [vacl] size = 0
                         IPV6 VACL [ipv6-vacl] size = 0
                          MAC VACL [mac-vacl] size = 0
                          IPV4 VLAN QoS [vqos] size = 0
                     IPV6 VLAN QoS [ipv6-vqos] size = 0
                       MAC VLAN QoS [mac-vqos] size = 0
                              IPV4 RACL [racl] size = 0
                         IPV6 RACL [ipv6-racl] size = 128
                  IPV4 Port QoS Lite [qos-lite] size = 0
          FEX IPV4 Port QoS Lite [fex-qos-lite] size = 0
                IPV4 VLAN QoS Lite [vqos-lite] size = 0
                  IPV4 L3 QoS Lite [l3qos-lite] size = 0
                       Egress IPV4 QoS [e-qos] size = 0
                  Egress IPV6 0oS [e-ipv6-qos] size = 0
                    Egress MAC QoS [e-mac-qos] size = 0
                       Egress IPV4 VACL [vacl] size = 0
                  Egress IPV6 VACL [ipv6-vacl] size = 0Egress MAC VACL [mac-vacl] size = 0
                     Egress IPV4 RACL [e-racl] size = 0
                 Egress IPV6 RACL [e-ipv6-racl] size = 0
              Egress IPV4 QoS Lite [e-qos-lite] size = 0
                           IPV4 L3 QoS [l3qos] size = 640
                      IPV6 L3 QoS [ipv6-l3qos] size = 256
                        MAC L3 QoS [mac-l3qos] size = 0
                                Ingress System size = 0
                                 Egress System size = 0
                                   SPAN [span] size = 96
                           Ingress COPP [copp] size = 128
                   Ingress Flow Counters [flow] size = 0
```
switch#

ACL 関連のテクニカル サポート情報を表示するには、**show tech-support aclmgr** および **show tech-support aclqos** コマンドを使用します。

```
show tech-support aclmgr
show tech-support aclqos
```
# オブジェクト グループの設定

IPv4 ACL および IPv6 ACL のルールに送信元と宛先のアドレスおよびプロトコル ポートを指 定する際に、オブジェクト グループを使用できます。

## オブジェクト グループに対する **Session Manager** のサポート

Session Manager はオブジェクト グループの設定をサポートしています。この機能を使用する と、設定セッションを作成し、オブジェクトグループの設定変更を実行コンフィギュレーショ ンにコミットする前に確認できます。Session Manager の詳細については、『*Cisco Nexus 9000 Series NX-OS System Management Configuration Guide*』を参照してください。

## **IPv4** アドレス オブジェクト グループの作成および変更

IPv4 アドレス グループ オブジェクトの作成および変更を実行できます。

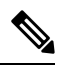

**Note**

Cisco Nexus リリース 7.0(3)I5(2) 以降では、**no host IPv4-address** コマンドはサポートされてい ません。DME サポートでは、no sequence コマンドを使用しない削除はサポートされていませ  $h_{\rm o}$ 

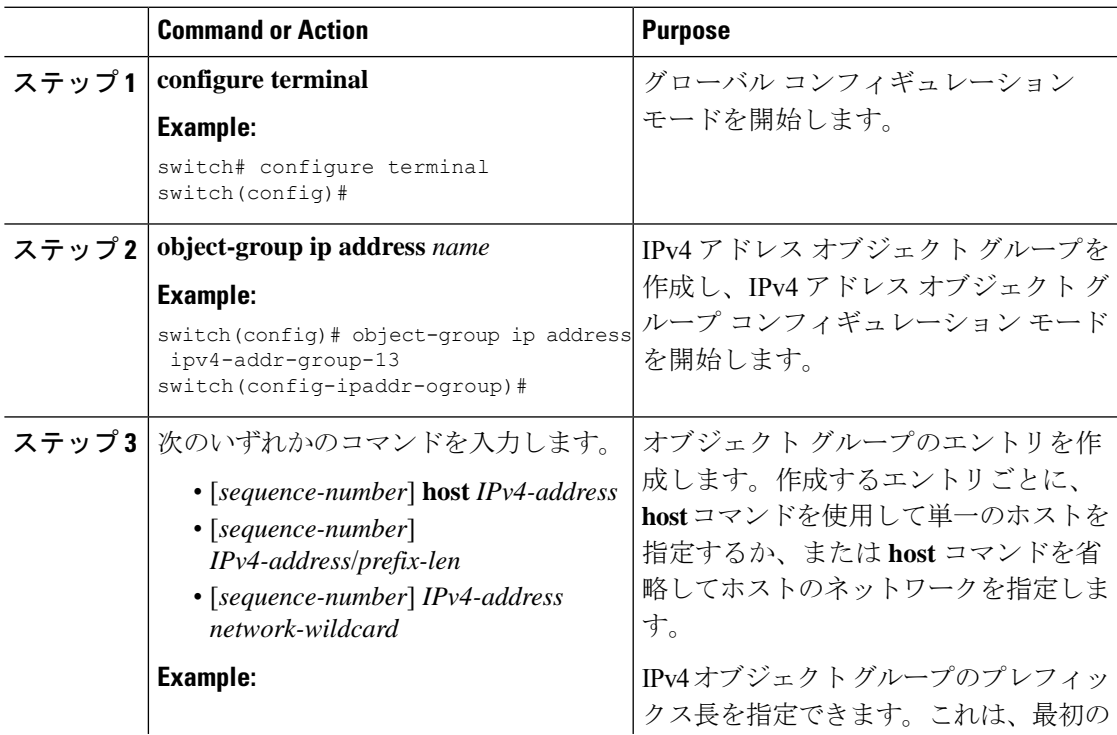

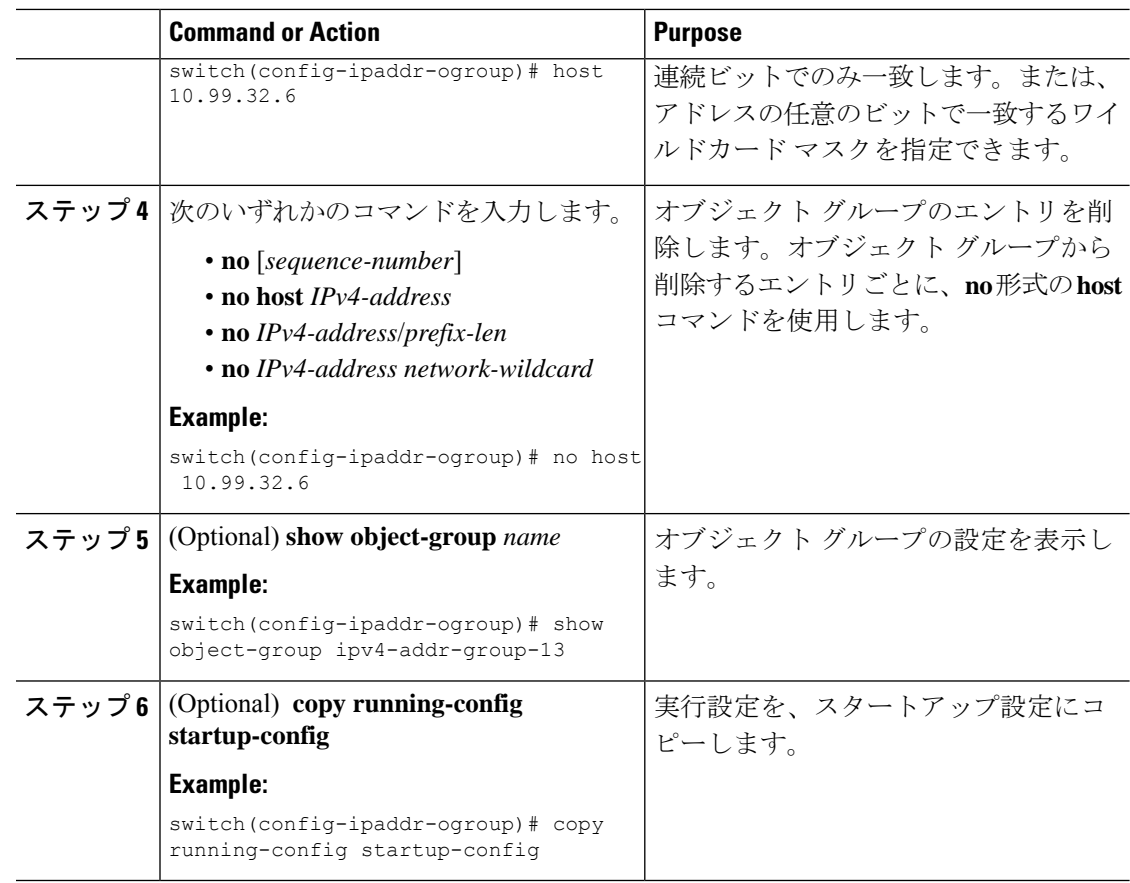

# **IPv6** アドレス オブジェクト グループの作成および変更

IPv6 アドレス グループ オブジェクトの作成および変更を実行できます。

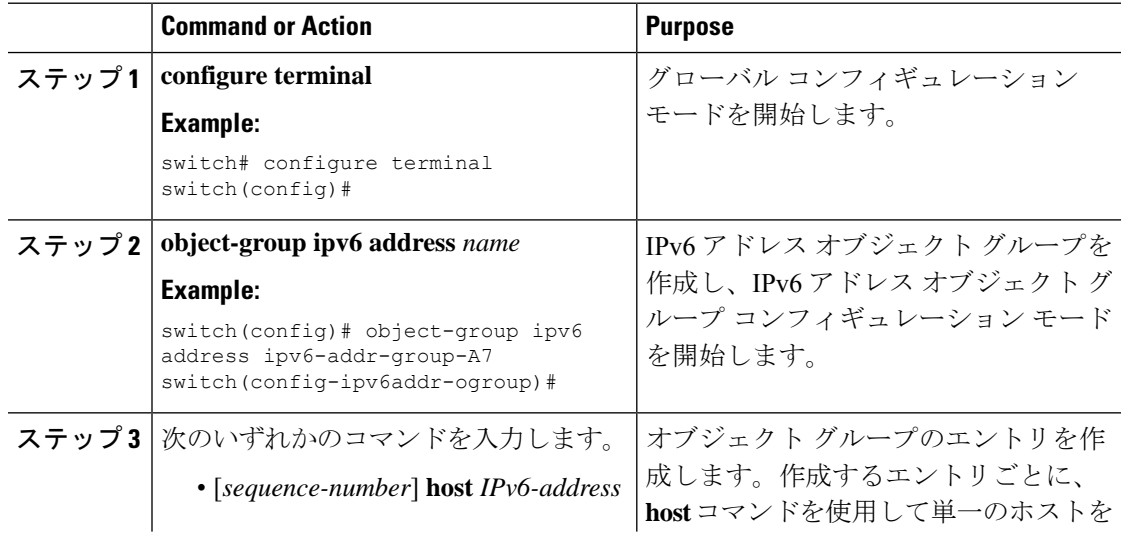

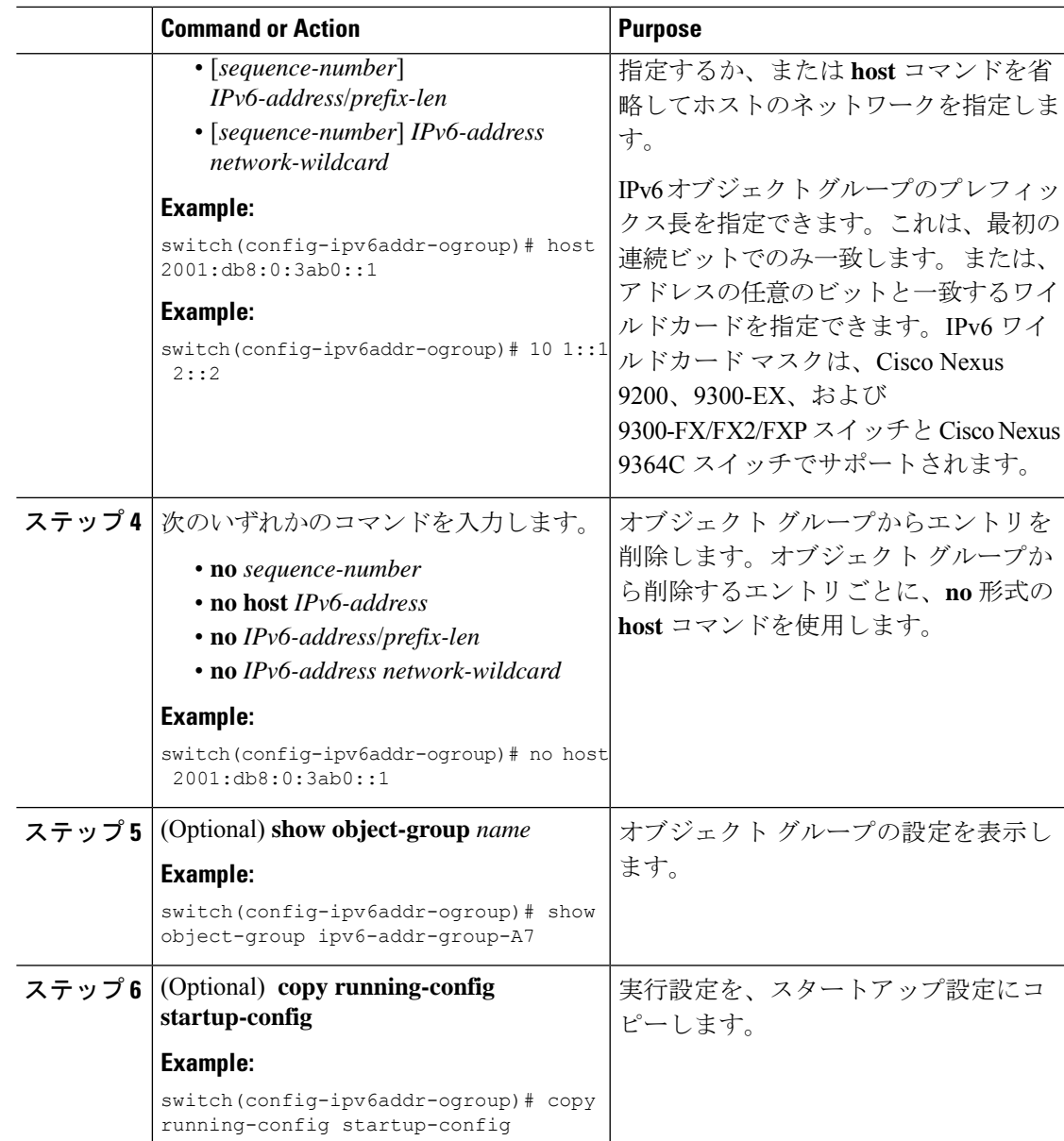

## プロトコル ポート オブジェクト グループの作成および変更

プロトコル ポート オブジェクト グループの作成および変更を実行できます。

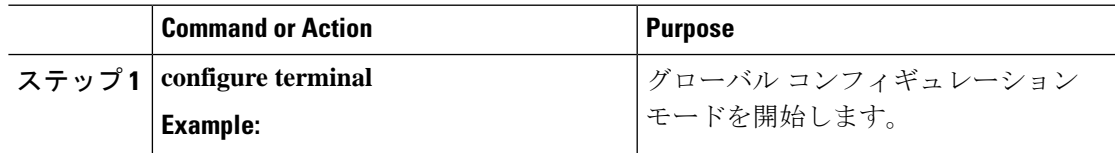

I

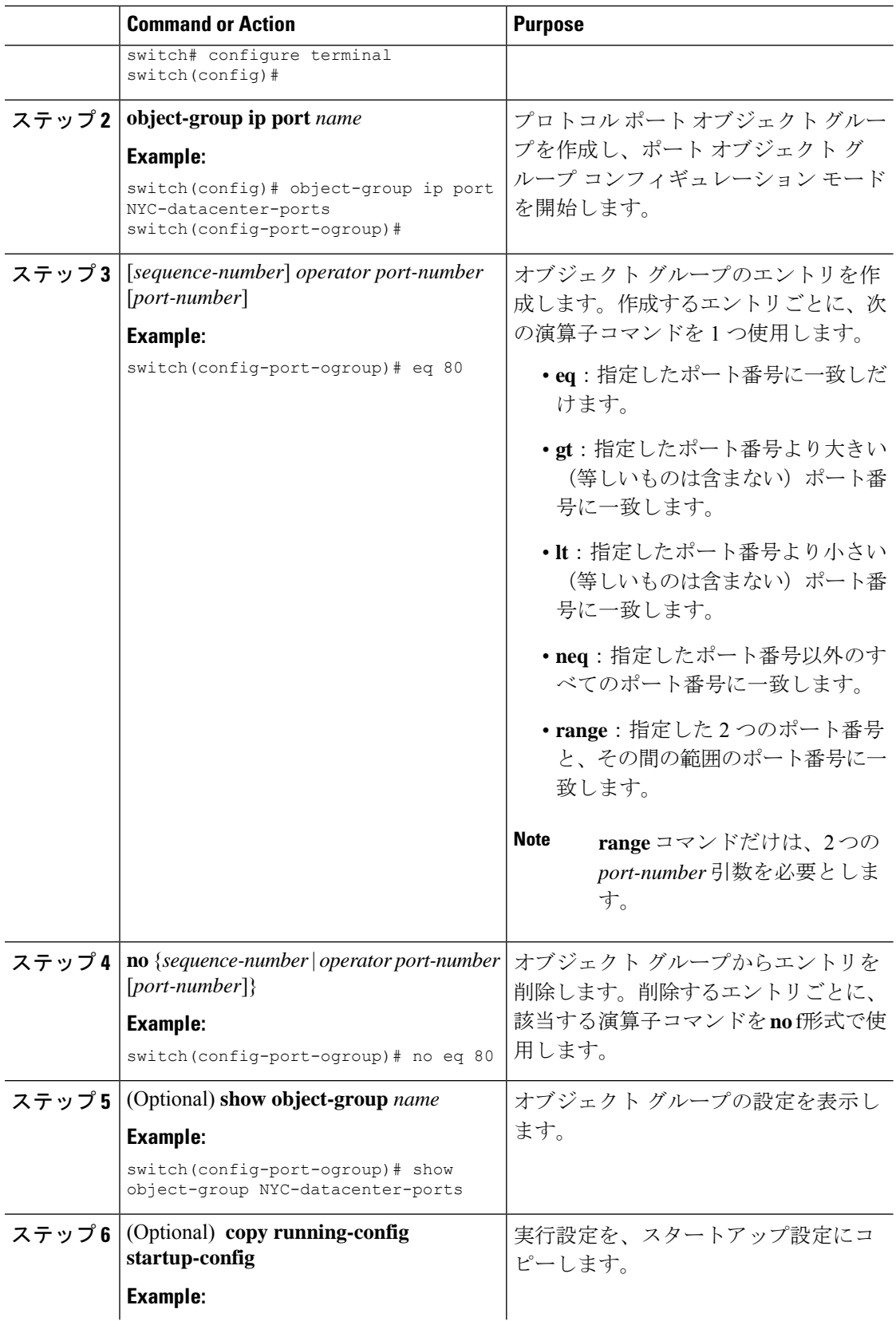

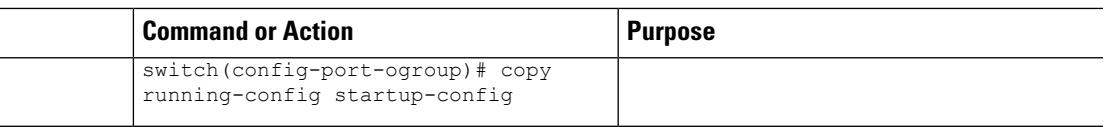

## オブジェクト グループの削除

IPv4 アドレス オブジェクト グループ、IPv6 アドレス オブジェクト グループ、またはプロト コル ポート オブジェクト グループを削除できます。

### **Procedure**

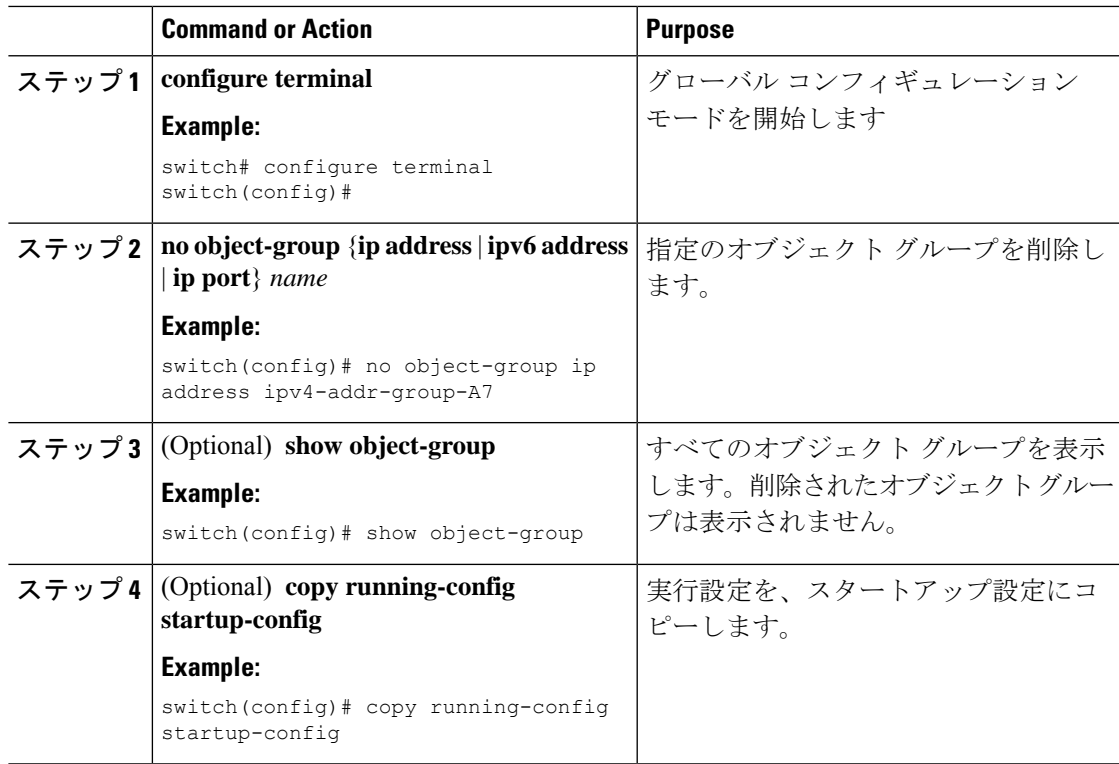

# オブジェクト グループの設定の確認

オブジェクト グループの設定情報を表示するには、次のいずれかのコマンドを使用します。

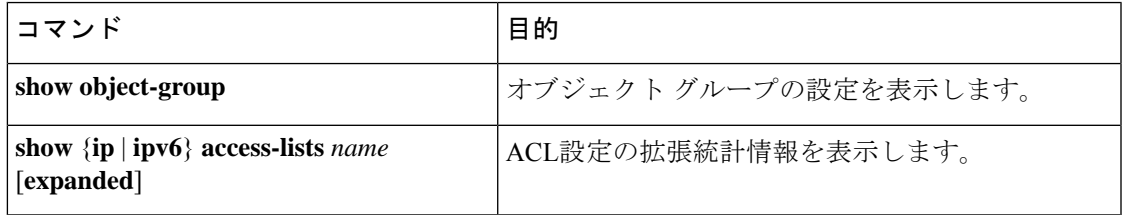

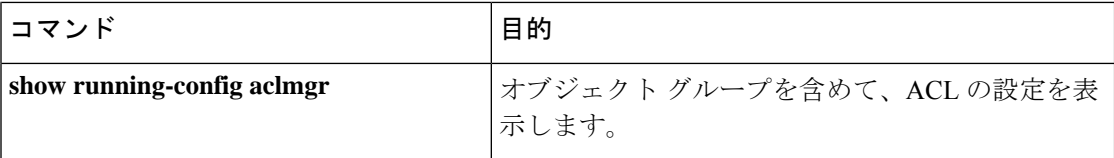

# 時間範囲の設定

## 時間範囲の **Session Manager** サポート

Session Manager は時間範囲の設定をサポートしています。この機能を使用すると、設定セッ ションを作成し、時間範囲の設定変更を実行コンフィギュレーションにコミットする前に確認 できます。Session Managerの詳細については、『*CiscoNexus 9000 SeriesNX-OS System Management Configuration Guide*』を参照してください。

## 時間範囲の作成

デバイス上で時間範囲を作成し、これにルールを追加できます。

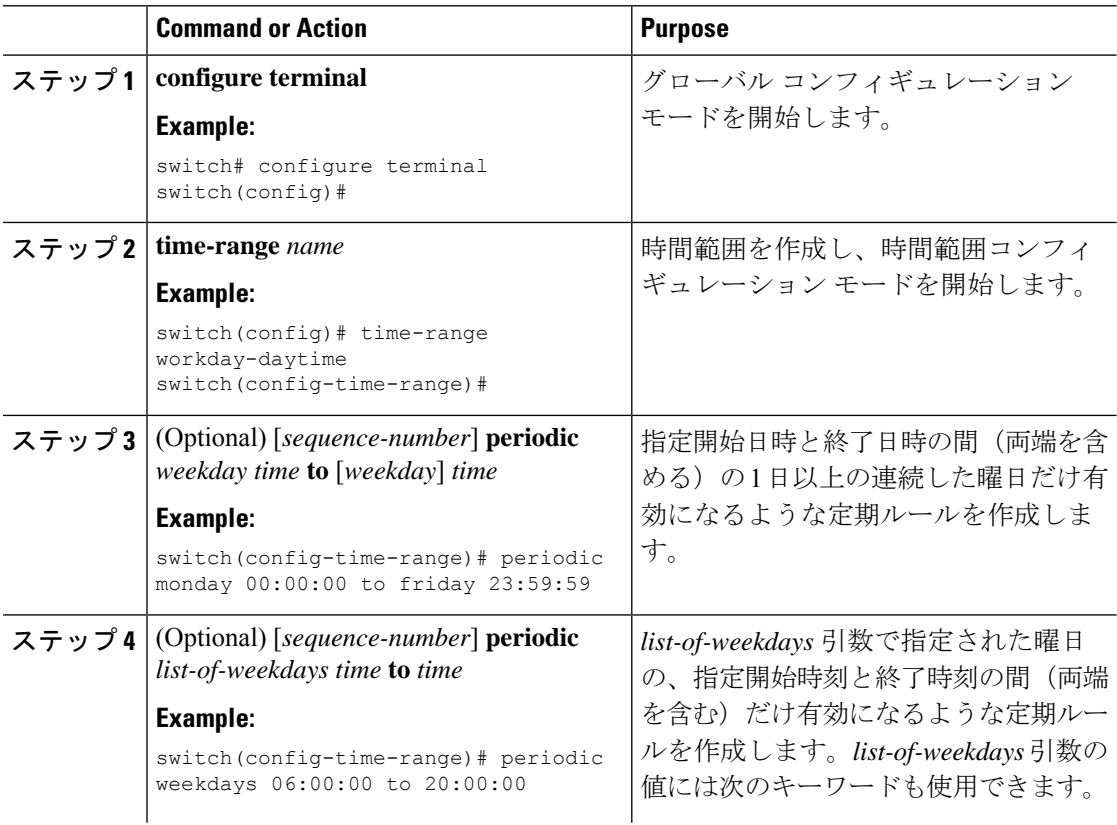

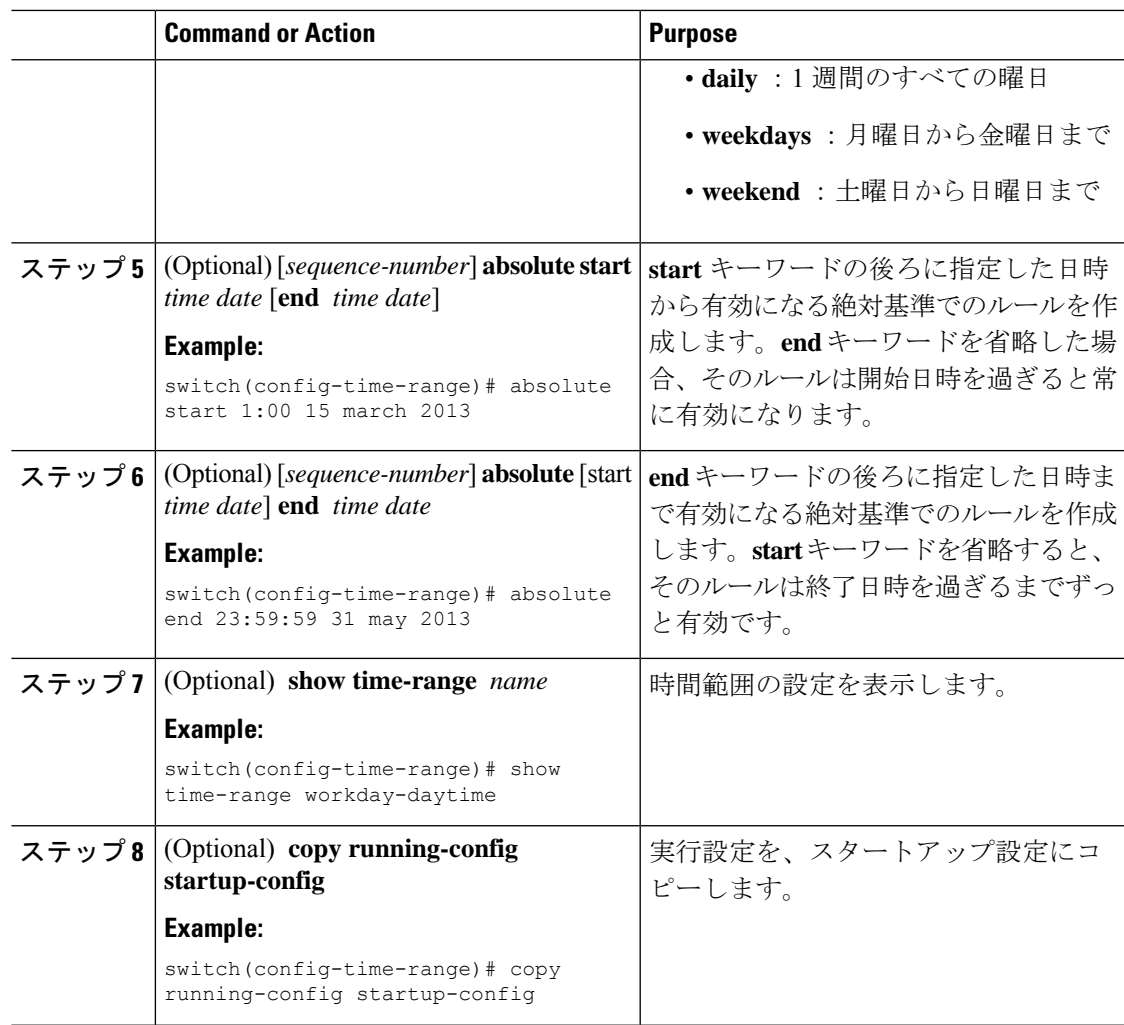

## 時間範囲の変更

既存の時間範囲のルールの追加および削除を実行できます。既存のルールは変更できません。 ルールを変更するには、そのルールを削除してから、変更を加えたルールを再作成します。

既存のルールの間に新しいルールを挿入する必要がある場合で、現在のシーケンス番号の空き 状況ではすべてを挿入できないときは、**resequence**コマンドを使用してシーケンス番号を再割 り当てします。

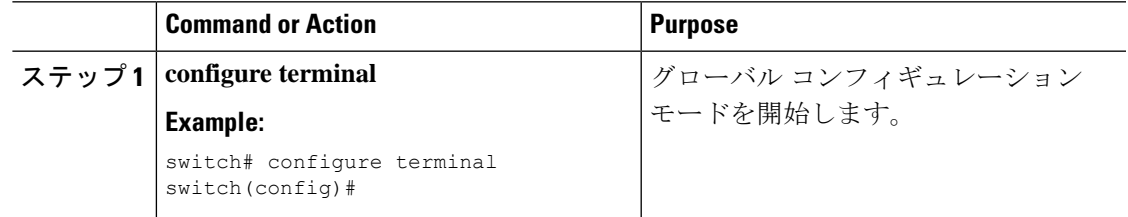

I

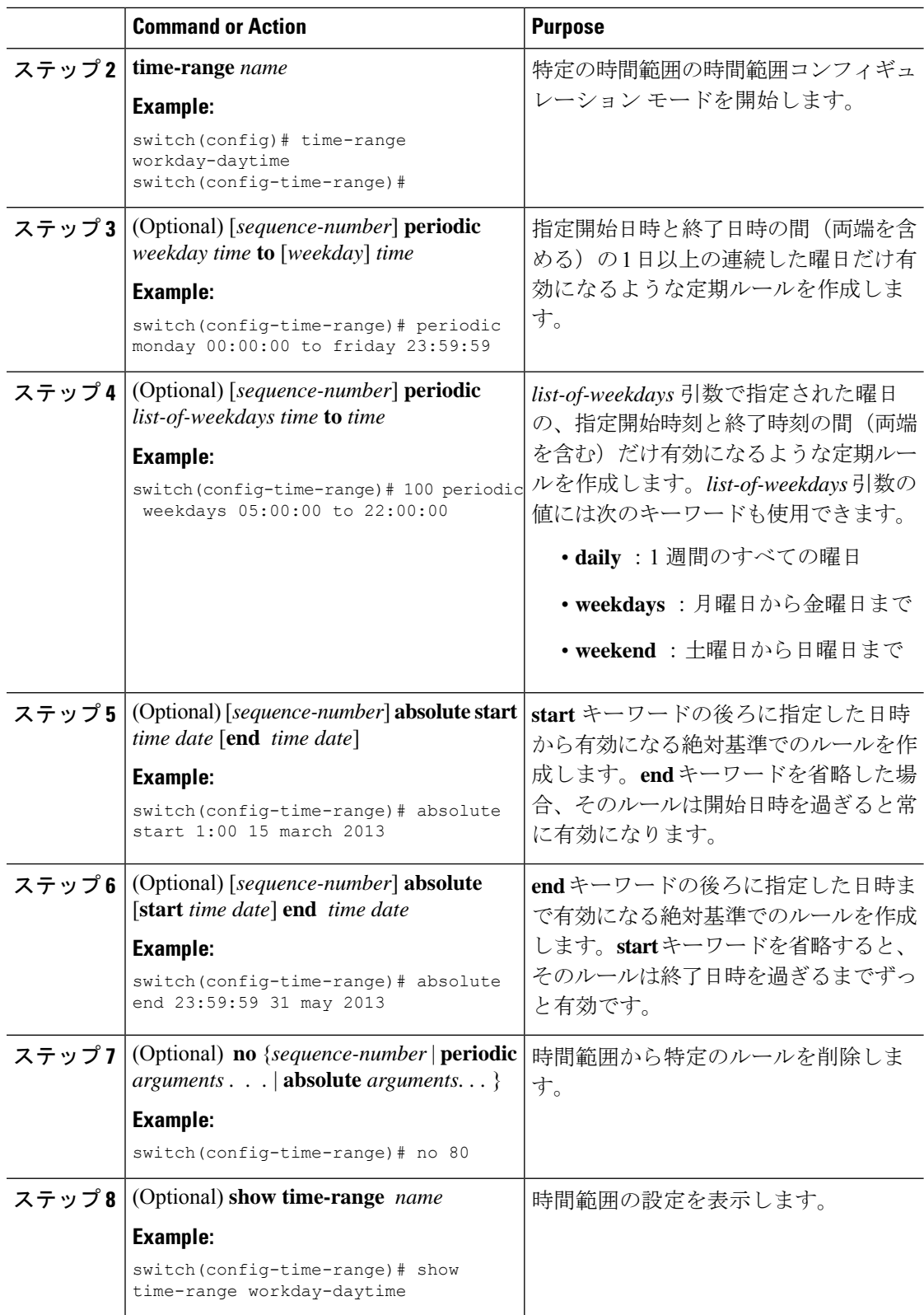

٦

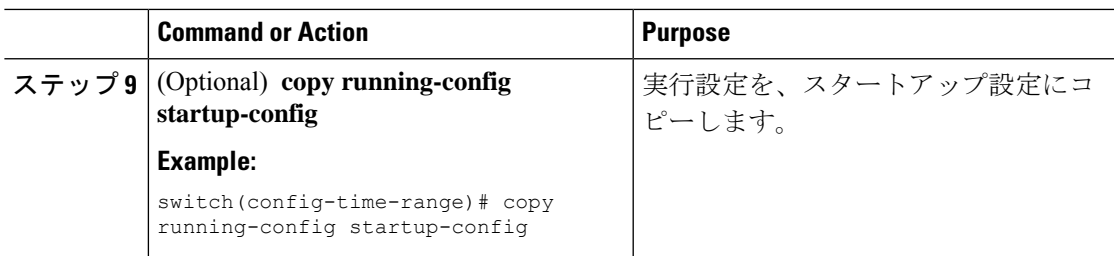

### **Related Topics**

[時間範囲のシーケンス番号の変更](#page-87-0) (88 ページ)

## 時間範囲の削除

デバイスから時間範囲を削除できます。

### **Before you begin**

その時間範囲が ACL ルールのいずれかに使用されているかどうかを確認します。削除できる のは、ACL ルールに使用されている時間範囲です。ACL ルールに使用されている時間範囲を 削除しても、その ACL が適用されているインターフェイスの設定には影響しません。デバイ スは削除された時間範囲を使用する ACL ルールを空であると見なします。

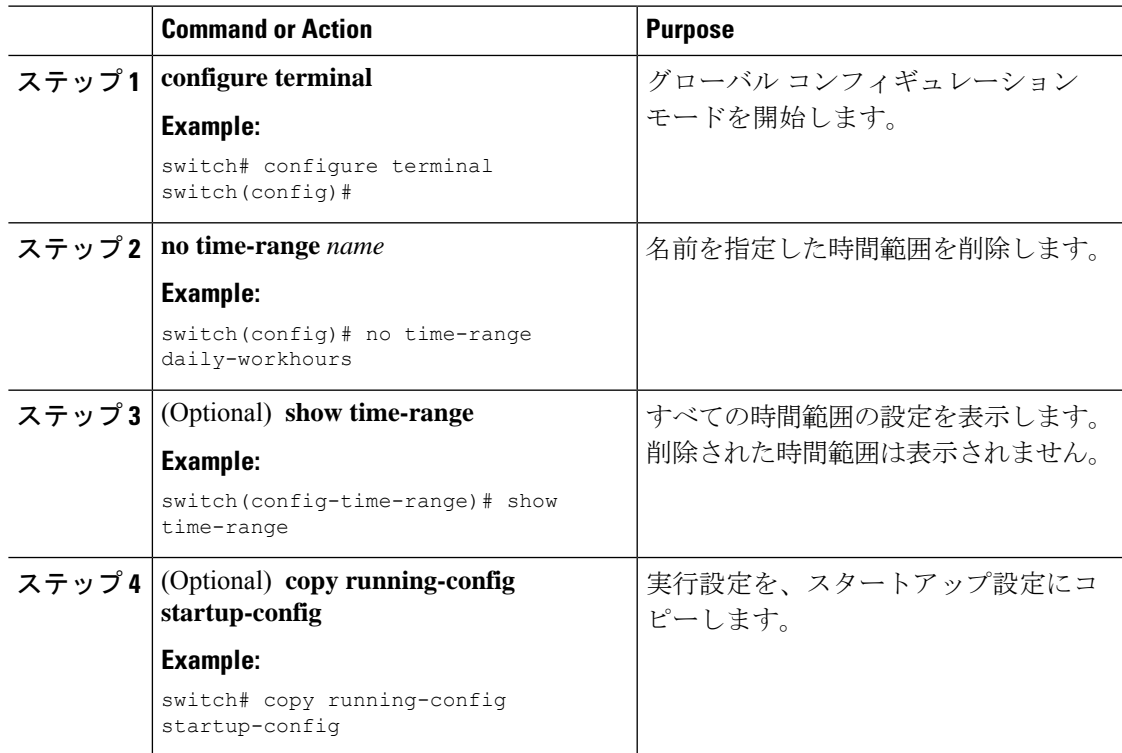

## <span id="page-87-0"></span>時間範囲のシーケンス番号の変更

時間範囲のルールに割り当てられているすべてのシーケンス番号を変更できます。

#### **Procedure**

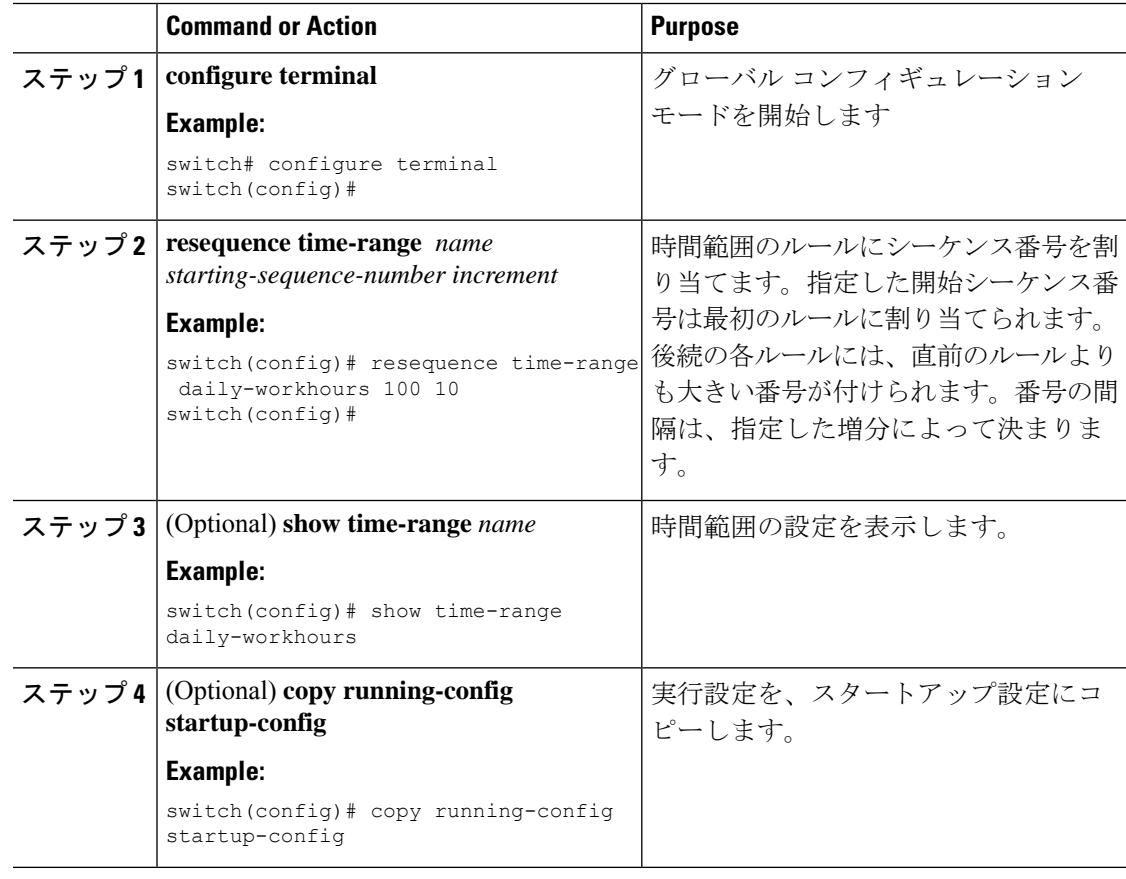

# 時間範囲設定の確認

時間範囲の設定情報を表示するには、次のいずれかの作業を行います。

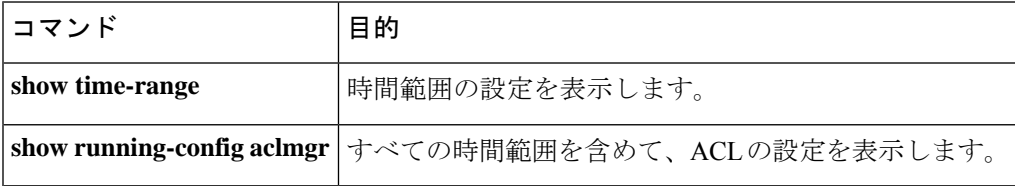

Ι

# **IP ACL** に関する追加情報

### 関連資料

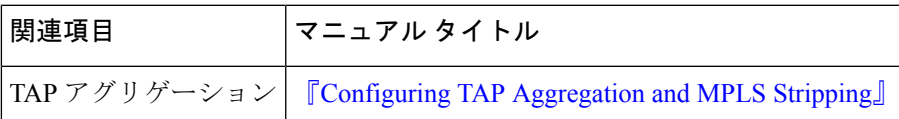

I

٦